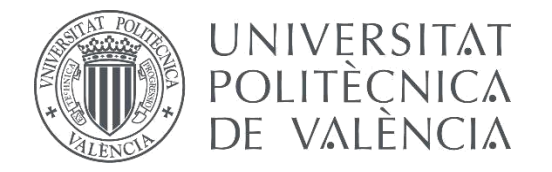

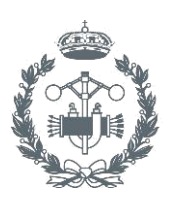

# **TRABAJO FIN DE MASTER EN INGENIERÍA INDUSTRIAL**

# **APLICACIÓN DEL MÉTODO DE LOS ELEMENTOS FINITOS EN 3D AL DISEÑO DEL CIRCUITO MAGNÉTICO DE UN TRANSFORMADOR DE POTENCIA Y COMPARACIÓN CON EL DISEÑO BASADO EN HERRAMIENTAS EN 2D**

- AUTOR: Ander García Lameiras.
- TUTOR: Martín Víctor Riera Guasp.
- COTUTOR: Javier Martínez Román.

**Curso Académico: 2016-17**

# **INDICE**

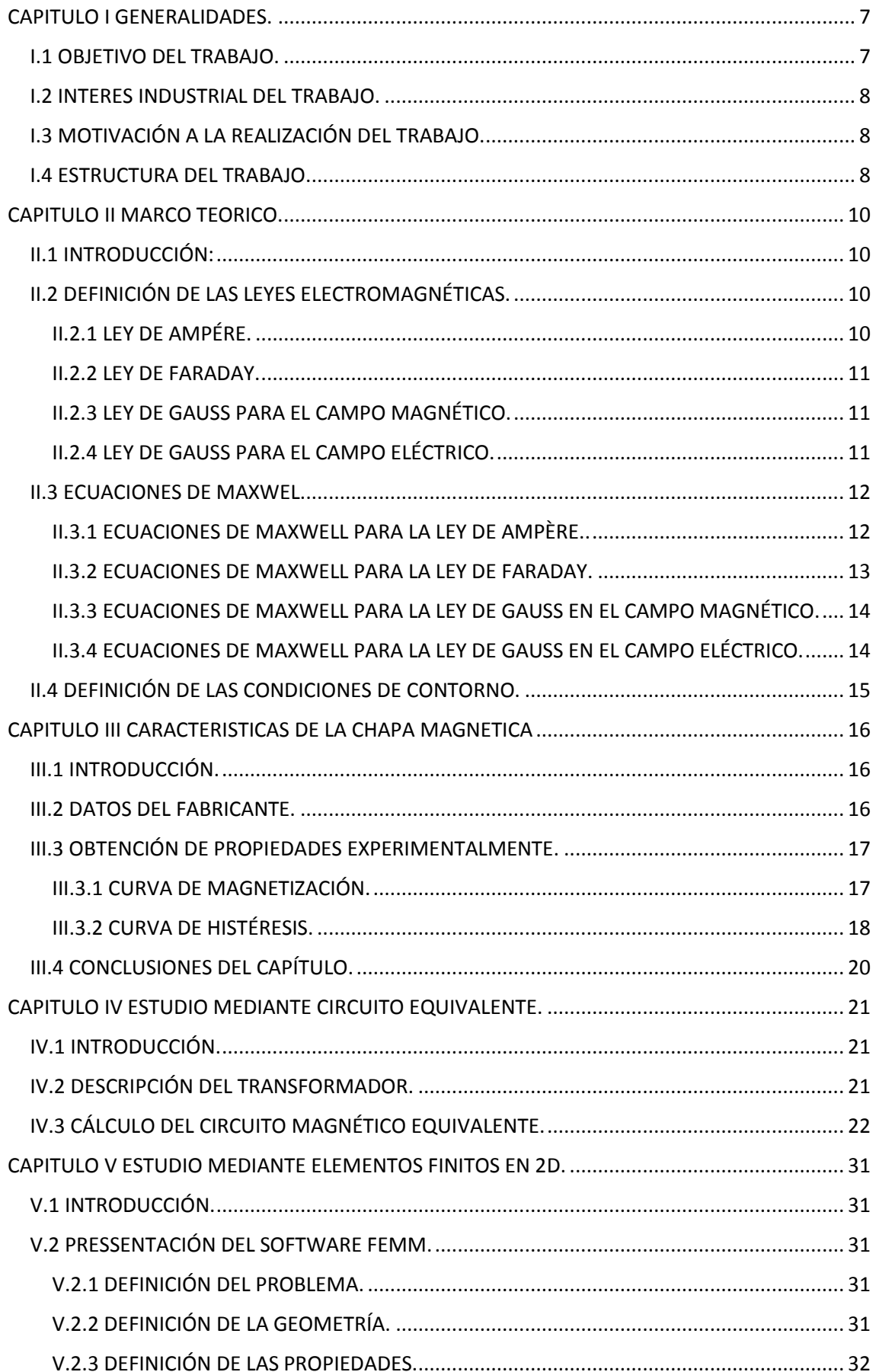

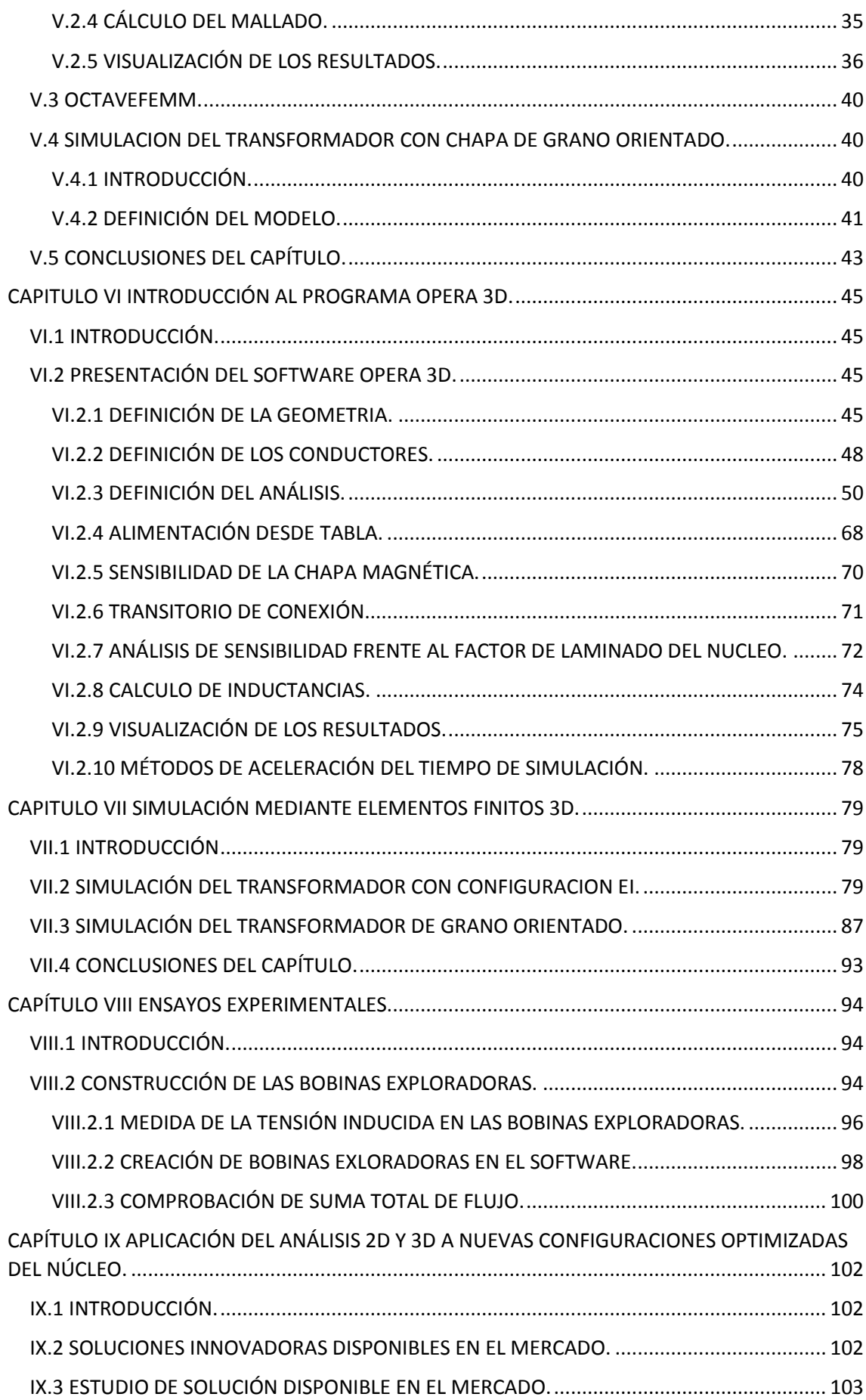

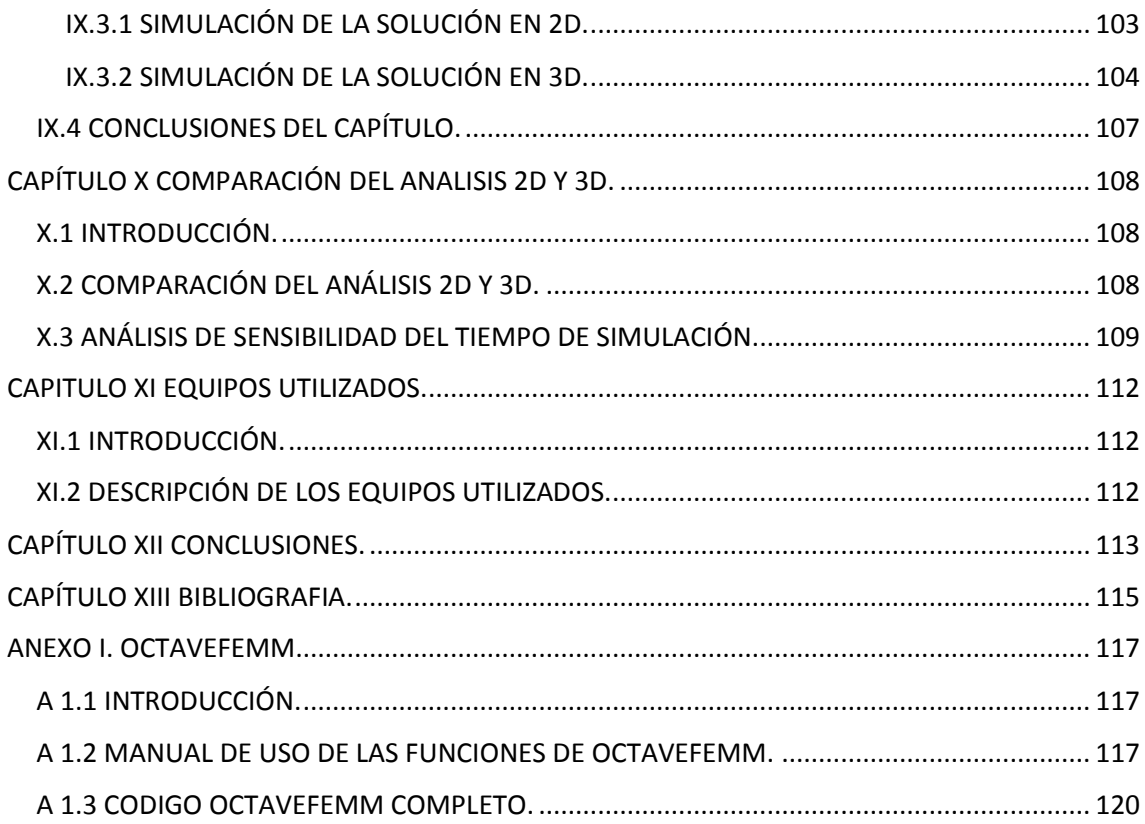

# <span id="page-6-0"></span>CAPITULO I GENERALIDADES.

#### <span id="page-6-1"></span>I.1 OBJETIVO DEL TRABAJO.

El objetivo de este trabajo de fin de máster es analizar y comparar el diseño de un transformador de potencia mediante elementos finitos en 2D y 3D. Mediante este trabajo se decidirá si el aumento de esfuerzo tanto computacional como temporal de hacerlo en 3D es merecido. El trabajo se centra en transformadores de pequeña potencia, dada la gran repercusión en la industria, no obstante la metodología utilizada es extrapolable a los transformadores de gran potencia.

Se evaluará la mejora que ha implicado la transición entre el análisis en 2 dimensiones al realizado en 3 dimensiones.

Se realizará un análisis de sensibilidad en cuanto a la precisión de los resultados obtenidos, el coste computacional requerido y el tiempo necesario para su realización en ambos análisis.

El análisis se realizará mediante programas (softwares) específicos para el estudio de campos magnéticos en el transformador y su entorno próximo. Los programas comerciales disponibles en el mercado se pueden dividir en dos grupos, los que tienen una utilidad más generalista capaces de estudiar distintas áreas tecnológicas y los que se centran más en el estudio del electromagnetismo, como el Opera 3D, el Flux 3D y el FEMM. Se ha preferido realizar el estudio con este último tipo de programas ya que disponen de herramientas y entornos diseñados tanto para facilitar el diseño de los modelos como el análisis de los mismos.

Para realizar un análisis en 2D es necesario tomar una serie de suposiciones, entre las que se encuentra que la profundidad del modelo sea significativamente más grande que las dimensiones del plano a estudiar. Para realizar la comparativa más clara posible se estudiará un transformador con una configuración EI, como se verá más adelante. En los trasformadores comerciales la configuración se caracteriza porque varía la disposición de la chapa con la profundidad, con el fin de mejorar la consistencia mecánica del núcleo. Por ello un análisis mediante elementos finitos debe tener en cuenta esta circunstancia si se pretende optimizar el diseño del transformador. Esta disposición, que no puede ser tenida en cuenta mediante el análisis 2D, afecta de manera significativa a la distribución del flujo, como pone de manifiesto el análisis 3D.

En el trabajo se analizan transformadores con núcleos de chapas laminadas en caliente (isótropas) y núcleos construidos con chapas laminadas en frío (anisótropa o de grano orientado), en los que la disposición de las chapas es muy distinta. También se analiza un modelo de transformador con una configuración del núcleo innovadora disponible en el mercado como posible alternativa a las configuraciones convencionales

#### <span id="page-7-0"></span>I.2 INTERES INDUSTRIAL DEL TRABAJO.

Actualmente, realizar mejoras físicas en prototipos ya existentes supone un alto coste de fabricación así como un periodo temporal empleado elevado. Las herramientas de análisis mediante elementos finitos han experimentados grandes avances en los últimos años; sin embargo estos avances aún tienen una escasa implantación en los procesos de diseño en la industria. Con este trabajo se pretende evaluar la viabilidad de las nuevas herramientas para reducir los costes y plazos necesarios para la optimización de prototipos. Los resultados de los análisis efectuados son validados mediante ensayos realizados sobre prototipos en el laboratorio.

#### <span id="page-7-1"></span>I.3 MOTIVACIÓN A LA REALIZACIÓN DEL TRABAJO.

La motivación principal del trabajo ha sido la necesidad de estudiar los fenómenos observados en el estudio de bobinas industriales realizado mediante una beca de colaboración de 10 meses en el Instituto Universitario de Ingeniería Energética. Mediante un convenio vinculado a dicha beca ha sido posible la incorporación laboral en la empresa Power Electronics. Durante la realización de los trabajos de investigación y desarrollo, se observó que en el estudio de los trasformadores no se había tenido en cuenta la disposición de las chapas, lo que nos brindaba la posibilidad de analizar el efecto mencionado y plasmarlo en este trabajo. Cabe destacar que, fruto de esta beca de colaboración, se están preparando dos artículos técnicos que se pretenden publicar en una revista de alto índice de impacto como es la IEEE Transactions on Magnetics relacionados con el análisis mediante elementos finitos. Uno de ellos presenta el efecto que se estudiará más adelante en este mismo trabajo.

#### <span id="page-7-2"></span>I.4 ESTRUCTURA DEL TRABAJO.

El trabajo está estructurado en trece capítulos.

El primer capítulo se dedicará a la introducción.

En el segundo capítulo se realizará una breve introducción al marco teórico de los elementos finitos, mostrando las fórmulas y leyes por las que se rigen. Se estudiarán tanto las ecuaciones de Maxwell como las del potencial vector aplicado al análisis de elementos finitos. También se realizará un repaso de las teorías básicas del electromagnetismo, y el funcionamiento del transformador. Se presentarán las leyes de Ampère, Faraday y Gauss, tanto para campo magnético como eléctrico.

En el tercer capítulo se presentará la necesidad del análisis de los materiales simulados de manera experimental, teniendo en cuenta la poca información obtenida por parte del fabricante, así como los métodos utilizados para la obtención de los datos que se utilizarán en las simulaciones.

En el cuarto capítulo se expondrá el prototipo a simular, así como un sencillo análisis utilizando el método tradicional del circuito magnético equivalente en 2D.

También se introduce un modelo tridimensional, basado en el circuito magnético equivalente, desarrollado en este trabajo, que permite un primer análisis cualitativo de los fenómenos que se analizarán en profundidad posteriormente con el análisis por elementos finitos en 3D.

En el quinto capítulo se mostrará el software de simulación en 2D FEMM, así como su implementación mediante Matlab para la mejora de éste, añadiendo a su estudio estático la posibilidad de generar simulaciones transitorias. Una vez realizado el modelo, se presentarán los resultados de las simulaciones del prototipo, en dos casos: utilizando chapas isótropas y utilizando chapas de grano orientado. Los resultados de las simulaciones son analizados detalladamente, verificando su coherencia con los resultados del modelo basado en el circuito equivalente. Estos análisis permiten extraer algunas conclusiones de tipo práctico y conceptual.

En el sexto capítulo se realizará una introducción al software de simulación OPERA 3D basada en ejemplos de aplicación específica al diseño de transformadores, un software de gran potencial, mediante el cual se realizará la mayor parte del trabajo.

En el séptimo capítulo, al igual que en capítulo V, se utiliza el software OPERA 3D para la simulación de prototipos y se realizará un pormenorizado análisis de los resultados en 3D, que permite poner de manifiesto fenómenos no detectados por el análisis en 2D

En el octavo capítulo se comentarán una serie de ensayos experimentales en el laboratorio sobre un prototipo construido específicamente en el que se instalan una serie de sondas exploradoras que permiten obtener estimaciones del flujo en diferentes secciones del núcleo, y validar las conclusiones extraídas de las simulaciones

En el noveno capítulo se presentarán una serie de soluciones comerciales innovadoras, ofertadas por algunos fabricantes. Se selecciona una de las nuevas configuraciones y se analiza utilizando las herramientas en 2D y en 3D.

En el décimo capítulo se realizará una comparación de los valores obtenidos en los análisis 2D y 3D, así como de los tiempos necesarios para la realización de los mismos. Se llevará a cabo un análisis de sensibilidad de los requisitos computacionales necesarios, así como del tiempo utilizado para una serie de simulaciones.

En el undécimo capítulo se describirán los equipos utilizados para la realización del trabajo.

En el duodécimo capítulo se presentarán las conclusiones del trabajo realizado, las ventajas e inconvenientes de cada uno de los métodos, así como los puntos de mejora y los posibles trabajos futuros en este campo.

En el decimotercer capítulo se dedicará a la exposición de las referencias utilizadas para la realización del trabajo.

Este trabajo incluye también un anexo que consiste en un manual elaborado por el autor del uso de las funciones del octaveFEMM así como un código completo para la simulación de una maquina eléctrica rotativa.

### <span id="page-9-0"></span>CAPITULO II MARCO TEORICO.

#### <span id="page-9-1"></span>II.1 INTRODUCCIÓN:

El método de los elementos finitos, es un método numérico para la aproximación de soluciones de ecuaciones diferenciales en derivadas parciales, utilizado con el fin de simular fenómenos físicos mediante algoritmos matemáticos.

#### <span id="page-9-2"></span>II.2 DEFINICIÓN DE LAS LEYES ELECTROMAGNÉTICAS.

El estudio de los métodos de diseño de un transformador de potencia mediante elementos finitos requiere un profundo conocimiento de las leyes electromagnéticas, así como del funcionamiento de los trasformadores de potencia. Éstos transforman la energía de un campo eléctrico en un campo magnético para volver a transformar dicho campo en un nuevo campo eléctrico alterando las características del campo inicial. Según se ha mencionado anteriormente, Maxwell recogió y combinó las leyes experimentales de Ampère, Faraday, Coulomb y Gauss en 1864, generando un sistema de ecuaciones de derivadas parciales que se aplican a los campos electromagnéticos y que son conocidas como ecuaciones de Maxwell. A continuación se hará un pequeño resumen de las leyes mencionadas.

#### <span id="page-9-3"></span>II.2.1 LEY DE AMPÉRE.

La ley de Ampère vincula la intensidad de campo magnético con la intensidad que excita el campo. Define que la circulación de la intensidad del campo magnético en un contorno cerrado multiplicado por la longitud de dicho contorno es igual a la corriente encerrada ese contorno.

$$
\oint_C \overrightarrow{H} \cdot \overrightarrow{dl} = \iint_S \vec{j} \cdot d\vec{S}
$$
\n(II.1)

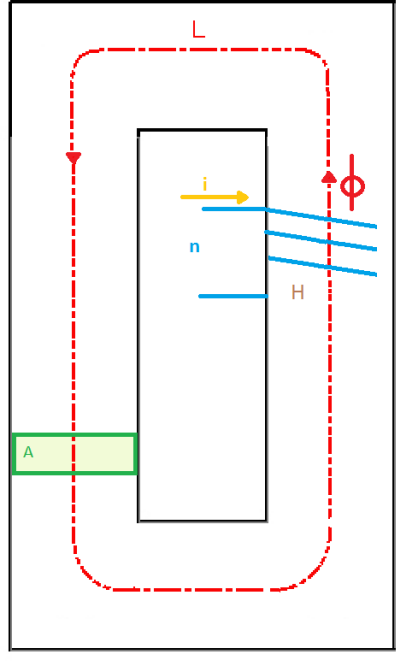

*Figura II.1. Representación de la ley de Ampère.*

#### <span id="page-10-0"></span>II.2.2 LEY DE FARADAY.

La ley de Faraday define que la variación del campo magnético en el interior de una bobina de cable induce una fuerza electromotriz y es proporcional a dicha variación en función del tiempo.

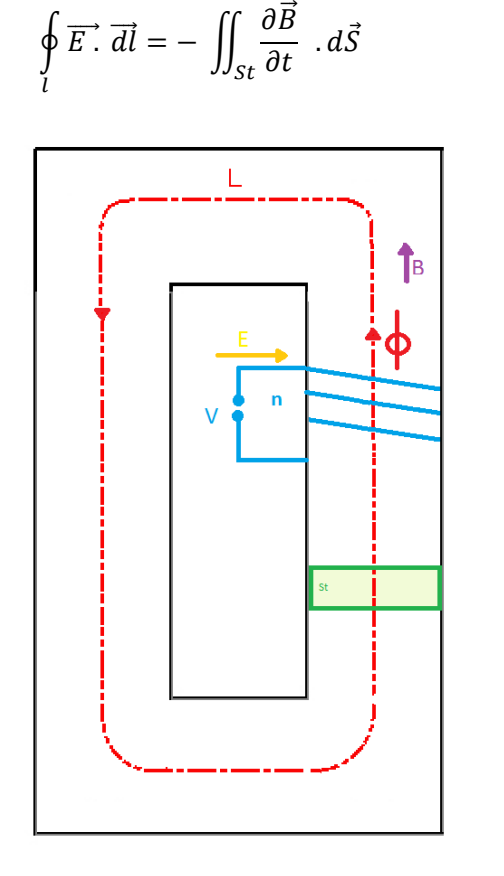

*Figura II.2. Representación de la ley de Faraday.*

#### <span id="page-10-1"></span>II.2.3 LEY DE GAUSS PARA EL CAMPO MAGNÉTICO.

La ley de gauss para el campo magnético define que las líneas de campo magnético deben de ser cerradas, por lo que no hay fuentes ni sumideros de flujo magnético, también conocida como la ley de la divergencia. Se considera la definición de circuito magnético, en los casos en los que las líneas de campo magnético están agrupadas y la cantidad de pérdidas de dicho campo no es considerable. Este hecho ocurre en aquellos materiales que tienen una permeabilidad grande.

$$
\oint_{S} \vec{B} \cdot d\vec{S} = 0
$$
\n(II.3)

#### <span id="page-10-2"></span>II.2.4 LEY DE GAUSS PARA EL CAMPO ELÉCTRICO.

La ley de gauss para el campo eléctrico define que el flujo del campo eléctrico a través de una superficie cerrada es igual al cociente entre la carga y la permeabilidad eléctrica del vacío.

$$
\oint_{S} \vec{E} \cdot d\vec{S} = \frac{q}{\varepsilon_0} \tag{II.4}
$$

(II.2)

#### <span id="page-11-0"></span>II.3 ECUACIONES DE MAXWEL.

Las formulaciones teóricas utilizadas para la resolución de los análisis de los modelos están basadas tanto en las ecuaciones de Maxwell como en las ecuaciones fundamentales de elementos finitos.

Maxwell introdujo los campos de potencial vector y potencial escalar, necesarios para modificar las leyes mencionadas en las conocidas ecuaciones de Maxwell.

En la teoría de los métodos de elementos finitos se define el vector potencial magnético, representado con la letra **A**, de tal manera que, la densidad de flujo se deje en función de esta.

$$
B = \nabla \times A \tag{II.5}
$$

De igual manera se define el potencial eléctrico escalar, representado con la letra V.

#### <span id="page-11-1"></span>II.3.1 ECUACIONES DE MAXWELL PARA LA LEY DE AMPÈRE..

De la ley de Ampère mencionada anteriormente.

$$
\oint\limits_C \overrightarrow{H} \cdot \overrightarrow{dl} = \iint_S \vec{j} \cdot d\vec{S} \tag{II.6}
$$

Maxwell introdujo la componente de la corriente de desplazamiento, como puede observarse en la formula II.7.

$$
\oint_C \overrightarrow{H} \cdot \overrightarrow{dl} = \iint_S (\overrightarrow{J} + \frac{\partial \overrightarrow{D}}{\partial t}) \cdot d\overrightarrow{S}
$$
\n(II.7)

En el caso particular de C. C o frecuencias bajas 
$$
\rightarrow \frac{\partial \vec{D}}{\partial t} = \sim 0
$$

$$
\nabla \times H = J \tag{II.8}
$$

La propiedad que relaciona la intensidad de campo magnético (H) y la densidad de flujo magnético (B) o inducción es la permeabilidad magnética ( $\mu$ ). Su valor depende del punto de funcionamiento del material magnético.

$$
B = \mu H \tag{II.9}
$$

Según lo visto y teniendo en cuenta las formula II.5 y II.8 se puede reescribir la fórmula II.6.

$$
\nabla \times (\nabla \times A) = \mu J \tag{II.10}
$$

$$
\nabla \times (\nabla \times A) = \nabla (\nabla \cdot A) - \nabla^2 A \tag{II.11}
$$

Para medios lineales, homogéneos e isótropos se cumple la siguiente definición:

$$
\nabla \cdot \boldsymbol{A} = 0 \tag{II.12}
$$

Por lo que la fórmula II.8 queda de la siguiente manera:

$$
\nabla^2 \mathbf{A} = -\mu \mathbf{J} \tag{II.13}
$$

#### <span id="page-12-0"></span>II.3.2 ECUACIONES DE MAXWELL PARA LA LEY DE FARADAY.

De la ley de Faraday se obtiene la ecuación de Maxwell para el campo eléctrico. Se definen estas ecuaciones para análisis de campos magnéticos que varían con el tiempo y en los que se pueden inducir corrientes de Foucault.

$$
\oint\limits_l \overrightarrow{E} \cdot \overrightarrow{dl} = - \iint_{St} \frac{\partial \overrightarrow{B}}{\partial t} \cdot d\overrightarrow{S} \tag{II.14}
$$

Donde E es la intensidad de campo eléctrico y J es la densidad de corriente, éstas variables se relacionan mediante la fórmula II.15.

$$
J = \sigma E \tag{II.15}
$$

El campo eléctrico inducido cumple la siguiente fórmula.

$$
\nabla \times \boldsymbol{E} = -\frac{\partial \boldsymbol{B}}{\partial t} \tag{II.16}
$$

Sustituyendo el potencial vector en la fórmula II.16 obtenemos que:

$$
\nabla \times \boldsymbol{E} = -\frac{\partial (\nabla \times \boldsymbol{A})}{\partial t} \tag{II.17}
$$

De la fórmula II.17, se obtiene la siguiente expresión donde  $V$  es el potencial escalar.

$$
E = -\frac{\partial A}{\partial t} - \nabla V \tag{II.18}
$$

Sustituyendo la fórmula II.15:

$$
J_{tot} = -\sigma \frac{\partial A}{\partial t} - \sigma \nabla V \tag{II.19}
$$

Si sustituimos la anterior expresión en la fórmula II.13:

$$
\nabla^2 \cdot \boldsymbol{A} = -\mu \left( \sigma \frac{\partial \boldsymbol{A}}{\partial t} - \sigma \nabla V \right)
$$
 (II.20)

#### <span id="page-13-0"></span>II.3.3 ECUACIONES DE MAXWELL PARA LA LEY DE GAUSS EN EL CAMPO MAGNÉTICO.

De la ley de gauss para el campo magnético, se cumple que las líneas de campo magnético deben de ser cerradas, por lo que no hay fuentes ni sumideros de flujo magnético, también conocida como la ley de la divergencia.

$$
\oint_{S} \vec{B} \cdot d\vec{S} = 0
$$
\n(II.21)

De esta manera se define la ley de Maxwell, donde la divergencia de la densidad de flujo magnético es cero.

$$
\nabla \cdot \boldsymbol{B} = 0 \tag{11.22}
$$

#### <span id="page-13-1"></span>II.3.4 ECUACIONES DE MAXWELL PARA LA LEY DE GAUSS EN EL CAMPO ELÉCTRICO.

De la ley de Gauss para el campo eléctrico, se cumple que el flujo en la superficie de cualquier volumen cerrado es igual a la carga contenida dentro del volumen. Se define la intensidad de campo eléctrico E, la densidad de flujo eléctrico D, y la densidad de carga  $\rho$ .

$$
\Phi_E = \oint_S \vec{E} \cdot d\vec{S} = \frac{q}{\varepsilon_0} \tag{II.23}
$$

De la fórmula II.23, se obtiene:

$$
\nabla \cdot \boldsymbol{E} = \frac{\rho}{\varepsilon_0} \tag{11.24}
$$

La densidad de flujo eléctrico y el campo eléctrico se relacionan de la siguiente manera, donde  $\varepsilon$  es la permitividad eléctrica.

$$
D = \varepsilon E \tag{11.25}
$$

Las ecuaciones de Maxwell para problemas electroestáticos, se define mediante la siguiente expresión.

$$
\nabla \cdot \bm{D} = \rho \tag{11.26}
$$

Para problemas electrostáticos y magnetostáticos, al no haber movimiento de cargas, se obtiene:

$$
\nabla \times \boldsymbol{E} = 0 \tag{11.27}
$$

Por lo que la fórmula II.18

$$
E = -\nabla V \tag{11.28}
$$

#### <span id="page-14-0"></span>II.4 DEFINICIÓN DE LAS CONDICIONES DE CONTORNO.

Es necesario definir las condiciones de contorno imprescindibles para obtener una correcta solución del análisis. A continuación se presentan las condiciones de contorno planteadas para problemas magnéticos y eléctricos.

Dirichlet: Mediante este tipo de condición de contorno, se define explícitamente el valor del potencial vector A o del potencial escalar V en un punto. Normalmente se utiliza para definir los límites del análisis, simplificando el infinito a una frontera finita y restringiendo el paso del flujo a través de ella. Para ello, se debe imponer el potencial vector igual a cero.

Neumann: Mediante este tipo de condición de contorno, se especifica el valor de la primera derivada del potencial vector a lo largo de la condición impuesta a un límite. Normalmente se utiliza para definir que el flujo debe pasar a lo largo de dicho límite exactamente en un ángulo de 90º respecto de dicho límite.

El análisis de elementos finitos simplifica problemas complejos en un gran número de problemas con geometrías simples como son los triángulos en el caso del análisis en 2D. En el caso del análisis 3D se utilizan tetraedros o hexaedros para la resolución del modelo. Una vez obtenidos una serie de problemas así como sus condiciones de contorno, se emplean las ecuaciones explicadas anteriormente, interpolando linealmente los valores de cada problema y se obtiene una solución con suficiente exactitud.

Con este procedimiento, podemos transformar un único problema complejo en una serie de problemas con una solución simple.

# <span id="page-15-0"></span>CAPITULO III CARACTERISTICAS DE LA CHAPA MAGNETICA

#### <span id="page-15-1"></span>III.1 INTRODUCCIÓN.

El estudio de los materiales utilizados en el transformador que se pretende modelizar es fundamental para conseguir una correcta simulación del mismo. La obtención de las características tanto magnéticas como eléctricas no es tarea fácil, ya que los fabricantes no proporcionan información con el grado de detalle requerido por los modelos numéricos. Por lo tanto, es necesario la obtención de la misma mediante métodos experimentales. Dada la dificultad indicada, muchos de los métodos utilizados usualmente en el análisis de campos magnéticos son simplificados a comportamientos lineales, despreciando los efectos como la saturación y la histéresis.

#### <span id="page-15-2"></span>III.2 DATOS DEL FABRICANTE.

A pesar de haber realizado numerosas gestiones, incluso a través de la empresa que financió la beca, los datos facilitados por el fabricante de chapas son muy limitados, no sólo a nivel de la cantidad de información proporcionada sino a la tolerancia indicada sobre los parámetros indicados. Se muestra la información proporcionada por el fabricante en la tabla III.1. La chapa seleccionada para el estudio es la M 600-50 de ArcelorMittal.

#### Equivalencia marcas y normas

Espesor 0,50 mm

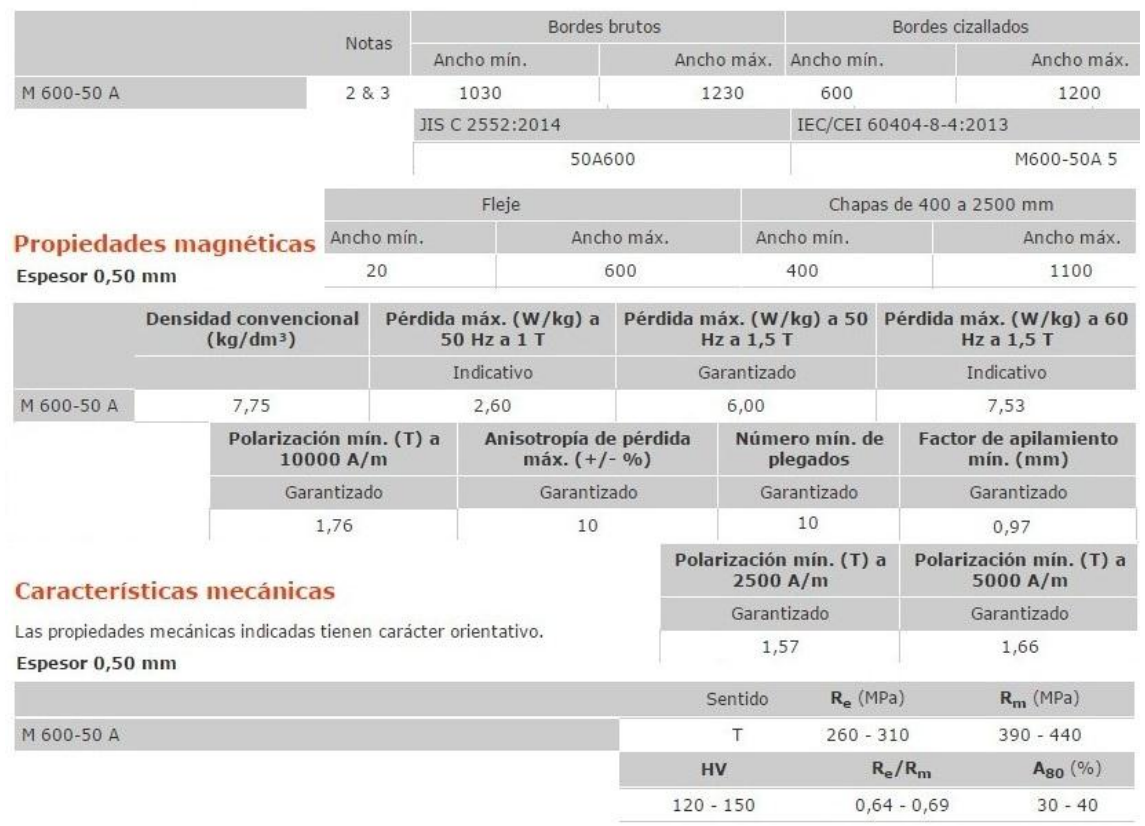

*Tabla III.1. Datos de la chapa M 600-50 A.*

Como se ha observado en la tabla III.1, los datos proporcionados son principalmente, las tolerancias dimensionales de la chapa, valores de pérdidas por peso, índices de polarización mínima, así como propiedades mecánicas del material.

Queda implícita la necesidad de obtener las propiedades del material de manera experimental, evitando equivocaciones y limitando el comportamiento del material a las situaciones que se pretenden simular, con el fin de conseguir el modelo más fiable posible. Una de las características más relevantes es la curva de magnetización B-H, ya que en la mayoría de los casos disponemos de materiales que dependen de la intensidad de campo, comportándose de manera no lineal, por lo que hay que tener en cuenta el efecto de la saturación. En los casos en los que la permeabilidad dependa notablemente de la intensidad del campo y tenga un efecto de memoria, hay que tener en cuenta el efecto de la histéresis magnética, así como las pérdidas producidas por este efecto.

#### <span id="page-16-0"></span>III.3 OBTENCIÓN DE PROPIEDADES EXPERIMENTALMENTE.

Para caracterizar el material magnético de la manera más exacta posible se han utilizado dos métodos de ensayo. En un primer lugar se ha alimentado el transformador mencionado anteriormente mediante corriente alterna variando la intensidad de la misma a través de un autotransformador y obteniendo los valores de la tensión, de manera que se obtiene la curva de primera magnetización o curva B-H. En segundo lugar, se ha alimentado el transformador con una tensión alterna a frecuencia industrial, para obtener la curva temporal de la corriente y así lograr la curva de histéresis.

#### <span id="page-16-1"></span>III.3.1 CURVA DE MAGNETIZACIÓN.

Se denomina curva de magnetización a la relación entre el campo magnético y la intensidad de campo magnético. A partir de la tangente del ángulo de dicha curva para un punto elegido se obtiene permeabilidad magnética.

$$
\mu = \frac{B}{H} \tag{III.1}
$$

Para obtener la curva mencionada del material experimentalmente, se ha alimentado el transformador mediante corriente alterna variando la intensidad de la misma. Se obtienen los valores eficaces de la tensión e intensidad y se modifican para conseguir los valores de campo magnético e intensidad de campo magnético, como muestran las fórmulas III.2 y III.3 respectivamente.

$$
H = \frac{N \cdot I}{L} \tag{III.2}
$$

$$
B = \frac{E}{4.44 \cdot f \cdot N \cdot A} \tag{III.3}
$$

En la tabla III.2 se puede observar los resultados de dicho ensayo.

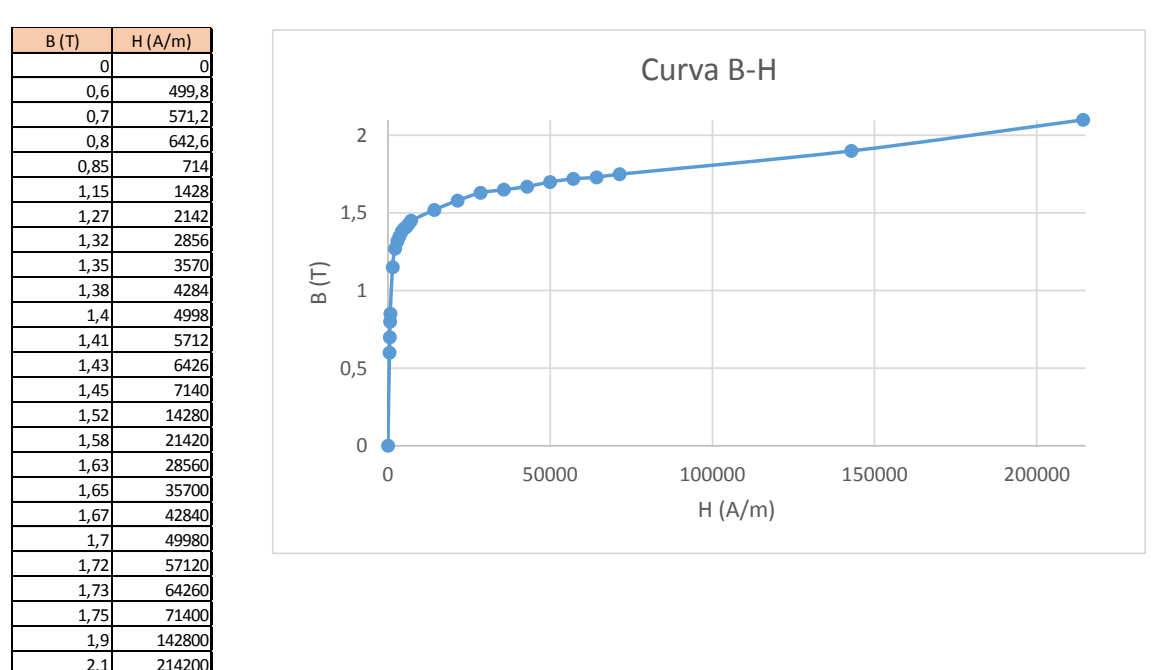

*Tabla III.2. Puntos de la curva B-H.*

#### <span id="page-17-0"></span>III.3.2 CURVA DE HISTÉRESIS.

Para obtener la curva de histéresis se ha alimentado el transformador con una tensión alterna a frecuencia industrial, adquiriendo la curva temporal de la corriente y de la tensión, como se muestra en la figura III.1, mediante un osciloscopio Yokogawa DL750. Se han realizado un total de tres ensayos con la siguiente configuracion, tal y como se muestra en la tabla III.3, la frecuencia de muestreo del osciloscopio es de 10 kHz.

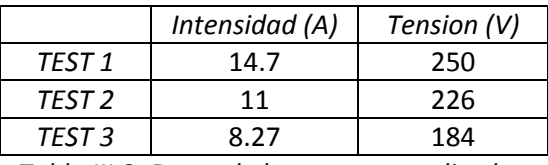

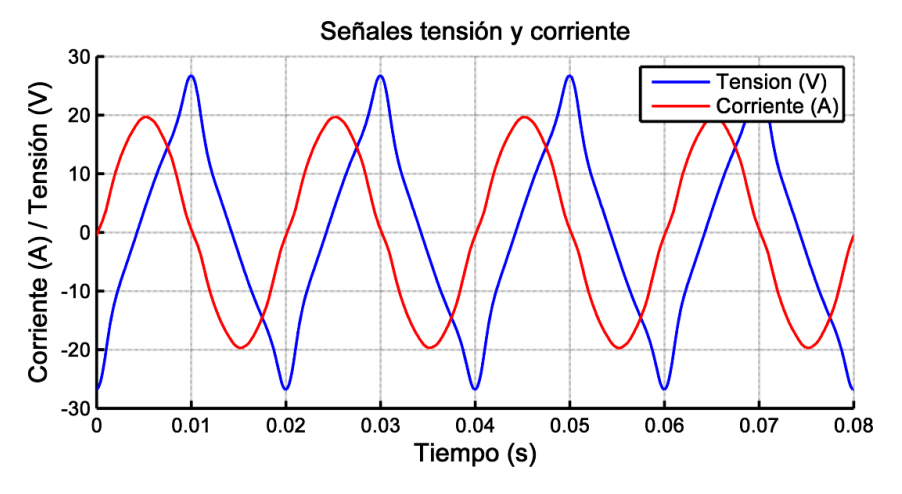

*Tabla III.3. Datos de los ensayos realizados.*

*Figura III.1. Curva de corriente y tensión obtenida en el osciloscopio.*

En la figura III.2 se puede observar el montaje del laboratorio para la obtención de los datos necesarios.

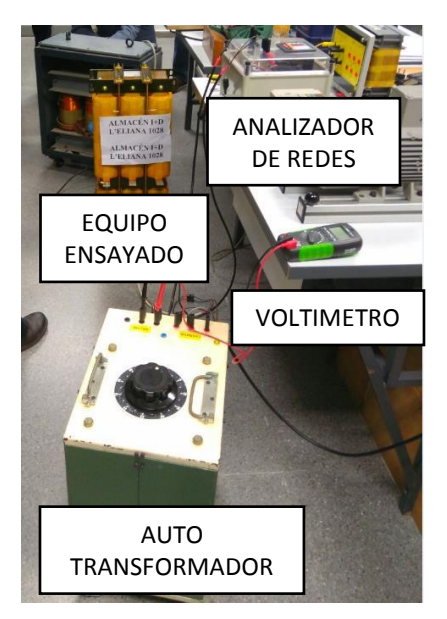

*Figura III.2. Imagen de montaje realizado en el laboratorio.*

Es necesario indicar que hay dos métodos posibles para la obtención de la curva de histéresis, una mediante la integración de las ondas obtenidas y otra mediante el decalaje de las ondas.

En el método del decalaje se adelanta la onda de tensión respecto de la intensidad obteniendo la fuerza electromotriz.

En el método de la integración es necesario restar el pequeño offset que produce la componente continua en ambas ondas. La incorrecta medición de las pinzas amperimétricas conectadas al osciloscopio introducen un desfase en la onda. La solución seleccionada para evitar dicho desfase ha sido el uso de un transformador de efecto hall.

En la figura III.3 se muestra la diferencia entre los dos métodos mencionados para un mismo ensayo, la curva roja ha sido obtenida mediante el método del decalaje y la curva azul mediante el método de la integración.

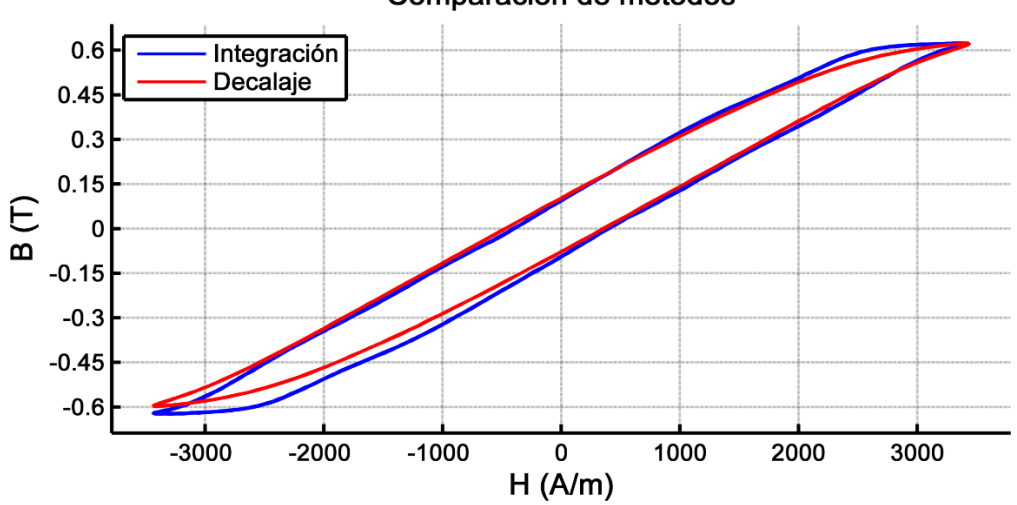

Comparacion de metodos

*Figura III.3. Comparación de curvas de histéresis por ambos métodos.*

En la figura III.4 se representa un conjunto de curvas en las que se ha variado el nivel de tensión de excitación.

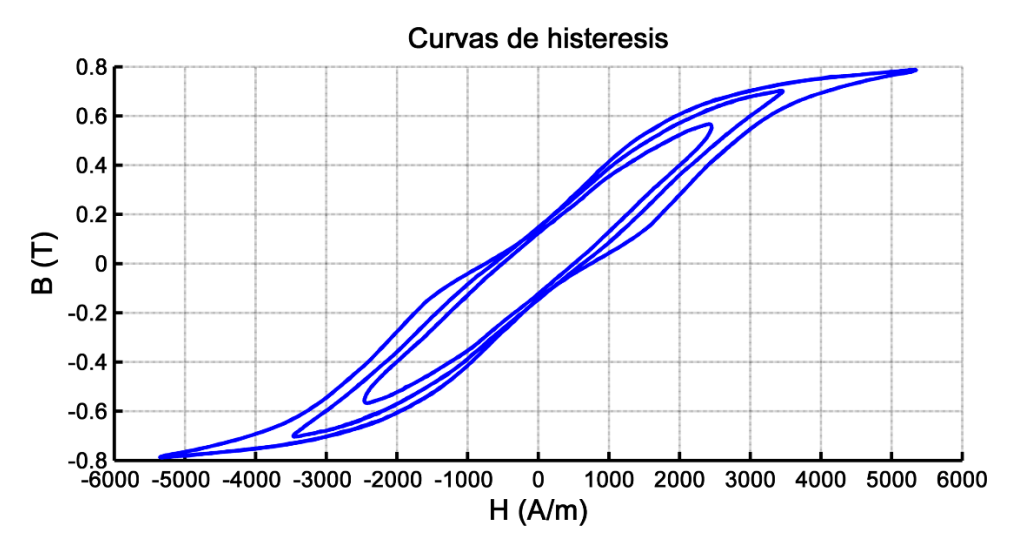

*Figura III.4. Curvas de histéresis para los distintos ensayos.*

#### <span id="page-19-0"></span>III.4 CONCLUSIONES DEL CAPÍTULO.

El capítulo presenta la metodología para la obtención de los datos necesarios para la simulación de los modelos numéricos. Este método es extrapolable a cualquier tipo de material ferromagnético.

# <span id="page-20-0"></span>CAPITULO IV ESTUDIO MEDIANTE CIRCUITO EQUIVALENTE.

#### <span id="page-20-1"></span>IV.1 INTRODUCCIÓN.

Se realiza un equivalente magnético para un trasformador monofásico de tres columnas mediante el cálculo de reluctancias. El objetivo de este capítulo, es analizar de forma muy simplificada el efecto que tiene el modo de apilamiento de las chapas. Se pretende entender el efecto de forma cualitativa, para facilitar la interpretación de los resultados que después se obtienen en los análisis por elementos finitos 2D y 3D. En este caso se estudia un transformador con la configuración E-I alterna para poder analizar el flujo transferido entre las chapas laminadas.

Se realiza el circuito equivalente en 2D (sólo un grupo de chapas configuración EI) con el fin de simplificar los cálculos, y a continuación se realiza el mismo circuito en 3D (dos grupos de chapas configuraciones EI y EI invertida, para facilitar el estudio y su comprensión) y se compara con el anterior.

#### <span id="page-20-2"></span>IV.2 DESCRIPCIÓN DEL TRANSFORMADOR.

El modelo elegido es un transformador con núcleo de chapas de comportamiento isótropo. Las chapas tienen forma de EI como se muestra en la figura IV.1. En la figura IV.2 se puede ver la vista isométrica del transformador.

El contacto entre las chapas tanto en el sentido perpendicular como en el paralelo al sentido de laminación se simplificará mediante el uso de entrehierros ficticios que equivaldrán al contacto real.

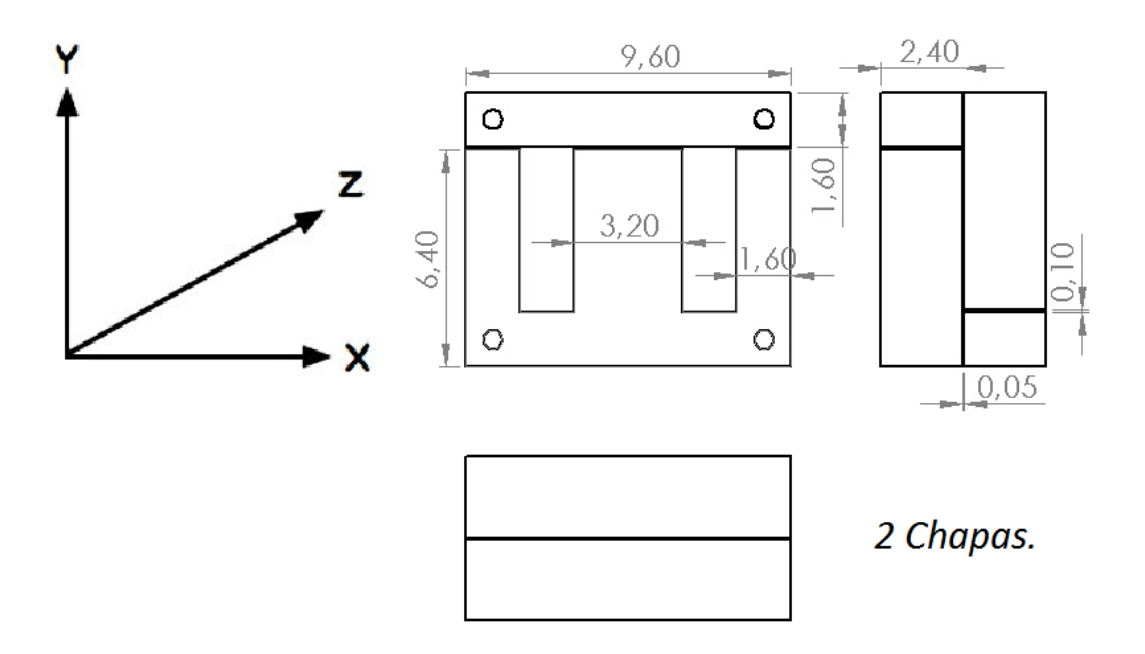

*Figura IV.1. Geometría del modelo.*

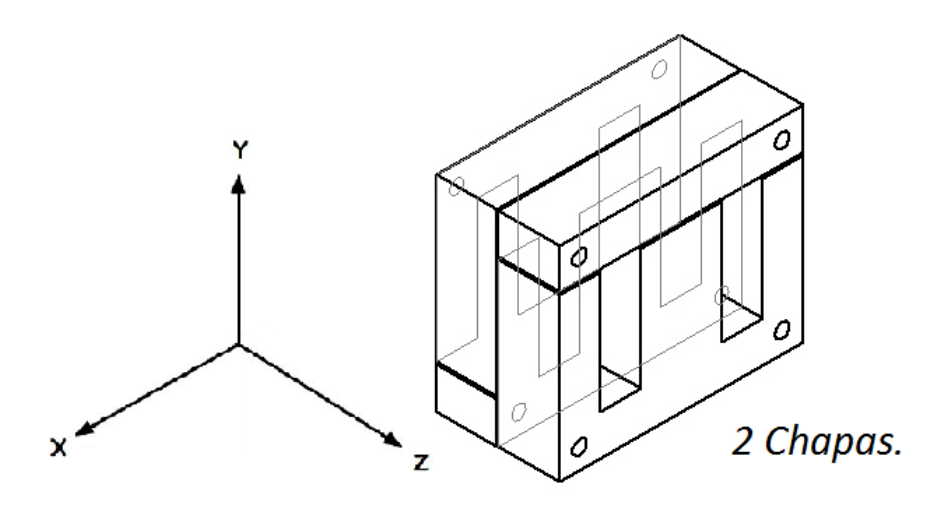

*Figura IV.2.* Vista isométrica del modelo.

#### <span id="page-21-0"></span>IV.3 CÁLCULO DEL CIRCUITO MAGNÉTICO EQUIVALENTE.

**Caso 1:** Núcleo con todas chapas E apiladas en paralelo: Todas las chapas con configuración E se apilan formando un núcleo con la misma configuración, pero de espesor n veces mayor que el de una chapa; del mismo modo, se apilan todas las piezas I; esta configuración da lugar (despreciando efectos de borde) a un campo magnético plano (sin componente Z) y es la que se considera al utilizar el método de elementos finitos 2D. En la práctica, en transformadores industriales no se utiliza, porque da lugar a núcleos poco consistentes desde el punto de vista constructivo.

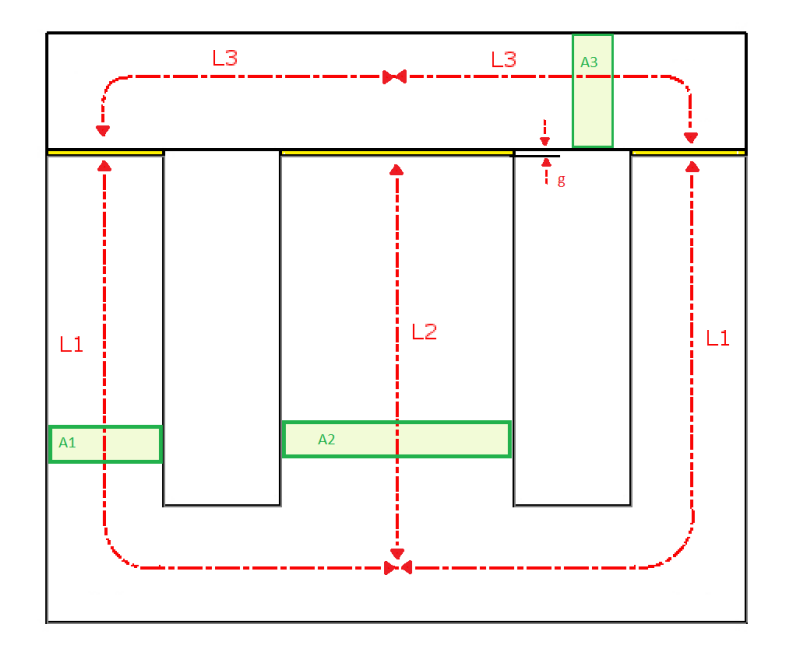

*Figura IV.3. Datos para el cálculo de la reluctancia.*

En la figura IV.3 se muestran los datos necesarios para el cálculo de la reluctancia. La reluctancia magnética es la resistencia que posee un circuito magnético al paso de un flujo magnético cuando es excitado por un campo magnético.

Como era de esperar el valor del área del pilar central corresponde al doble del valor del área del pilar lateral puesto que la alimentación de transformador se dispone en el pilar central y concatenará el doble de flujo que los pilares laterales.

Se calcula como la relación entre la longitud del circuito y el producto de la permeabilidad magnética del material y el área de la sección del circuito, como se muestra en la formula IV.1.

$$
\mathfrak{R}_1 = \frac{L_1}{A_1 \mu_0 \mu_r} \rightarrow R_1 \tag{IV.1}
$$

$$
\mathfrak{R}_2 = \frac{L_2}{A_2 \mu_0 \mu_r} \rightarrow R_2 \tag{IV.2}
$$

$$
\mathfrak{R}_3 = \frac{L_3}{A_3 \mu_0 \mu_r} \rightarrow R_3 \tag{IV.3}
$$

$$
\mathfrak{R}_{g1} = \frac{g}{A_1 \mu_0} \rightarrow R_{g1} \tag{IV.4}
$$

$$
\mathfrak{R}_{g2} = \frac{g}{A_2 \mu_0} \rightarrow R_{g2} \tag{IV.5}
$$

Una vez calculadas las reluctancias de cada circuito, se pueden representar como resitencias eléctricas equivalentes conectadas de manera correspondiente, como se muestra en la figura IV.4.

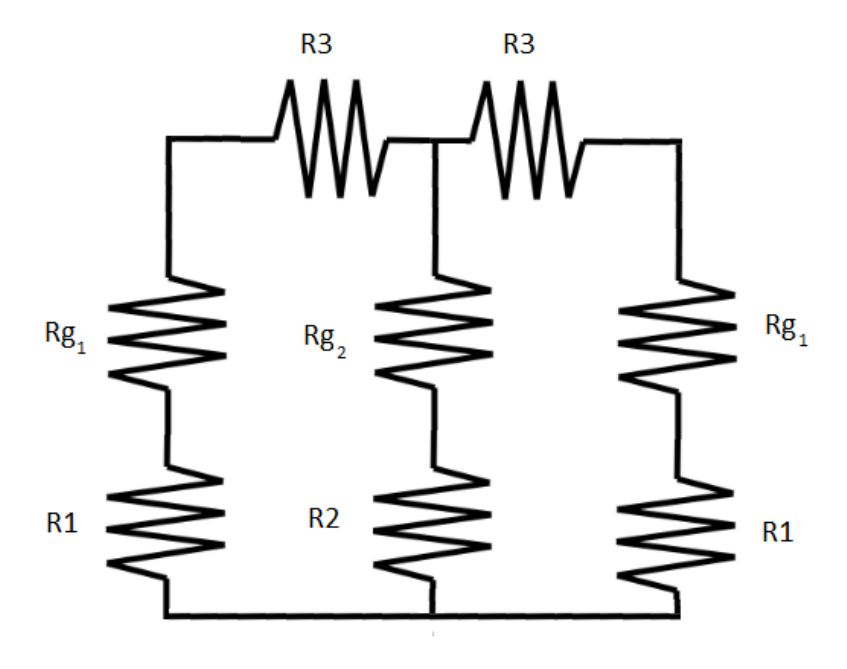

*Figura IV.4. Modelo de reluctancia del transformador.* 

Del modelo expuesto al comienzo del capítulo, se obtienen los valores necesarios para el cálculo de las reluctancias. Los valores obtenidos se muestran a continuación. En el modelo de dos dimensiones se considera una única chapa de grosor igual a la suma de las dos chapas expuestas en la figura IV.1.

$$
L_1 = 9.6 \text{ cm}
$$
  
\n $L_2 = 5.6 \text{ cm}$   
\n $L_3 = 4.8 \text{ cm}$   
\n $A_1 = 15.36 \text{ cm}^2$   
\n $A_2 = 7.68 \text{ cm}^2$   
\n $A_3 = 7.68 \text{ cm}^2$   
\n $A_4 = 15.36 \text{ cm}^2$   
\n $\mu_0 = 4\pi. 10^{-7} \text{ Hm}^{-1}$   
\n $\mu_r = 900$   
\n $g = 0.1 \text{ cm}$ 

$$
\mathfrak{R}_1 = \frac{0.096}{0.001536 * 4\pi. 10^{-7} * 900} = 55262.13 \, H^{-1}
$$
\n
$$
\mathfrak{R}_2 = \frac{0.056}{0.000768 * 4\pi. 10^{-7} * 900} = 64472.48 \, H^{-1}
$$
\n
$$
\mathfrak{R}_3 = \frac{0.048}{0.000768 * 4\pi. 10^{-7} * 900} = 55262.1 \, H^{-1}
$$
\n
$$
\mathfrak{R}_{g1} = \frac{0.001}{0.001536 * 4\pi. 10^{-7}} = 518082.495 \, H^{-1}
$$
\n
$$
\mathfrak{R}_{g2} = \frac{0.001}{0.000768 * 4\pi. 10^{-7}} = 1036164.99 \, H^{-1}
$$

Es necesario incorporar la fuente de campo magnético equivalente al circuito de excitación del transformador mediante una fuente de tensión, como se muestra en figura IV.5.

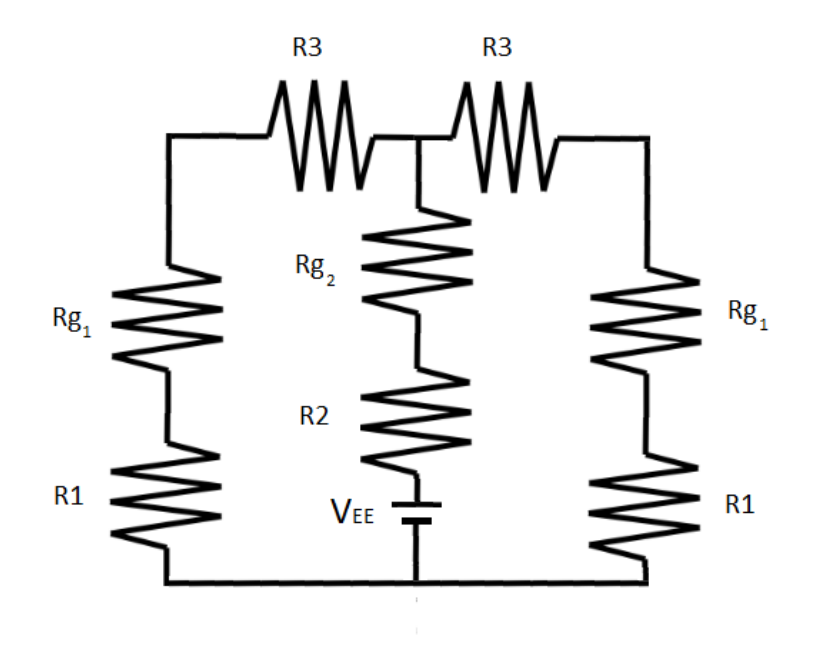

*Figura IV.5. Modelo de reluctancia del transformador.*

Una vez realizada la agrupación de las resitencias, el circuito magnetico equivalente se muestra en la figura IV.6.

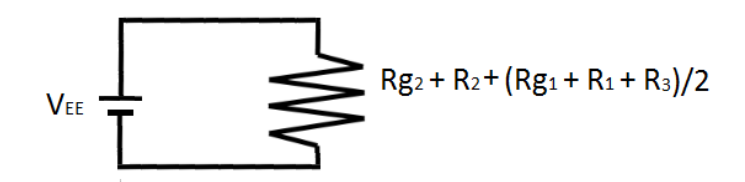

*Figura IV.6. Circuito magnético equivalente.*

La reluctancia equivalente al circuito en 2D es igual a  $1414940.833$  H<sup>-1</sup>, se obtiene el flujo resultante mediante la alimentación de 240 A. Donde n es el número de vueltas del conductor.

$$
\varnothing_1=\frac{n\cdot i}{\mathfrak{R}_{g2}+\mathfrak{R}_2+\frac{\mathfrak{R}_{g1}+\mathfrak{R}_1+\mathfrak{R}_3}{2}}=
$$

= 10 . 240  $1036164.99 + 64472.48 + \frac{518082.495 + 55262.13 + 55262.1}{2}$ 2  $= 1.696 10^{-3}$ wb

$$
B_1 = \frac{\phi_1}{A_1} = \frac{1.696 \, 10^{-3}}{15.36 \, 10^{-4}} = 1.10 \, \frac{Wb}{m^2} \, (T)
$$

**Caso 2:** Núcleo con las chapas del E apiladas en modo alterno: El sentido de apilamiento entre las chapas consecutivas se alternan (los entrehierros quedan sucesivamente en la parte superior e inferior). De este modo, el núcleo es mucho más consistente, aunque aparecen componentes en el campo en sentido perpendicular a las chapas (eje Z) . En este análisis simplificado se consideran únicamente 2 grupos de chapas apiladas de modo alterno, dado que no es viable la realización de una matriz con 520 chapas que dispone el prototipo, como se observa en la figura IV.2. La lámina de aire que se encuentra en el medio de las chapas magnéticas conecta los circuitos magnéticos equivalentes mediante una serie de reluctancias, como muestra la figura IV.11.

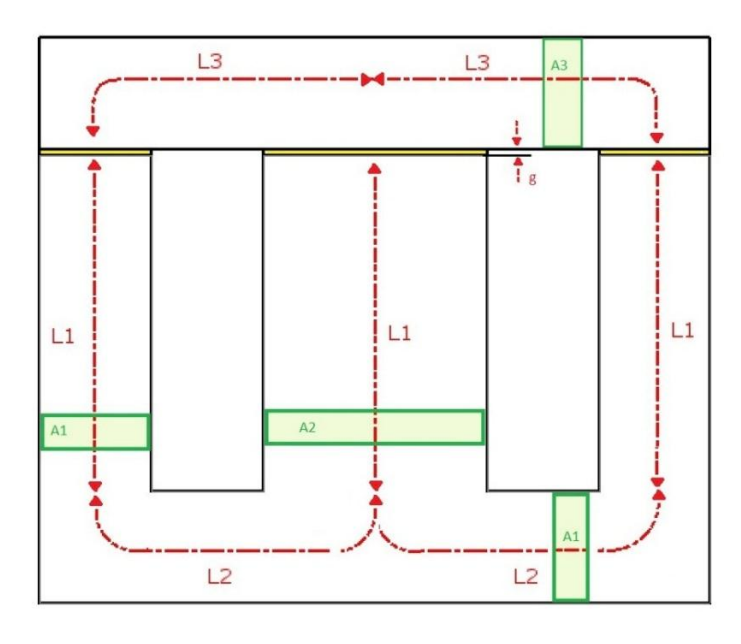

*Figura IV.7. Modelo MEC para circuito equivalente 3D.*

La chapa principal en 3D dispondrá de un circuito diferente al 2D, como muestra la figura IV.8, dado que es necesario aumentar el número de reluctancias con el fin de adecuarnos a las diferentes orientaciones de la chapa.

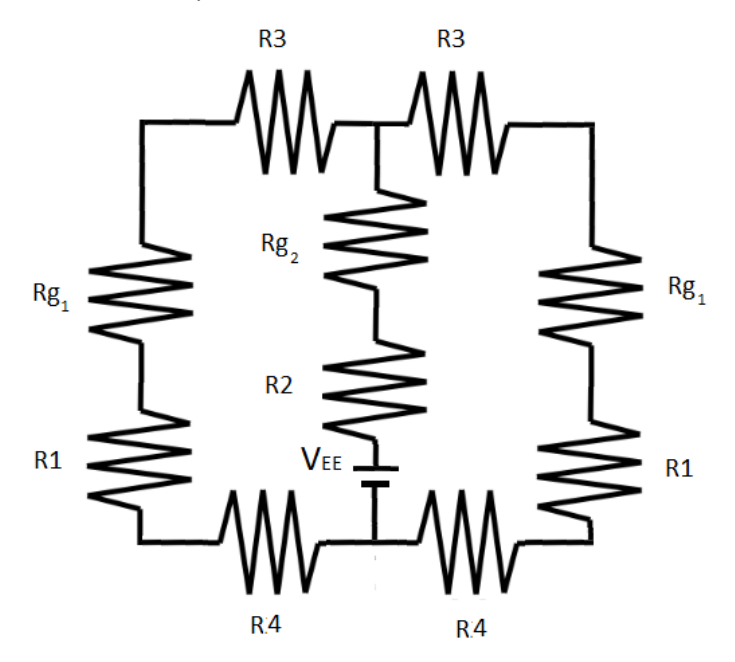

*Figura IV.8. Modelo de reluctancia de la chapa frontal.*

En el caso de la chapa posterior dispondrá del mismo circuito magnético equivalente con orientación inversa como se puede observar en la figura IV.9.

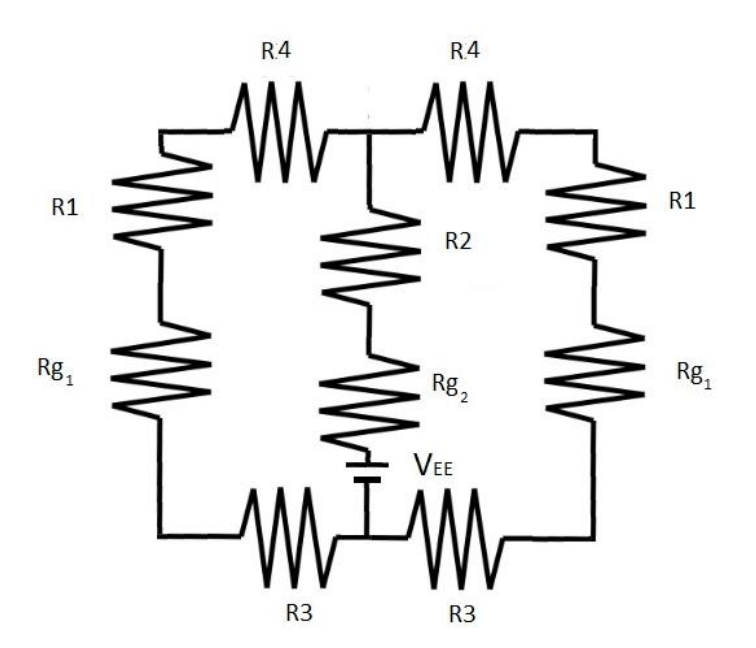

*Figura IV.9. Modelo de reluctancia de la chapa posterior.* 

Para realizar una simplificación con cierta resolución se ha decidido realizar un circuito doble T simétrico por cada bloque con el fin de concentrar los parámetros distribuidos del circuito. Por ello los modelos de las figuras IV.8 e IV.9 se dividirán en bloques con la mitad de longitud como muestra la figura IV.10.

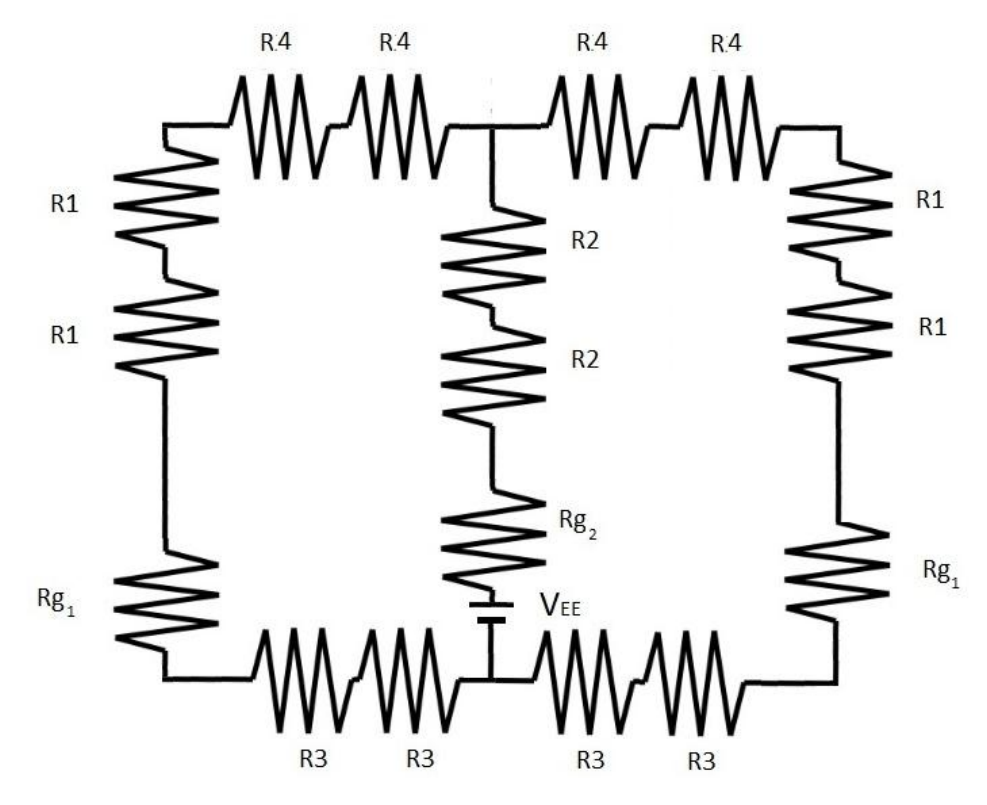

*Figura IV.10. Modelo de reluctancia con bloques divididos.* 

En este caso, los valores de reluctancias de ambas chapas serán diferentes a los valores del circuito 2D, tanto por la profundidad como por la nueva distribución mostrada en la figura IV.10. Los valores de reluctancia se obtiene mediante las siguientes formulas IV.6- IV.11.

$$
\mathfrak{R}_1 = \frac{L_1}{A_1 \mu_0 \mu_r} \rightarrow R_1 \tag{IV.6}
$$

$$
\mathfrak{R}_2 = \frac{L_1}{A_2 \mu_0 \mu_r} \rightarrow R_2
$$
 (IV.7)

$$
\mathfrak{R}_3 = \frac{L_3}{A_3 \mu_0 \mu_r} \rightarrow R_3 \tag{IV.8}
$$

$$
\mathfrak{R}_4 = \frac{L_2}{A_1 \mu_0 \mu_r} \rightarrow R_4 \tag{IV.11}
$$

$$
\mathfrak{R}_{g1} = \frac{g}{A_1 \mu_0} \rightarrow R_{g1} \tag{IV.10}
$$

$$
\mathfrak{R}_{g2} = \frac{g}{A_2 \mu_0} \rightarrow R_{g2} \tag{IV.11}
$$

A continuación, se muestran los datos adquiridos de la figura IV.7.

 $L_1 = 2.4$  cm  $A_1 = 7.68$  cm<sup>2</sup>  $\mu_0 = 4\pi. 10^{-7}$  Hm<sup>-1</sup>

$$
L_2 = 2.8 \, \text{cm} \qquad \qquad A_2 = 3.84 \, \text{cm}^2 \qquad \qquad \mu_r = 900
$$

$$
L_3 = 2.4 \, \text{cm} \qquad \qquad A_3 = 7.68 \, \text{cm}^2 \qquad \qquad g = 0.1 \, \text{cm}
$$

$$
\mathfrak{R}_{1} = \frac{0.024}{0.000768 * 4\pi. 10^{-7} * 900} = 27631.065 \ H^{-1}
$$
\n
$$
\mathfrak{R}_{2} = \frac{0.024}{0.000384 * 4\pi. 10^{-7} * 900} = 55262.13 \ H^{-1}
$$
\n
$$
\mathfrak{R}_{3} = \frac{0.024}{0.000768 * 4\pi. 10^{-7} * 900} = 27631.065 \ H^{-1}
$$
\n
$$
\mathfrak{R}_{4} = \frac{0.028}{0.000768 * 4\pi. 10^{-7} * 900} = 32236.24 \ H^{-1}
$$
\n
$$
\mathfrak{R}_{81} = \frac{0.001}{0.000768 * 4\pi. 10^{-7}} = 1036164.99 \ H^{-1}
$$
\n
$$
\mathfrak{R}_{92} = \frac{0.001}{0.000384 * 4\pi. 10^{-7}} = 2072329.98 \ H^{-1}
$$

A la hora de obtener el modelo de reluctancia de la chapa central correspondiente al aire, la cual realiza la conexión transversal entre los dos circuitos mostrados anteriormente, hay que tener cierta prudencia a la hora de seleccionar y colocar las reluctancias equivalentes en el modelo de 3D. En este caso, dado que el flujo es transversal, la longitud del circuito magnético corresponde al espesor de la chapa que simula el aire, y la superficie corresponde a la zona que está en contacto con la chapa magnética, como se observa en la figura IV.11.

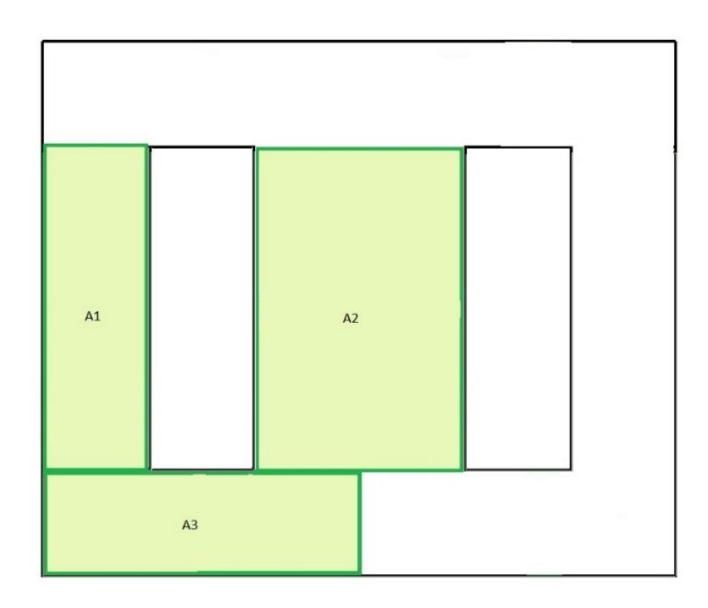

*Figura IV.11. Modelo de circuito equivalente de la chapa central.*

De la figura IV.11 se obtienen los datos necesarios para calcular los valores de reluctancias transversales que conectan las chapas opuestas.

$$
L_a = 0.05cm
$$
  $A_1 = 7.68 cm^2$   $\mu_0 = 4\pi . 10^{-7} Hm^{-1}$   
\n $A_2 = 15.36 cm^2$   $\mu_r = 1$   
\n $A_3 = 7.68 cm^2$   $g = 0.1 cm$ 

$$
\mathfrak{R}_{a1} = \frac{L_a}{A_1 \mu_0 \mu_r} \rightarrow R_1 \tag{IV.12}
$$

$$
\mathfrak{R}_{a2} = \frac{L_a}{A_2 \mu_0 \mu_r} \rightarrow R_2
$$
 (IV.13)

$$
\mathfrak{R}_{a3} = \frac{L_a}{A_3 \mu_0 \mu_r} \rightarrow R_3 \tag{IV.14}
$$

$$
\mathfrak{R}_{a1} = \frac{0.0005}{0.000768 \times 4\pi. 10^{-7}} = 518082.497 \ H^{-1}
$$

$$
\mathfrak{R}_{a2} = \frac{0.0005}{0.001536 \times 4\pi. 10^{-7}} = 259041.24 \ H^{-1}
$$

$$
\mathfrak{R}_{a3} = \frac{0.0005}{0.000768 \times 4\pi. 10^{-7}} = 518082.497 \ H^{-1}
$$

A continuación, realizamos un circuito magnético equivalente aproximado como puede observarse en la figura IV.11.

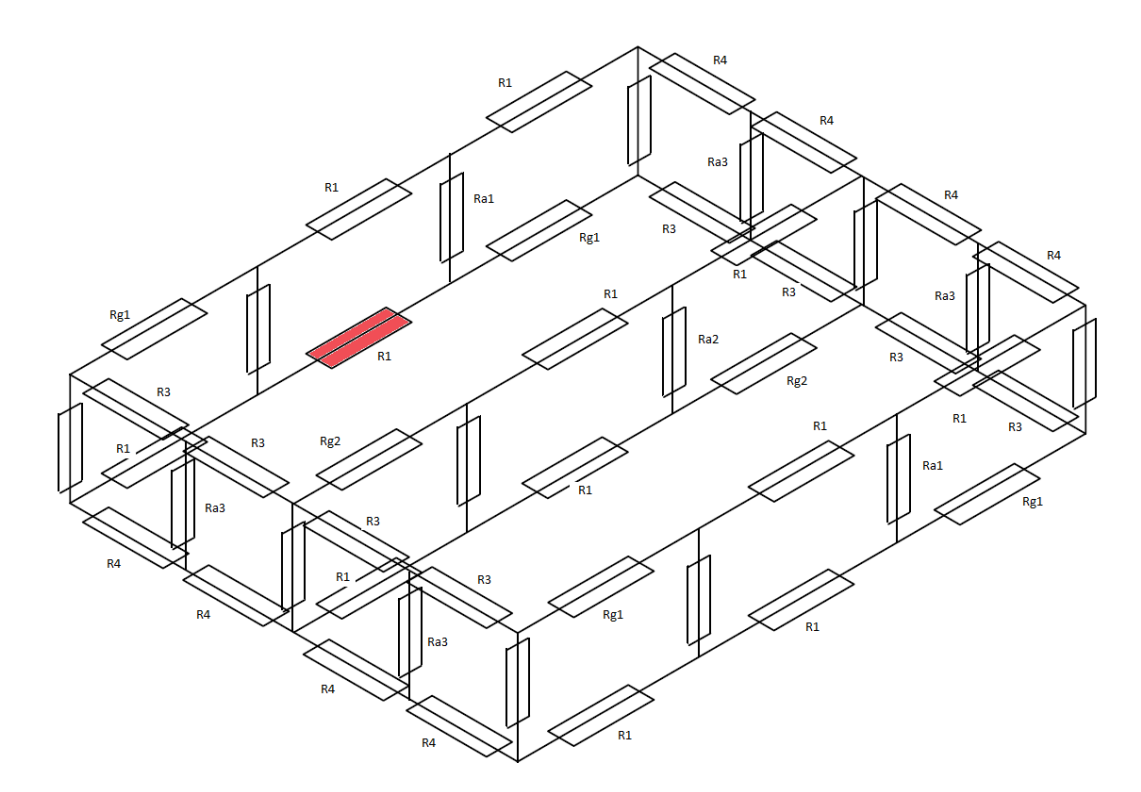

*Figura VI.11. Modelo de reluctancias equivalente en 3D.*

El modelo resulta demasiado complejo para resolverlo analíticamente, como en el caso 1, pero permite poner de manifiesto la existencia de un flujo entre chapas (dirección Z) que puede alcanzar valores significativos. Como se ha explicado con anterioridad, el flujo magnético discurre mayormente por el camino con menor reluctancia. Como ejemplo partimos de la chapa trasera, en la posición de la reluctancia R1 resaltada en la figura IV.11. El flujo tiene la posibilidad de seguir discurriendo por su propia chapa teniendo que traspasar la reluctancia Rg1 correspondiente al entrehierro entre chapas E-I, con un valor de 1036164.99  $H^{-1}$  y la posibilidad de traspasar a la chapa adyacente con orientación opuesta teniendo que traspasar la reluctancia Ra1 correspondiente al entrehierro ficticio del contacto entre chapas, con un valor de 518082.497  $H^{-1}$ . Como se observa la reluctancia Ra1 tiene la mitad del valor de Rg1 por lo que se comprueba que el flujo tenderá a trasladarse en parte a la chapa adyacente.

### <span id="page-30-0"></span>CAPITULO V ESTUDIO MEDIANTE ELEMENTOS FINITOS EN 2D.

#### <span id="page-30-1"></span>V.1 INTRODUCCIÓN.

Como se ha mencionado anteriormente, en este apartado se llevan a cabo una serie de simulaciones del modelo simplificado. Estas simulaciones se realizan mediante el software de análisis de elementos finitos en 2D FEMM. Cabe destacar que es un software de una potencia considerable y con el código libre, por lo que se posibilita la modificación y mejora de éste, así como el acoplamiento al software de cálculo numérico Matlab con el que se multiplican las posibilidades de análisis. En este apartado se realizan unas primeras simulaciones con el software FEMM individualmente para, posteriormente, presentar una serie de programas escritos mediante Matlab con el fin de realizar tanto simulaciones con parámetros no lineales como regímenes transitorios.

#### <span id="page-30-2"></span>V.2 PRESSENTACIÓN DEL SOFTWARE FEMM.

En primer lugar, se muestra una pequeña introducción al uso del software. A modo de ejemplo, se resolverá el transformador con configuración EI mostrado en la figura IV.1.

#### <span id="page-30-3"></span>V.2.1 DEFINICIÓN DEL PROBLEMA.

Una vez iniciado el software, al crear un problema, nos indica el tipo de problema que deseamos simular tal y como indica la figura V.1.

El transformador se excitara mediante una bobina de 10 espiras sobre la columna central, alimentada con corriente alterna de 240 amperios y 50 hercios.

| Create a new problem                                    |  |
|---------------------------------------------------------|--|
| Magnetics Problem                                       |  |
| Magnetics Problem<br><b>Electrostatics Problem</b>      |  |
| <b>Heat Flow Problem</b><br><b>Current Flow Problem</b> |  |

*Figura V.1. Cuadro de creación de un nuevo problema.*

Entre los posibles problemas, tenemos magnéticos, electroestáticos y problemas de flujo de calor y corriente. En nuestro caso seleccionaremos el problema magnético.

#### <span id="page-30-4"></span>V.2.2 DEFINICIÓN DE LA GEOMETRÍA.

A continuación, se inicia un editor de geometrías, donde mediante una barra de opciones debemos indicar la posición de los nodos, líneas y arcos de nuestro modelo, como se puede observar en la figura *V.*2.

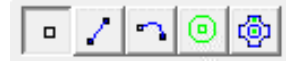

*Figura V.2. Barra de opciones de la geometría.*

También es necesario crear una región exterior de aire a la cual se le definen las condiciones de contorno correspondientes.

#### <span id="page-31-0"></span>V.2.3 DEFINICIÓN DE LAS PROPIEDADES.

Una vez introducida la geometría de nuestro modelo, se definen las propiedades del mismo, entre ellas, hay que definir los materiales a simular, tal y como se observa en la figura *V.*3.

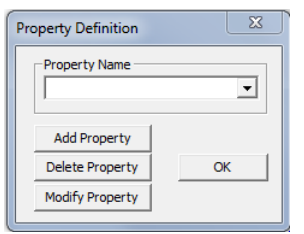

*Figura V.3. Cuadro de definición de propiedades.*

Una de las facilidades del software es la inclusión de una librería de materiales, muy útil para la creación de nuestro modelo. En esta librería se encuentran todos los tipos de materiales necesarios para este tipo de análisis, desde materiales magnéticos para la chapa, conductores de cobre para las bobinas, hasta el propio aire, tal y como se observa en la figura *V.*4.

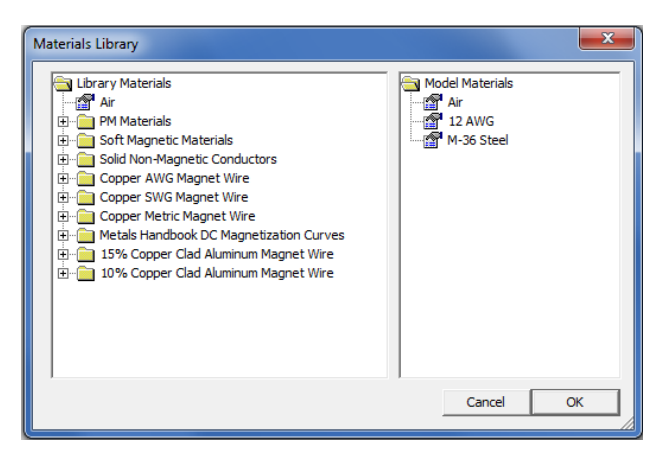

*Figura V.4. Cuadro de librería de materiales.*

Una vez introducidos todos los materiales, se procede a la definición de las condiciones de contorno. Como se ha explicado en el capítulo II.4 del marco teórico vamos a utilizar la condición de contorno Dirichlet para definir los límites del problema y evitar las dispersiones del flujo fuera de nuestro modelo. Para ello se fija el valor de potencial vector a lo largo del límite igual a cero tal y como se muestra en la figura V.5.

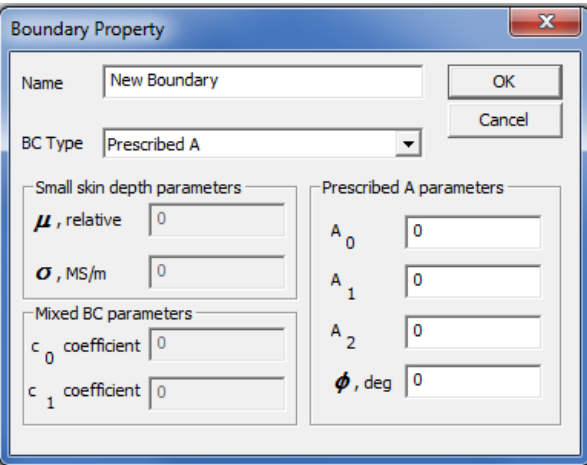

*Figura V.5. Cuadro de condiciones de contorno.*

En nuestro caso no será necesario, pero cabe la posibilidad de indicar propiedades específicas para nodos. Mediante estos nodos se pueden definir propiedades tanto de potencial vector como de corrientes en puntos, tal y como se observa en la figura *V.*6.

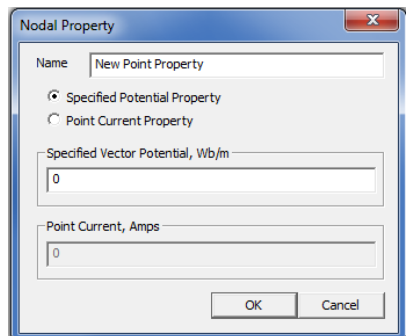

*Figura V.6. Cuadro de propiedades nodales.*

A continuación, se procede a definir las propiedades de los circuitos, tal y como se observa en la figura *V.*7. Es importante explicar que no es necesario definir un circuito para cada sentido de la corriente, dado que a la hora de definir las propiedades de cada bloque se indica tanto el circuito utilizado como el sentido del arrollamiento del circuito.

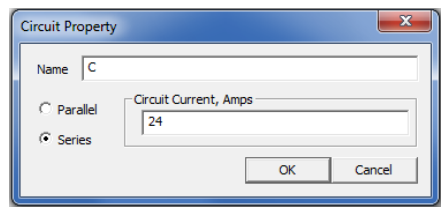

*Figura V.7. Cuadro de propiedades del circuito.*

Una vez definidas todas las propiedades indicadas, se procede a definir las propiedades del problema. Como se observa en la figura *V.*8, se indica el tipo de problema, que puede definirse como plano o asimétrico, las unidades de medida, la frecuencia de alimentación, la profundidad del modelo, la precisión de la solución, el ángulo mínimo del triángulo de la malla, así como el tipo de solucionador.

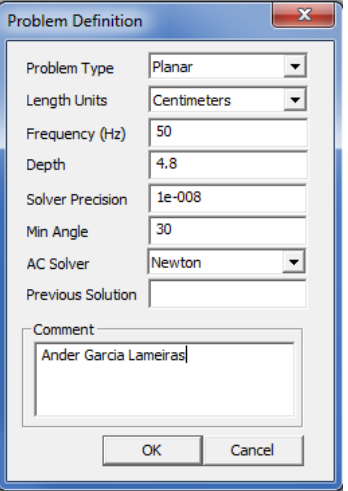

Figura *V.*8. *Cuadro de definición del problema*.

A continuación, se procede a crear las etiquetas de los bloques, como se muestra en la figura *V*.11 y a darles propiedades a éstas, como se puede observar en la figura *V.*9. En cada bloque se determina el material de cada uno, así como el circuito, el número de vueltas de dicho circuito y el sentido de dichas vueltas en caso de que sea necesario. También es posible indicar el tamaño de malla o dejar que el programa elija la malla automáticamente. En caso de que el bloque seleccionado corresponda a un imán permanente es necesario indicarle la dirección de magnetización del mismo.

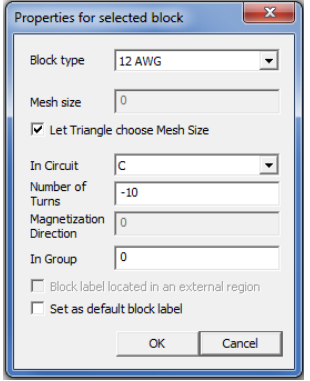

*Figura V.9. Cuadro de propiedades de bloque.*

Para finalizar con la definición del problema procedemos a seleccionar el segmento o la curva creada para limitar el problema y a darle las condiciones de contorno, tal y como se observa en la figura *V.*10.

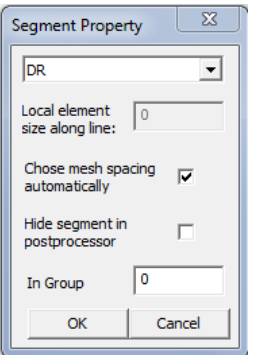

*Figura V.10. Cuadro de propiedades de segmento.*

Una vez terminada la definición de todas las propiedades, el problema queda como se puede observar en la figura *V.*11.

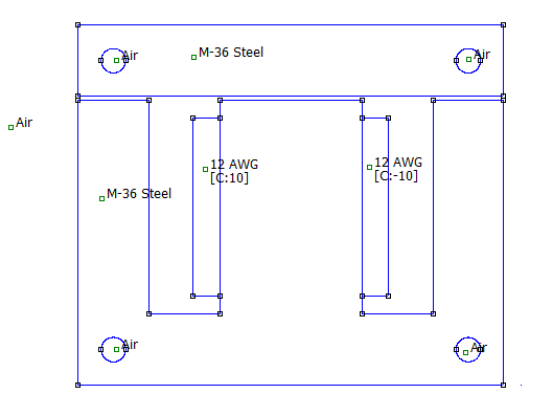

*Figura V.11. Problema definido.*

#### <span id="page-34-0"></span>V.2.4 CÁLCULO DEL MALLADO.

Mediante la barra de opciones indicada en la figura *V.*12, se puede realizar tanto el mallado del modelo, el análisis, como la visualización del resultado.

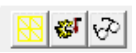

*Figura V.12. Barra de opciones de análisis.*

Después de realizar el mallado, el modelo queda definido como se observa en la figura *V.*13. El problema genera una malla con un total de 16503 nodos, lo que supone una malla de alta calidad. Si bien esta malla ha sido generada automáticamente, se puede definir el tamaño de malla para cada región. Se ha comprobado que, excepto en casos en los que sea necesario aumentar la precisión en una zona específica, es preferible que el software defina el tamaño de malla dependiendo del tamaño de la región.

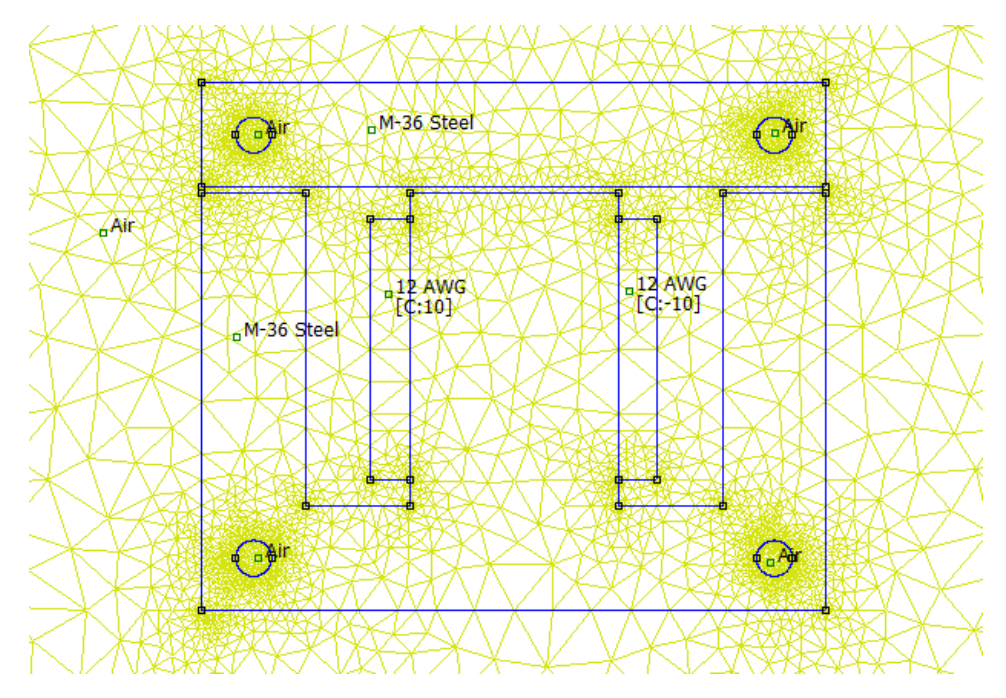

*Figura V.13. Modelo mallado.*

El siguiente paso es proceder a la realización del análisis, como se puede observar en la figura *V.*14.

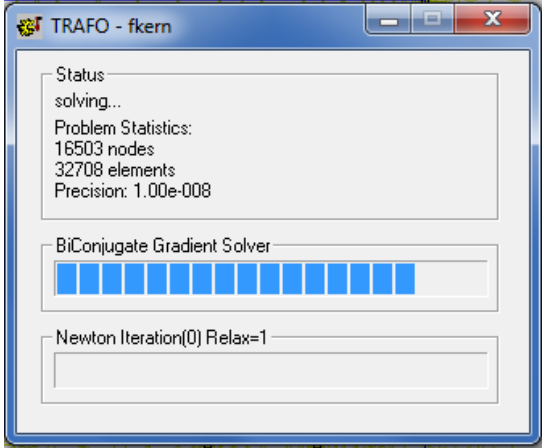

*Figura V.14. Procedimiento del análisis.*

#### <span id="page-35-0"></span>V.2.5 VISUALIZACIÓN DE LOS RESULTADOS.

Una vez visualizamos los resultados del problema, entramos en la etapa de post procesado, el software abre una ventana con un archivo ".ans" que guarda el propio resultado. En dicha ventana se muestran una nueva serie de botones con opciones de post procesado, tal y como se puede observar en la figura *V.*15.

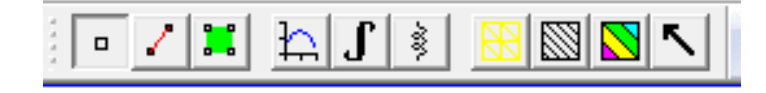

*Figura V.15. Barra de opciones de visualización del resultado.*

Entre las diversas opciones, la principal es la de dibujar diferentes variables como puede ser la densidad de flujo, la intensidad del campo o la densidad de corriente, como puede observarse en la figura *V.*16.

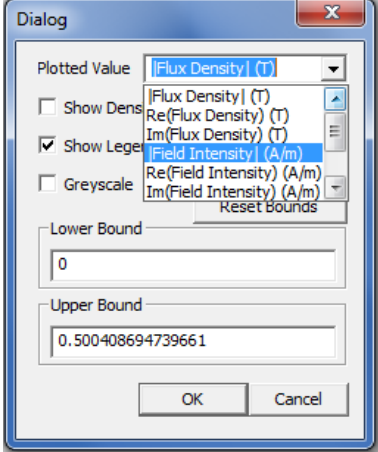

*Figura V.16. Cuadro de dibujado de densidades.*

Otra de las opciones nos permite dibujar el contorno del potencial vector, tanto su componente real como la imaginaria. También nos permite decidir el número de líneas a mostrar tal y como se observa en la figura *V.*17.

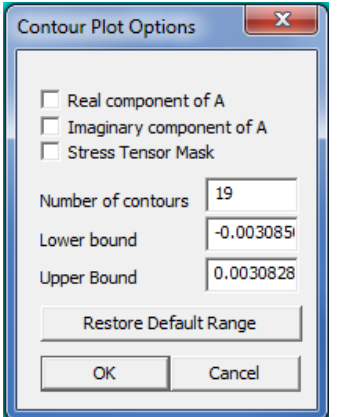

*Figura V.17. Cuadro de dibujado de contornos.*
Entre el resto de opciones, se encuentra la de dibujar vectores de las variables de densidad de flujo e intensidad de campo en sus componentes imaginarias o reales, tal y como se puede observar en la figura *V.*18.

| <b>Vector Plot Options</b> |  |
|----------------------------|--|
| Vector Plot Type           |  |
| <none></none>              |  |
| $<$ None $>$               |  |
| B re                       |  |
| H re<br>B im               |  |
| H im                       |  |
| B_re & B_im                |  |
| H re & H im                |  |
|                            |  |

*Figura V.18. Cuadro de dibujado de vectores.*

Si visualizamos la densidad de flujo (B), las líneas de contorno del potencial vector y los vectores de la densidad de flujo tal y como se muestra en la figura número *V.*19, el sentido del flujo es el esperado dado el sentido de las corrientes del circuito impuesto.

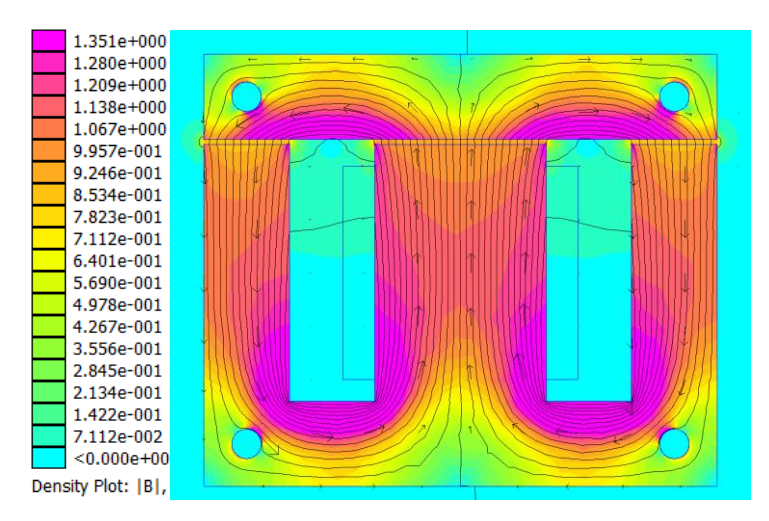

*Figura V.19. Densidad de flujo del modelo (B).*

Si visualizamos la intensidad del campo (H), como muestra la figura V.20, podemos observar como la caída de tensión magnética se produce mayoritariamente en el entrehierro.

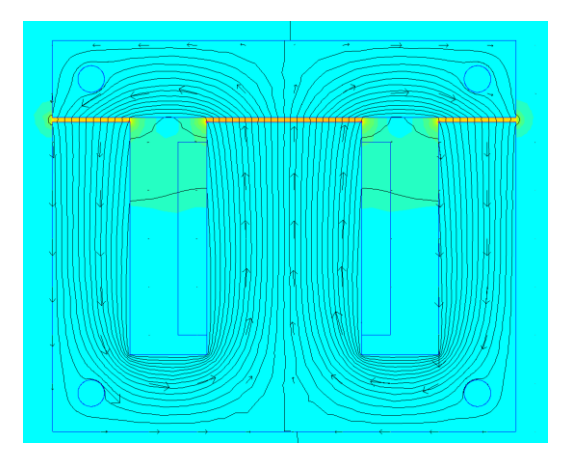

*Figura V.20. Intensidad de campo del modelo (H).*

Para comprobar la correcta resolución del problema, se visualiza la densidad de corriente, y como era de esperar ésta sólo se produce en la región en la que se ha definido el circuito, tal y como puede observarse en la figura V.21. Esto es debido a que en este modelo simplificado no se ha tenido en cuenta la conductividad del material ferromagnético en el que se inducen corrientes parásitas tal y como se verá más adelante.

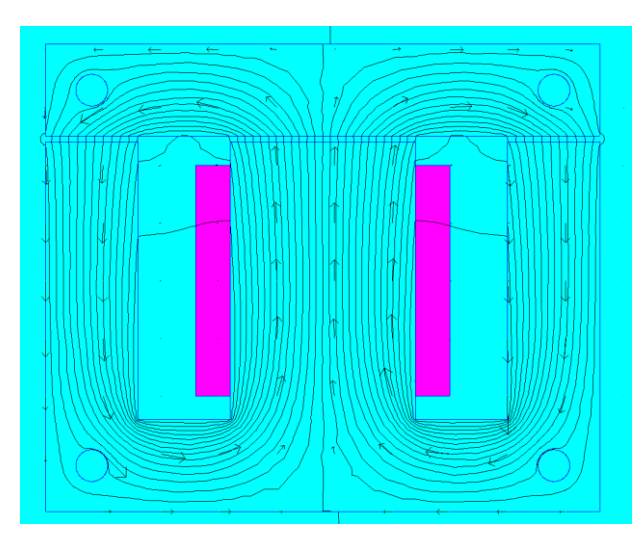

*Figura V.21. Densidad de corriente del modelo.*

También tenemos la opción de seleccionar puntos aleatorios del modelo y obtener diferentes valores, como las coordenadas, la densidad de flujo, la intensidad de campo o la densidad de corriente, como se puede observar en la figura *V.*22.

| <b>FEMM Output</b>                                                                                                    | Ж |
|----------------------------------------------------------------------------------------------------|---|
| Point: $x = -0.28$ , $y = 8.28$<br>A = $6.17214e-005-I*5.72228e-008 Wb/m$<br>$ B  = 0.00316849$ T<br>$Bx = -0.00296927 + 1*5.39604e - 006$ T<br>By = $0.00110578 - 1*2.9578e - 006T$<br>$ H  = 2521.41 A/m$<br>$Hx = -2362.87 + I*4.29403$ A/m<br>Hy = $879.955 - 1*2.35374$ A/m<br>mu $x = 1$ (rel)<br>mu $y = 1$ (rel)<br>$J = 0$ MA/m <sup><math>\sim</math>2</sup> |   |

*Figura V.22. Cuadro de valores de un punto.*

Otra de las opciones es la de dibujar gráficos de las variables respecto a líneas o curvas seleccionadas. Entre las variables tenemos el valor del potencial vector, la densidad de flujo y la intensidad de campo, tanto en sus valores absolutos como en sus componentes tangenciales o normales y la densidad de corrientes de Foucault, tal y como se observa en la figura *V.*23.

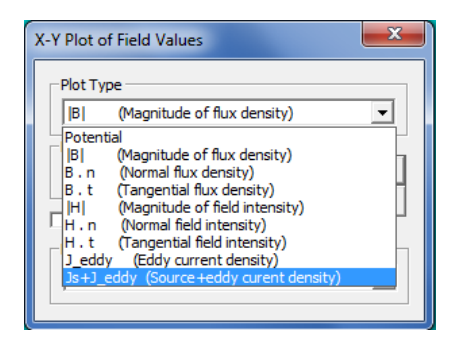

*Figura V.23. Cuadro de dibujado de gráficos.*

A continuación, se muestra el grafico del valor absoluto de la densidad de flujo (B) a lo largo del entrehierro. Como se puede observar en la figura *V.*24, se produce una acumulación de flujo en las esquinas de los pilares.

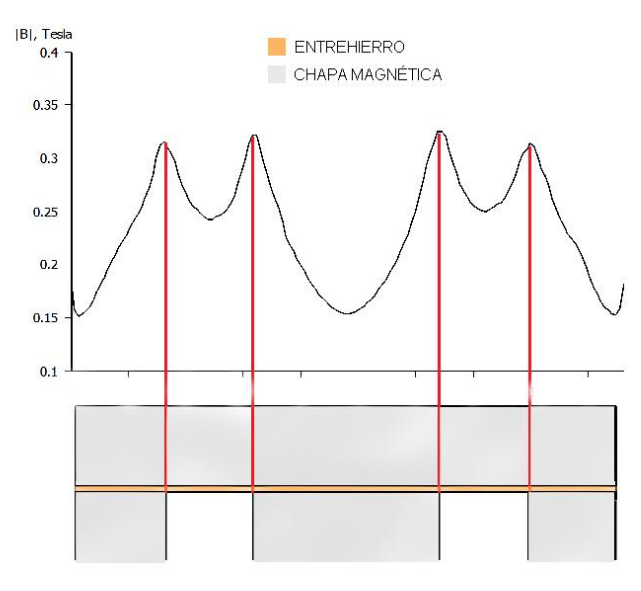

*Figura V.24. Densidad de flujo a lo largo del entrehierro.*

Otra de las opciones del post procesado es la de realizar integrales respecto a un bloque. Para ello hay una herramienta que selecciona bloques y a la que se le puede aplicar diferentes integrales como se observa en la figura *V.*25.

| <b>Block Integrals</b>                                                                                                    |  |
|----------------------------------------------------------------------------------------------------|--|
| A.J<br>A.J<br>A<br>Magnetic field energy<br>Hysteresis, Laminated eddy, or Proximity effect<br>Resistive losses<br>Block cross-section area<br><b>Total losses</b><br><b>Total current</b><br>Integral of B over block<br>Block volume<br>Lorentz force (J x B) |  |
| Lorentz torque $(r \times J \times B)$<br>Magnetic field coenergy<br>Force via Weighted Stress Tensor<br>Torque via Weighted Stress Tensor<br>R^2 (i.e. Moment of Inertia / Density)<br><b>Total Loss Density</b>                                               |  |

*Figura V.25. Cuadro de integrales de bloque.*

En la figura V.26, se muestra el resultado de la realización de una integral de línea a la columna central, donde se obtiene el valor del flujo por dicha columna.

> Normal flux = 0.00175155+I\*1.44793e-008 Webers Average B.n = 1.14033+I\*9.4266e-006 Tesla

*Figura V.26. Cuadro de integrales de bloque.*

Para finalizar, disponemos de una herramienta que nos permite obtener las propiedades de los circuitos definidos en el problema de una manera sencilla. Como se puede observar en la figura *V.*27, se expone la corriente total, la caída de tensión, el flujo concatenado, la inductancia, la resistencia y la potencia tanto activa como reactiva.

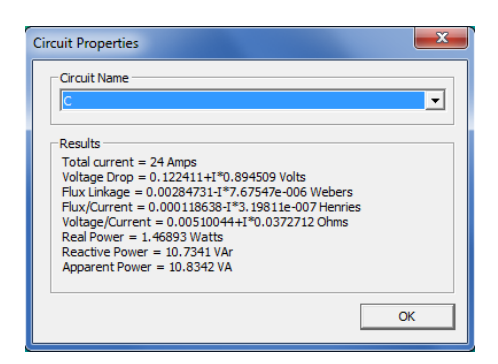

*Figura V.27. Cuadro de propiedades de circuito.*

#### V.3 OCTAVEFEMM.

Como se ha comentado anteriormente, el software de análisis de elementos finitos FEMM, permite aumentar su potencial mediante su enlace al software matemático MATLAB. Con la instalación del octaveFEMM, se incluye una librería de funciones para realizar códigos (scripts) que realicen las operaciones en el FEMM. En el Anexo 1 se ha realizado un manual de uso para las funciones de programa, así como un código completo para la simulación de máquinas eléctricas rotativas.

V.4 SIMULACION DEL TRANSFORMADOR CON CHAPA DE GRANO ORIENTADO.

## V.4.1 INTRODUCCIÓN.

Otro de los posibles modelos a simular mediante elementos finitos, es el transformador de potencia con chapa de grano orientado. Este tipo de transformadores tienen la característica de que la chapa utilizada dispone de diferentes permeabilidades magnéticas según su orientación, es decir, chapa anisótropa, donde  $\mu$  es máxima en la dirección de laminación.

## V.4.2 DEFINICIÓN DEL MODELO.

Salvo las diferencias en las chapas, las condiciones de simulación son las mismas que en el capítulo V.3. Como muestra la figura V.28, el modelo a simular mediante el software de elementos finitos en 2D FEMM queda de la siguiente manera. Al utilizar chapa de grano orientado (laminadas en frío), las chapas deben apilarse de forma que la dirección de laminación (de máxima permeabilidad) sea paralela al flujo. Es decir, los bloques de chapas con orientación horizontal tendrán mayor permeabilidad en el eje X mientras que los bloques de chapas con orientación vertical tendrán mayor permeabilidad en el eje Y.

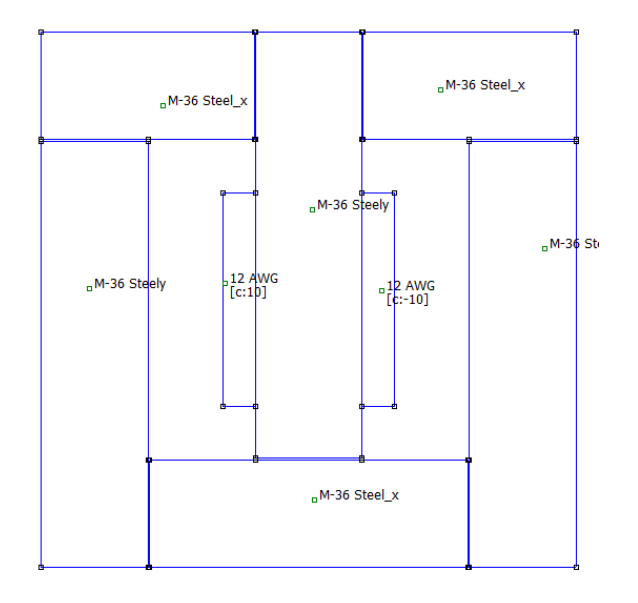

*Figura V.28. Vista del transformador de grano orientado.*

A continuación, se definen las características de la chapa utilizada. Como se observa en la figura V.29. Para la chapa con orientación en el eje X se define la curva de magnetización lineal. En dicho eje el valor de la permeabilidad relativa es similar a la chapa magnética. En cambio en el eje Y se define un valor 5 veces menor al del eje X.

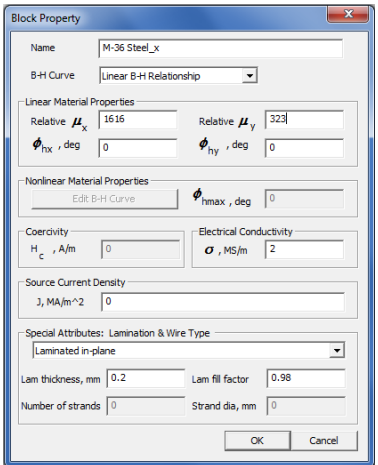

*Figura V.29. Definición de la chapa de grano orientado.*

El resto de parámetros a definir necesarios para realizar una correcta simulación del modelo, son equivalentes a los definidos en el resto de simulaciones, ver capitulo V.2.

Los resultados obtenidos se muestran en las siguientes figuras. En la figura V.30, se muestra la densidad de flujo magnético en el transformador.

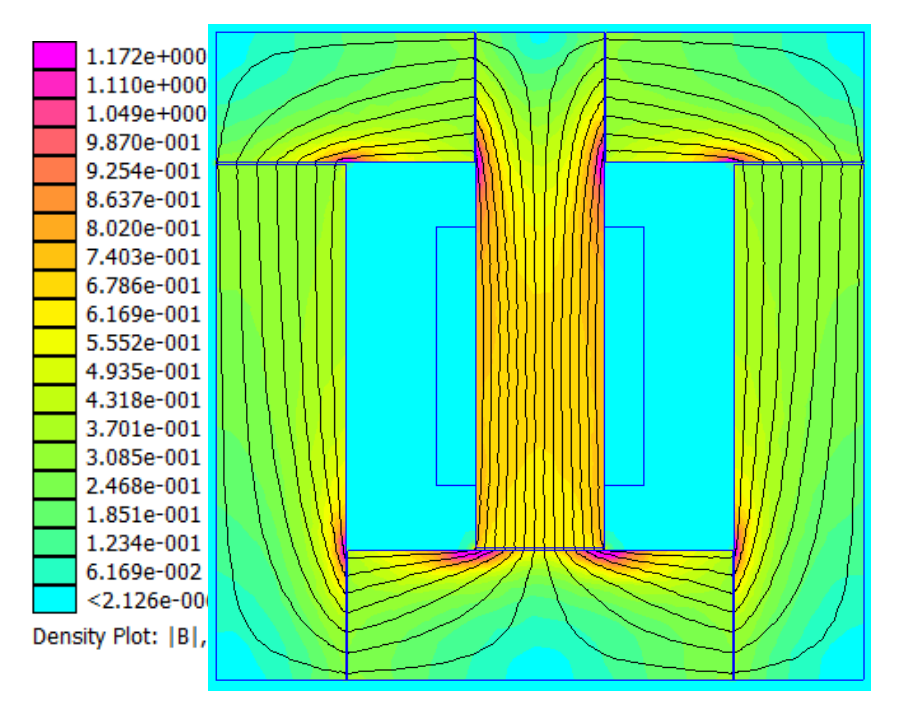

*Figura V.30. Densidad de flujo magnético (B).*

En la figura V.31, se muestra la densidad de corriente. Como era de esperar ésta sólo se produce en la región en la que se ha definido el circuito. Esto es debido a que en este modelo en 2D no se ha tenido en cuenta la conductividad del material ferromagnético.

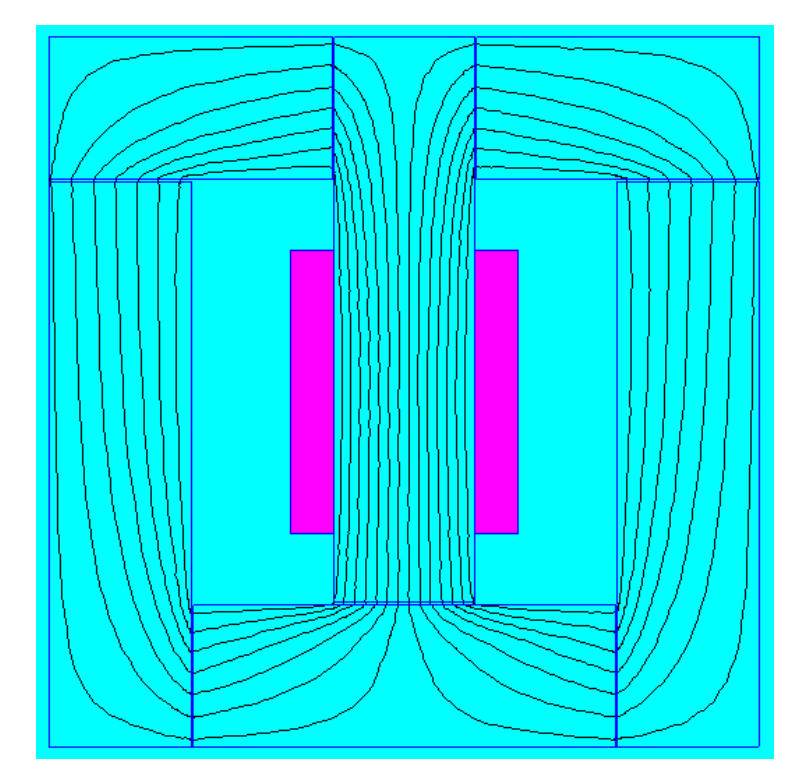

*Figura V.31. Densidad de corriente (J).*

En la figura V.32, se muestra la intensidad de campo magnético. Como se puede observar la mayor parte de la caída de tensión magnética se produce en el entrehierro, sin desmerecer la parte componente de dispersión.

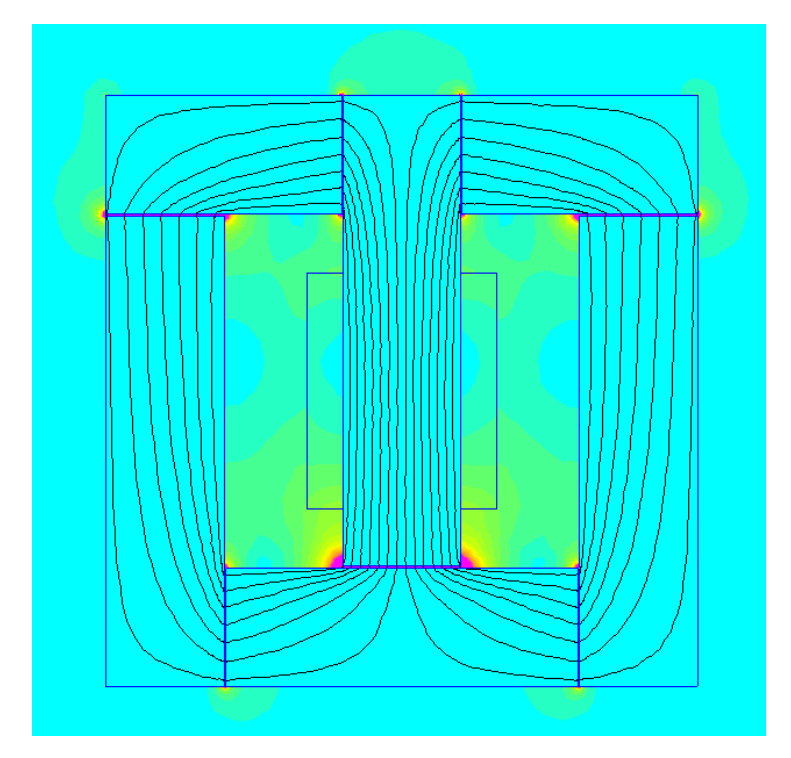

*Figura V.32. Intensidad de campo magnético (H).*

# V.5 CONCLUSIONES DEL CAPÍTULO.

En primer lugar cabe resaltar la similitud de los datos obtenidos mediante el programa de análisis de elementos finitos FEMM 2D en el modelo del transformador con configuración EI y los adquiridos mediante la resolución del circuito magnético equivalente del mismo modelo. En la tabla V.1 se pueden observar dichos valores.

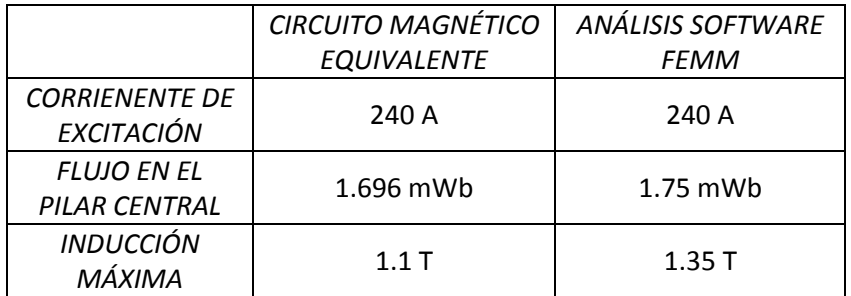

# *TRANSFORMADOR CON CONFIGURACIÓN EI*

*Tabla V.1. Comparación de los valores obtenidos.*

Es importante comentar, que los valores de inducción obtenidos mediante el circuito magnético equivalente no contempla los valores de saturación localizadas como hace el análisis mediante el software FEMM.

En la tabla V.2, compararemos los valores obtenidos mediante el análisis de elementos finitos en 2D con la configuración de transformadores EI y con chapa de grano orientado. Los valores no son comparables debido a la diferencia de las dimensiones de los modelos, aun así la comparación de los modelos nos resulta interesante para obtener una comparación cualitativa de la distribución del flujo.

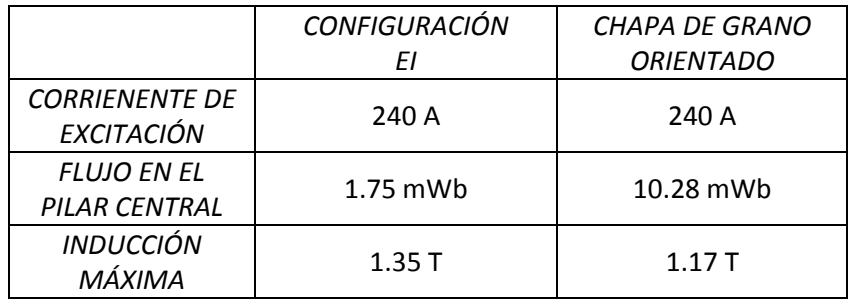

*Tabla V.2. Comparación de los valores obtenidos.*

# CAPITULO VI INTRODUCCIÓN AL PROGRAMA OPERA 3D.

#### VI.1 INTRODUCCIÓN.

En este apartado se realizan una serie de simulaciones del modelo más real posible con el objetivo de utilizarlas como introducción práctica al software. Estas simulaciones se realizan mediante el software de análisis de elementos finitos OPERA 3D. Cabe destacar que es un programa (software) de una potencia muy destacable, con entornos y herramientas dedicadas al estudio del electromagnetismo, por lo que facilita tanto su diseño geométrico y paramétrico, como el posterior análisis de los resultados. En este apartado se llevan a cabo las simulaciones teniendo en cuenta los efectos de saturación e histéresis de materiales y se analiza el efecto de la laminación. Se realizará la simulación tanto con el modelo de chapa magnética isótropa como con el modelo de chapa de grano orientado, de igual manera que se ha realizado en 2D. También se tienen en cuenta diferentes formas de definir la alimentación, aspectos relacionados con la resolución de transitorios y el método para cálculo de inductancias. Desde el punto de vista práctico se consideran también técnicas de visualización de la solución y métodos de aceleración del cálculo.

#### VI.2 PRESENTACIÓN DEL SOFTWARE OPERA 3D.

En primer lugar, se realizará un manual de usuario del software orientado específicamente a las funcionalidades más necesarias para el análisis de dispositivos electromagnéticos. El software se divide en dos subprogramas, que son el Modeller, encargado de definir tanto la geometría como las propiedades del modelo y de la propia simulación. Y el Post-Processor, encargado calcular diversas magnitudes a partir de los resultados de la simulación y de visualizar las mismas.

#### VI.2.1 DEFINICIÓN DE LA GEOMETRIA.

En primer lugar, inicializamos la aplicación Modeller de Opera, que se dispone en la parte superior de la barra de tareas. A continuación, podremos dibujar nuestro modelo, en nuestro caso un transformador. Este se puede diseñar mediante los diferentes bloques disponibles o mediante una herramienta de ayuda al diseño de transformadores y reactancias. En la figura VI.1 se muestra el sistema de coordenadas de referencia.

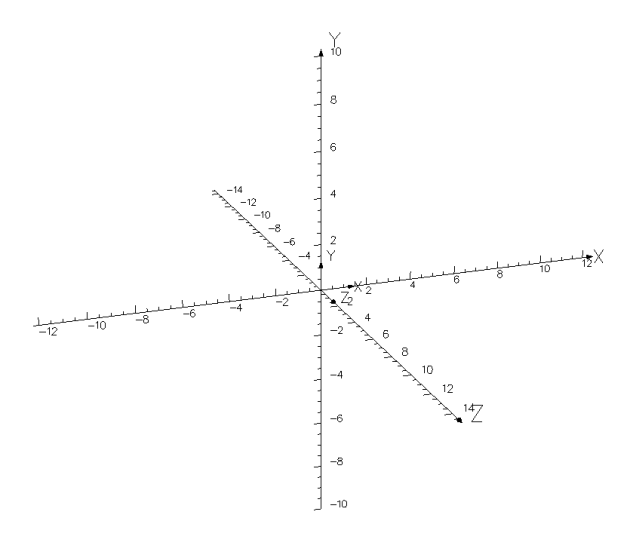

*Figura VI.1. Sistema de coordenadas de referencia.* 

En este caso nos centramos en el diseño del modelo desde cero, sin ningún tipo de entorno de ayuda al diseño, ya que corresponde a un ejemplo más generalista.

Para ello debemos desplazarnos a la pestaña superior Modelling. Aquí podremos dibujar cualquier tipo de cuerpo deseado y convertirlo en el modelo que deseemos simular, como puede observarse en la figura VI.2.

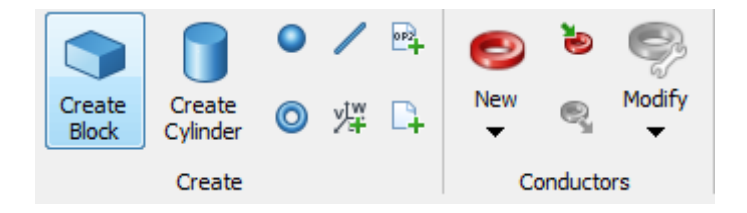

*Figura VI.2. Barra de opciones de modelado.*

En primer lugar, cabe destacar la importancia de conocer la ventana desplegable "Pick Type" ya que se utiliza constantemente durante la creación del modelo. Esta ventana nos permite elegir el tipo de selección, tanto celdas, cuerpos, caras o conductores, tal y como puede observarse en la figura *VI.*3.

|                | <b>Pick Bodies</b>        | R |
|----------------|---------------------------|---|
|                | Pick Cells                | с |
|                | Pick Faces                | F |
| $\blacksquare$ | Pick Edges                | F |
| B.             | <b>Pick Vertices</b>      | v |
|                | Pick LCS                  |   |
|                | <b>Pick Conductors</b>    | ĸ |
|                | <b>Switch Off Picking</b> |   |

*Figura VI.3. Barra de opciones de selección.*

Si iniciamos el modelo creando un conjunto de bloques, es posible, como se explica más adelante unirlos en un único cuerpo.

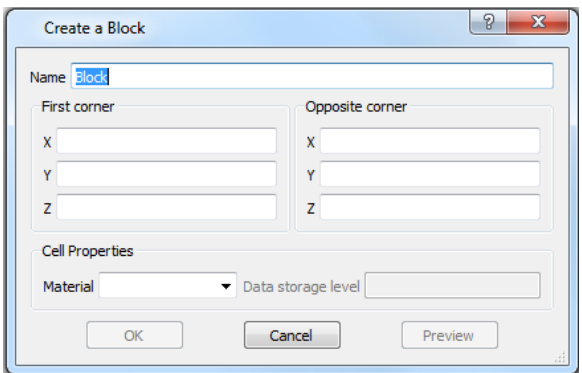

*Figura VI.4. Cuadro de creación de bloques.*

En la ventana de bloque es posible realizar el dimensionamiento mediante la colocación de dos esquinas opuestas, como puede observarse en la figura *VI.*4.

Para facilitar la creación del modelo, existe la opción de seleccionar, copiar y transformar un cuerpo. Mediante esta opción el programa nos brinda la posibilidad de desplazar, rotar, reflejar o escalar. En todos los casos tenemos la posibilidad de hacer el número de copias necesarias, como puede observarse en la figura *VI.*5.

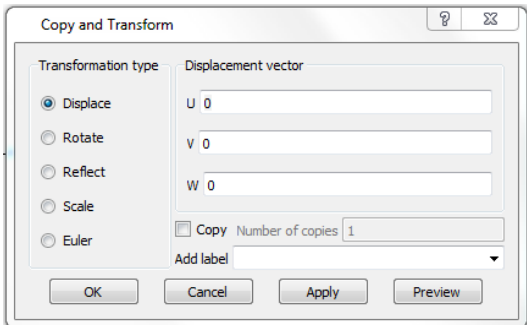

*Figura VI.5. Cuadro de transformaciones.*

Una vez creados los bloques necesarios, estos se trasforman a cuerpos a partir de la utilización de una ventana desplegable que permite la combinación de estos mediante uniones, cortes y enlaces, tal como se observa en la figura *VI.*6.

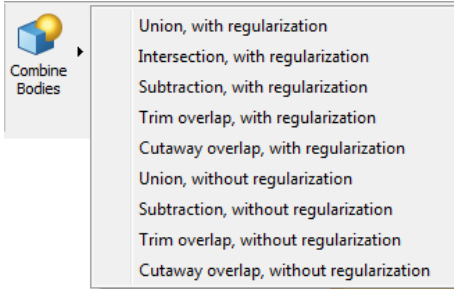

*Figura VI.6. Cuadro de combinación de cuerpos.*

Una vez unidas las diferentes celdas en un cuerpo 3D de propiedades uniformes, es necesario darle las correspondientes propiedades mediante la ventana ilustrada en la figura *VI.7*.

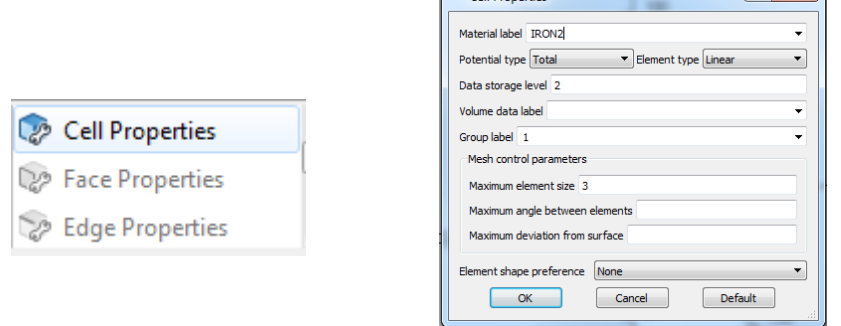

 $C_0||$  Depending

*Figura VI.7. Cuadro de propiedades de celdas.*

En las propiedades de celda se debe introducir el nombre del material, que se emplea más adelante para indicar las propiedades del mismo. También se puede restringir el tamaño máximo de la malla en esa celda y nombrarlos por niveles. Es necesario nombrar el volumen de la celda para poderle dar las correspondientes propiedades más adelante.

 $|2-x|$ 

## VI.2.2 DEFINICIÓN DE LOS CONDUCTORES.

El siguiente paso es la inserción de los conductores. Se dispone de un gran número de diferentes tipos de conductores, tal y como se observa en la figura *VI.8*. En nuestro caso se usan las bobinas tipo "Race Track" como se observa en la figura VI.9, ya que son las que más se adecúan al prototipo.

|               | New Solenoid                          |
|---------------|---------------------------------------|
| —             | New Racetrack                         |
| -0            | New Bedstead                          |
|               | New Straight                          |
|               | New Arc                               |
| $\frac{1}{8}$ | New 8-Node Brick                      |
|               | New 20-Node Brick                     |
| Đ             | New Helical End                       |
| q             | New Tangential Constant Perimeter End |
|               | New Fitted Constant Perimeter End     |

*Figura VI.8. Cuadro de selección de bobinas.*

Una vez seleccionado el tipo de conductores nos indica la introducción de los diferentes valores para definir correctamente su posición, así como las dimensiones del conductor, como se puede observar en la figura *VI.9*.

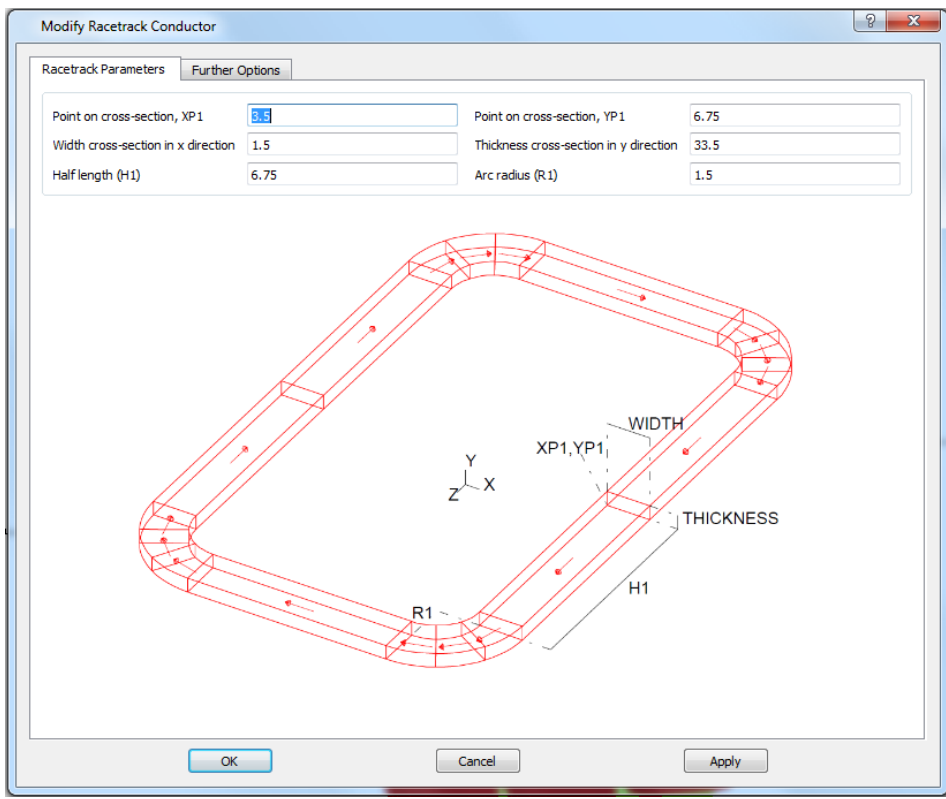

*Figura VI.9. Cuadro de definición de bobinas.*

En la pestaña de otras opciones, como se muestra en la figura *VI.10*, tenemos la posibilidad de añadir tanto la densidad de corriente (en la ventana de corriente de Biot-Savart), como el tamaño de malla y el nivel del grupo. El nivel de grupo permite crear una jerarquía respecto a al tamaño de la malla.

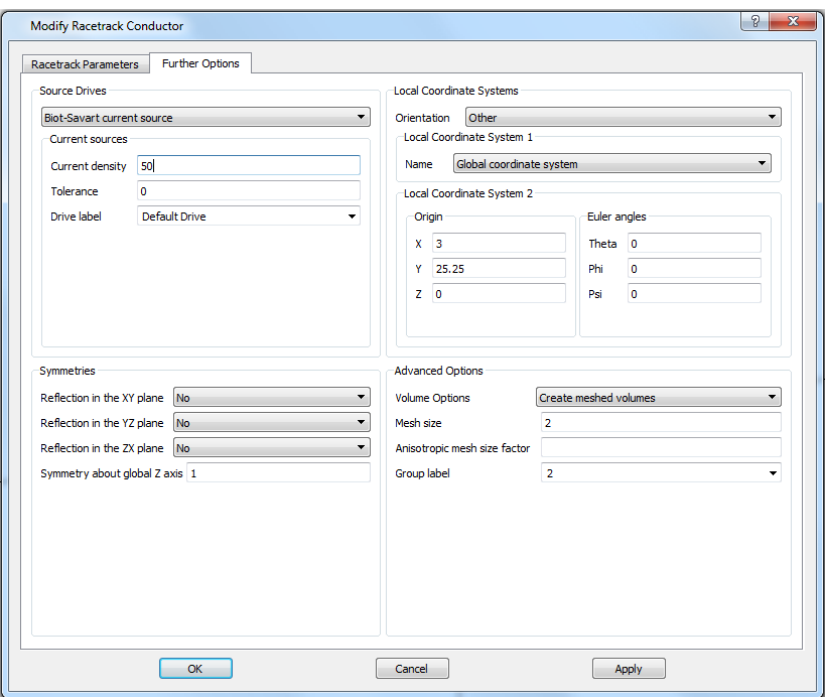

*Figura VI.10. Cuadro de definición de fuentes de corriente.*

En caso de desear utilizar un circuito eléctrico, es necesario definir los conductores mediante la introducción del nombre del elemento del circuito, como se observa en la figura *VI.11*. Cabe destacar que no es posible utilizar ambos métodos (Biot-Savart y Circuit element) simultáneamente, ya que se produce un error.

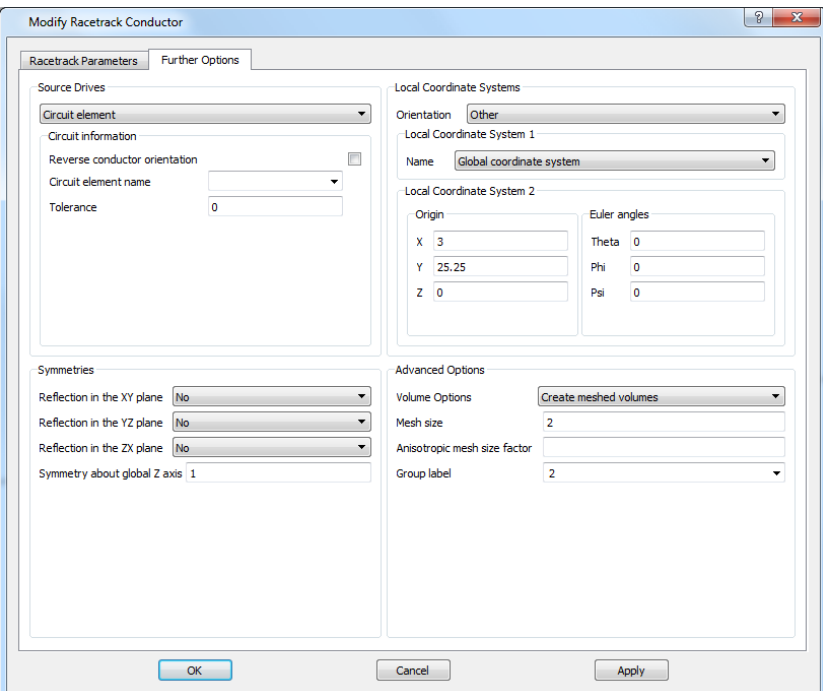

*Figura VI.11. Cuadro de definición de elementos del circuito.*

Mediante la opción de selección de conductores se puede modificar en cualquier momento las características de los conductores.

## VI.2.3 DEFINICIÓN DEL ANÁLISIS.

Una vez terminado el dimensionado del modelo, pasaremos a la pestaña de la barra superior *análisis*, donde nos dispondremos a introducir los valores necesarios para la correcta simulación.

El programa permite realizar una serie de análisis, se estudiará el análisis magneto estático, el magnético transitorio, el electromagnético armónico, el térmico y el multifísico.

El análisis magneto estático, denominado *TOSCA* en la interfaz del software, permite calcular problemas en un instante temporal definido en tres dimensiones, con valores de alimentación no variables. Este análisis se implementa mediante las fórmulas II.26 y II.28. Nos permite obtener resultados con gran exactitud en un tiempo de simulación relativamente pequeño.

El análisis magnético transitorio, denominado *ELEKTRA* en la interfaz del software, permite calcular, como su propio nombre indica, campos electromagnéticos variables en el tiempo en tres dimensiones, incluidos los efectos de las corrientes de Foucault. Este análisis se implementa en campos electromagnéticos de baja frecuencia, mediante las fórmulas II.8, II.16 y II.22, de manera que no tiene en cuenta la corriente de desplazamiento. A nivel práctico significa que, la dimensión más grande del dispositivo que está siendo modelado debe ser menor que la longitud de onda del campo electromagnético en el espacio libre.

El análisis electromagnético armónico, es una variante del análisis *ELEKTRA*, permite obtener resultados de un análisis transitorio, mediante la realización de un análisis magneto estático gracias a la vinculación con un código Python que permite obtener los resultados a posteriori. El análisis únicamente permite simular modelos a frecuencias constantes. Como se verá más adelante, es un análisis muy utilizado debido al menor tiempo de simulación que el análisis magnético transitorio.

El análisis térmico, denominado *TEMPO* en la interfaz del software, permite calcular temperaturas, flujos de calor así como los gradientes de los campos térmicos, incluyendo los efectos de los materiales no lineales y las condiciones de contorno.

El análisis multifísico, permite realizar el acoplamiento de dos o más análisis de tal manera que estos se retroalimentan obteniendo un sistema cerrado que se actualiza con cada simulación. Por ejemplo, en el acoplamiento de un análisis magneto estático y un análisis térmico, de los resultados del análisis magneto estático se pueden adquirir los valores de pérdidas y definir las fuentes de calor del análisis térmico. De igual manera, de los resultados del análisis térmico se pueden obtener las temperaturas del modelo y actualizar las propiedades de los materiales que sean dependientes de estas.

### VI.2.3.1 ANÁLISIS MAGNETO ESTÁTICO.

En la pestaña de configuración de análisis es necesario indicar los tipos de análisis que deseamos realizar y las opciones, tanto de material, como de los parámetros referentes al propio análisis. La selección del tipo de análisis modifica el resto de las ventanas que deberemos variar a posteriori. En este caso se realiza un análisis magneto estático (TOSCA), como se muestra en la figura VI.12.

 $\begin{array}{c|c|c|c|c|c} \hline \text{L} & \text{L} & \text{L} & \text{L} \\ \hline \text{L} & \text{L} & \text{L} & \text{L} & \text{L} \\ \hline \end{array}$ Analysis Settings Solvers: Magnetostatic  $\circ$  + Magnetostatic -Material Options  $\overline{\mathbf{v}}$  Static ● Force linear materials<br>● Nonlinear materials (1) Magnetostatic nlinear material setti nq: (1) Electrostatic O Newton-Raphson update Simple update Maximum number of iterat...  $21$ (O) Current Flow Convergence tolerance:  $0.001$  $\circledcirc$ Velocity Rotational **External Magnetic Fields** Velocity Linear Hx:  $Hv:$ Charged Particle  $Hz:$ ⋒ **Static Thermal** Label: (R) Static Stress Analysis Scaling Transient (1) Transient EM (1) Motional EM (1) Magnetization (8) Transient Thermal Drive to Scale: Conductor Line Integrals (Bi) Quench Thermal O Adaptive  $\bullet$  Simple Harmonic -<br>Potential Cuts V Automatic (1) Harmonic EM -Multiphysics (1) Harmonic HF Update mesh with displacements Modal  $\mathfrak{S}$  a c  $^\circledR$ (R) Modal Stress

Este análisis devuelve el potencial magnético, la intensidad de campo y la densidad de flujo.

*Figura VI.12. Cuadro de definición del análisis magneto estático.*

En primer lugar, se indican las propiedades del material, como la permeabilidad, tal y como se muestra en la figura VI.13. Existe la posibilidad de asignar una curva BH en caso de no ser lineal o indicar el valor de la permeabilidad en caso de ser lineal. Más adelante se indica cómo insertar las curvas BH.

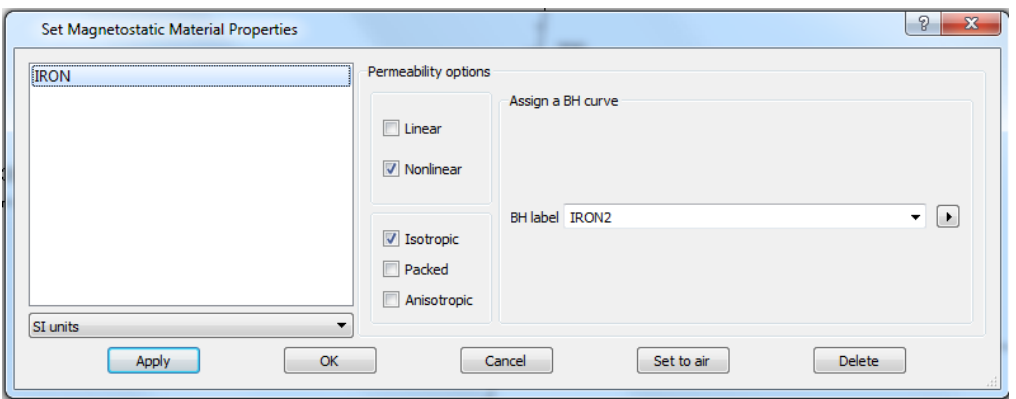

*Figura VI.13. Cuadro de definición de propiedades de los materiales.*

En la pestaña de datos BH existe la posibilidad de utilizar las curvas preinstaladas en el propio programa, como se muestra en la figura VI.14 o insertarla manualmente mediante la colocación de cinco puntos como mínimo, como se muestra en la figura VI.15.

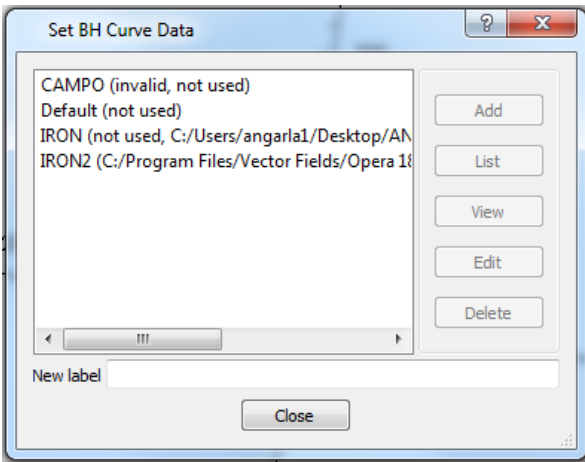

*Figura VI.14. Cuadro de definición de la curva B-H.*

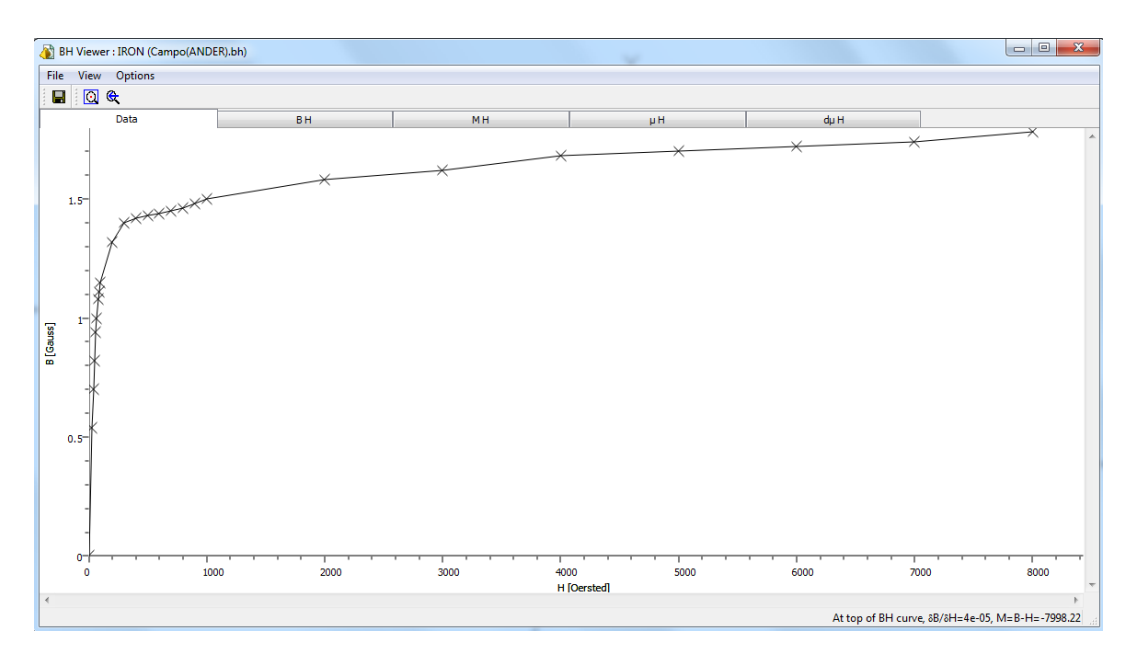

*Figura VI.15. Curva B-H.*

Se pueden definir volúmenes de trabajo mediante los bloques (celdas) que dispone el modelo para definir sus propiedades físicas. Como se observa en la figura VI.16 se puede modificar la orientación de los volúmenes para facilitar los cálculos.

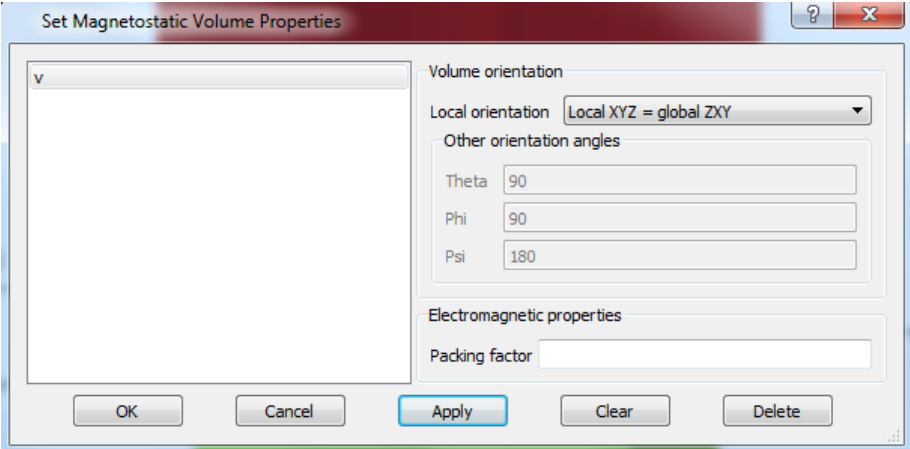

*Figura VI.16. Cuadro de propiedades del volumen.*

El siguiente paso es definir la **simetría del modelo**, con el fin de simplificar el cálculo de elementos finitos y ahorrar tiempo de análisis. Se debe indicar el tipo de fondo que se desea simular, que corresponde a la zona de aire ficticia. En este caso será un bloque al que se le asignan las dimensiones elegidas, tal y como se muestra en la figura VI.17. También se deben indicar las simetrías de la pieza y las condiciones de contorno en los planos de simetría. En nuestro caso se tiene una simetría en el plano XY y el flujo magnético es tangencial a dicho plano. Es necesario indicar que no siempre es posible definir simetrías en un modelo, ya que éstas podrán inducir errores numéricos importantes. En el caso de fijar la conductividad del material magnético, por ejemplo, se inducirán corrientes parásitas en dicho material que no serán simétricas al plano definido.

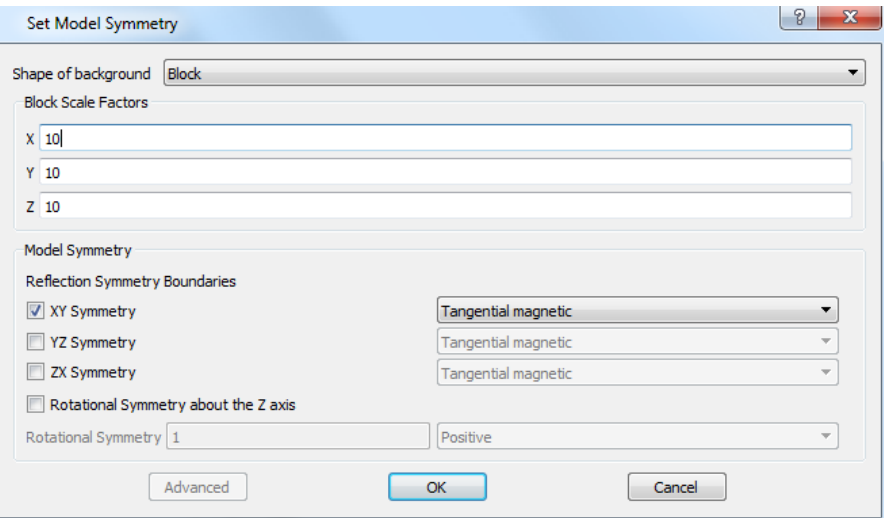

*Figura VI.17. Cuadro de definición de simetrías.*

En la pestaña de **condiciones de contorno**, se indican por defecto los planos del modelo que no están en contacto con el plano de simetría y al que se debe indicar cuál es la condición de contorno en cada plano.

En nuestro caso todos campos serán tangenciales a los planos, tal y como se muestra en la figura VI.18.

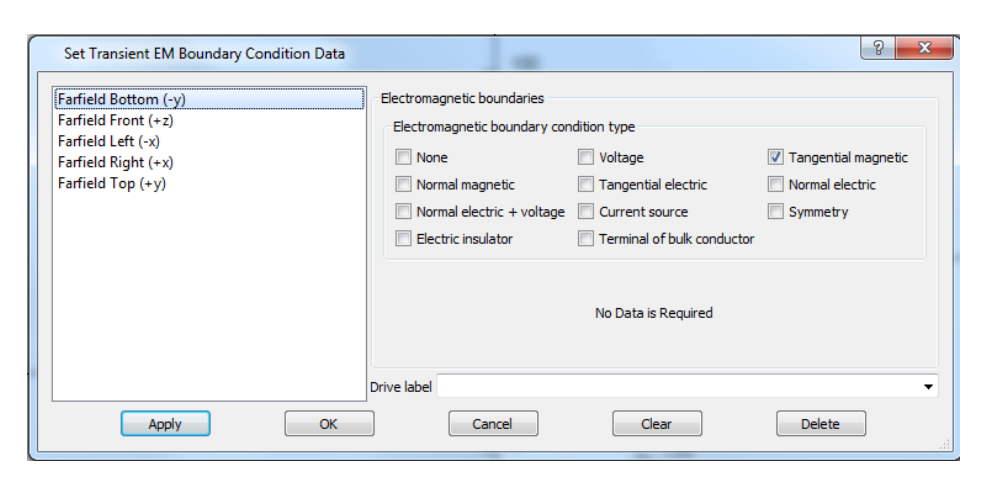

*Figura VI.18. Cuadro de definición de condiciones de contorno.*

Posteriormente, se crea el cuerpo de aire que envolverá al modelo y en el que se fijarán los límites del modelo. Teóricamente los limites estarían en el infinito, pero en la práctica se fijan unos límites en los que se imponen las condiciones de contorno. El error generado es mínimo. Se genera el modelo con la simetría indicada, tal y como se observa en la figura VI.19.

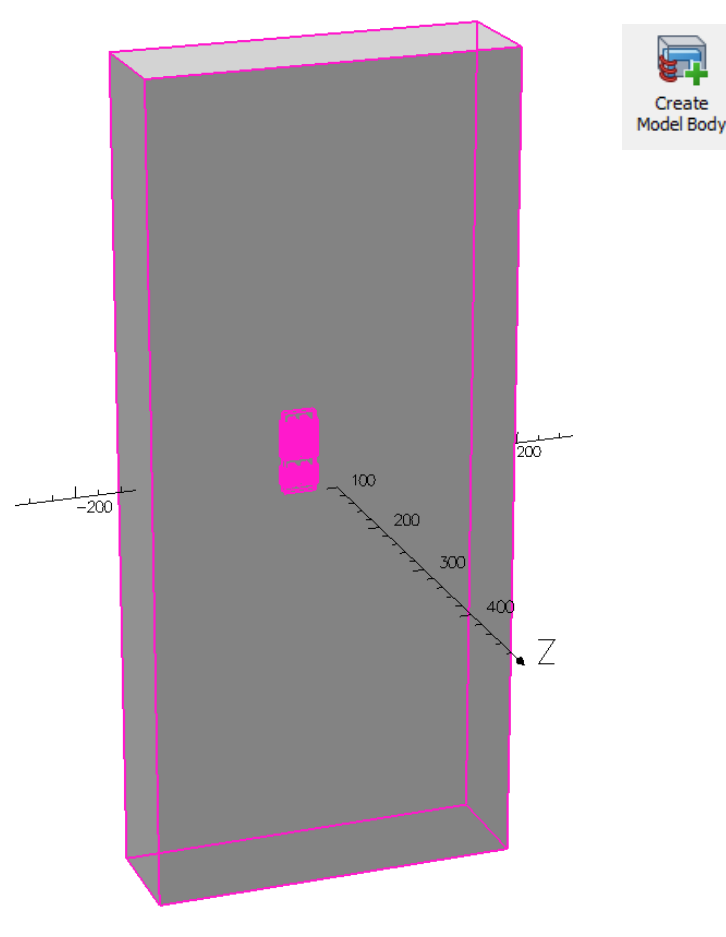

*Figura VI.19. Creación del cuerpo de aire (Volumen total de trabajo).*

El siguiente paso es crear la **base de datos** del análisis donde se indica el tipo de malla que se desea generar (en nuestro caso será tanto de superficie como de volumen), el nombre de la base de datos y los valores de los tamaños máximos de malla y sus tolerancias, como se muestra en la figura VI.20. Se debe indicar que se genera la malla de las superficies, del volumen, la base de datos y se procede a la resolución del problema en una única acción.

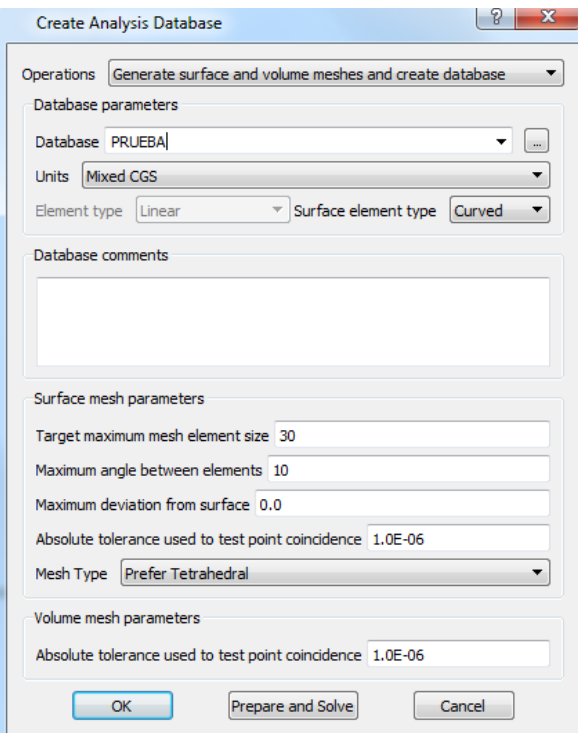

*Figura VI.20. Cuadro de creación de la base de datos del análisis.*

A continuación, se inicia el análisis y se muestra una ventana con los avances de la simulación, como puede observarse en la figura VI.21.

| C PRUEBA_martes1.op3 (TOSCA analysis)                                    |                                                      | $\overline{\mathbf{x}}$<br>$\Box$ |
|--------------------------------------------------------------------------|------------------------------------------------------|-----------------------------------|
| <b>Current progress</b>                                                  |                                                      |                                   |
| Best residual: 2.6767E-11, relaxation factor: 1.0                        |                                                      |                                   |
| Convergence indicator (Residual): 2.677E-11 (target 1.0E-08 )            |                                                      |                                   |
| Convergence indicators (Changes): 1.919E-05. 9.862E-03 (target 1.0E-03 ) |                                                      |                                   |
| Relaxing solution change                                                 | complete 00:00:00.25 (00:00:00.24 cp)                |                                   |
| Nonlinear iteration 9                                                    | complete 00:00:02.98 (00:00:02.93 cp)                |                                   |
|                                                                          |                                                      |                                   |
|                                                                          |                                                      |                                   |
| Calculating nodal fields                                                 | started                                              |                                   |
| Generating primary fields H                                              | complete 00:00:02.69 (00:00:02.65 cp)                |                                   |
| Enforcing fields on boundaries                                           | complete 00:00:01.24 (00:00:01.23 cp)                |                                   |
| Adjusting midside nodal values                                           | complete 00:00:03.66 (00:00:03.61 cp)                |                                   |
| Generating secondary fields B                                            | complete 00:00:02.37 (00:00:02.32 cp)                |                                   |
| Estimated error in B Field: RMS = 13.31438%, Weighted RMS = 0.173053%    |                                                      |                                   |
| Calculating error estimate                                               | complete 00:00:04.55 (00:00:04.53 cp)                |                                   |
| Calculating nodal fields                                                 | complete 00:00:14.55 (00:00:14.38 cp)                |                                   |
| Scaling factor 1, simulation 1: 1.0                                      | complete at 11:45:32                                 |                                   |
|                                                                          | 00:00:52.04 (00:00:50.80 cp)                         |                                   |
| Simulation 1                                                             | complete at 11:45:32                                 |                                   |
|                                                                          | 00:03:53.63 (00:03:50.77 cp)                         |                                   |
|                                                                          |                                                      |                                   |
|                                                                          |                                                      |                                   |
|                                                                          |                                                      |                                   |
| Opera 18R1 [Build 35251] (x64)                                           | complete on 08/Mar/2016 at 11:45:32                  |                                   |
|                                                                          | 00:03:54.51 (00:03:50.92 cp)                         | Ξ                                 |
|                                                                          |                                                      |                                   |
|                                                                          |                                                      |                                   |
|                                                                          | ш                                                    |                                   |
|                                                                          | Close Window<br>Stop Analysis<br><b>Post-Process</b> |                                   |
|                                                                          |                                                      |                                   |
|                                                                          |                                                      |                                   |

*Figura VI.21. Cuadro de ejecución del análisis.*

## VI.2.3.2 ANÁLISIS MAGNÉTICO TRANSITORIO.

Como se menciona anteriormente, la selección del tipo de análisis implica un cambio de variables en los diferentes cuadros de configuración. Por lo tanto, se debe profundizar en el análisis de electro-magnetismo transitorio (ELEKTRA).

Cabe resaltar la necesidad de indicar unos tiempos de salida para poder visualizar mediante animaciones el transitorio de la simulación, así como unas variables de conexión de los devanados a simular que deberán cumplir la siguiente nomenclatura: nobredevanado\_V para la mediciones de tensión y nombredevanado\_I para mediciones de intensidad, como se observa en la figura VI.22.

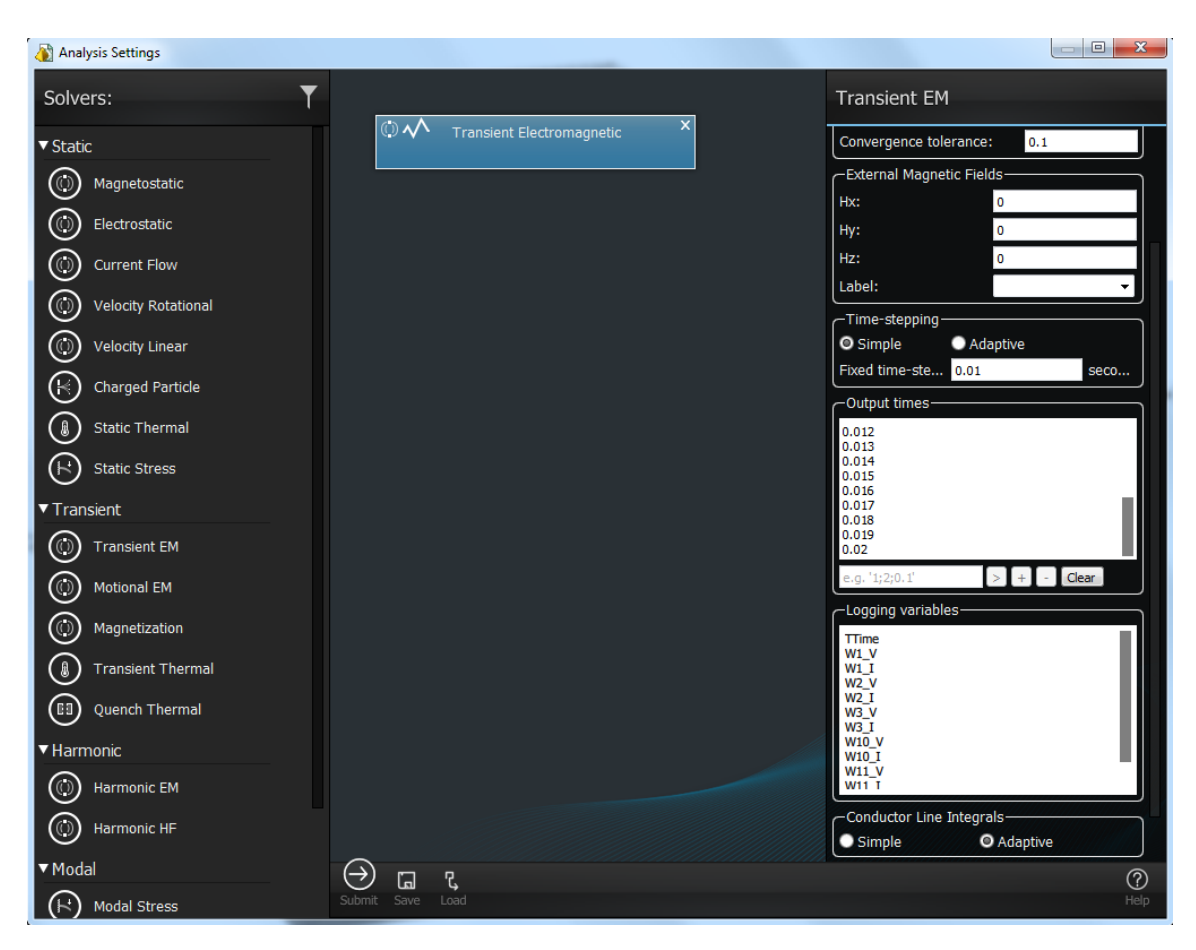

*Figura VI.22. Cuadro de definición del análisis transitorio electromagnético.*

Como se indica anteriormente, en la configuración de los conductores se presenta la posibilidad de vincular un conductor con un componente del circuito eléctrico mediante un nombre.

En el análisis ELEKTRA es totalmente necesario ya que relaciona dichos conductores tanto con el material a definir como con los elementos que se añaden al editor de circuitos y que se explica más adelante.

El devanado creado previamente, debe de adaptarse para el análisis transitorio. En vez de una excitación constante (J=cte), se define una excitación variable con el tiempo tal y como se ve más adelante en las figuras VI.25 y VI.26.

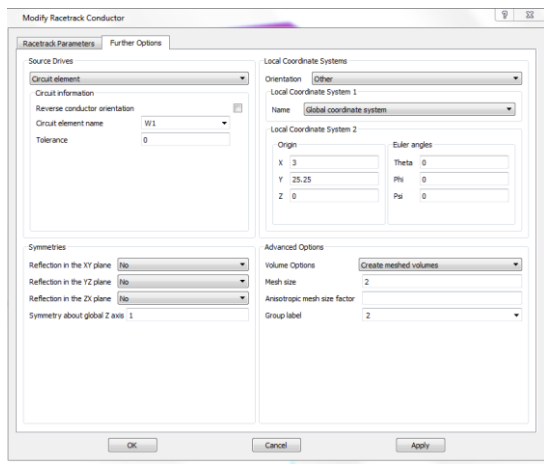

*Figura VI.23. Cuadro de definición de elementos del circuito.*

En la pestaña propiedades del material se indica, al igual que para los demás análisis, la opción de permeabilidad, tanto lineal como no lineal, y dependiendo del tipo de elemento, la conductividad, incluida la de la chapa magnética y el área de la sección transversal, tal y como se puede observar en la figura VI.24.

En este análisis transitorio, nos permite definir modelos que tengan en cuenta el efecto de la histéresis, así como definir la laminación de los materiales. Cabe destacar que la opción de la laminación, sólo tiene en cuenta la disminución del material magnético debido al aislamiento entre chapas, como se demuestra más adelante. Este hecho nos obliga a realizar una serie de mejoras en el modelo con el fin de conseguir una simulación lo más real posible.

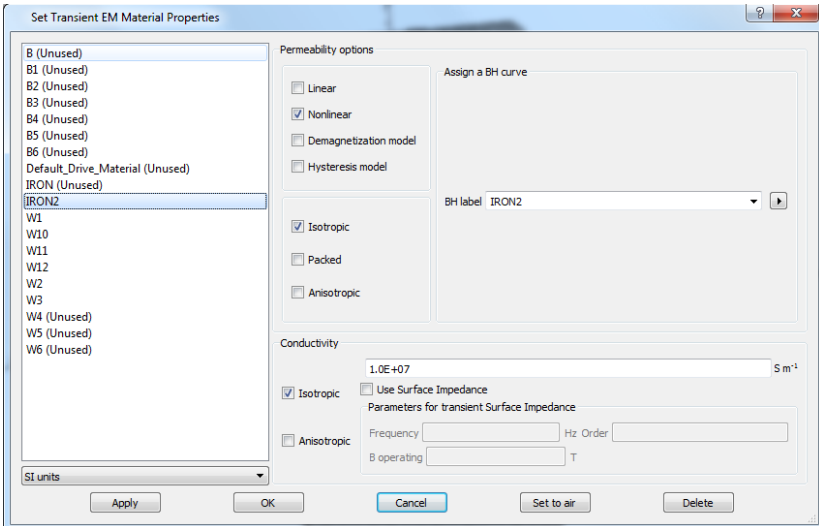

*Figura VI.24. Cuadro de definición de las propiedades transitorias del material.*

El resto de opciones explicadas para el anterior análisis se mantienen constantes, por lo que nos centraremos en la adicción de nuevas opciones necesarias para el correcto análisis transitorio del modelo.

En el editor de circuitos se debe de indicar el circuito al que se pretende vincular nuestro modelo. Se pueden conectar fuentes de tensión o intensidad, resistencias, condensadores, inductancias y devanados. Como se muestra en la figura VI.25, se conecta una fuente de tensión trifásica a la que hay que indicarle tanto la tensión pico como la frecuencia. El conjunto de devanados definido en el circuito, corresponden a los conductores de nuestro modelo, por lo que es de vital importancia que dispongan del mismo nombre para evitar errores, en los devanados hay que indicar el valor inicial de la corriente. El circuito eléctrico se completa con las resistencias constantes de cada uno de los devanados.

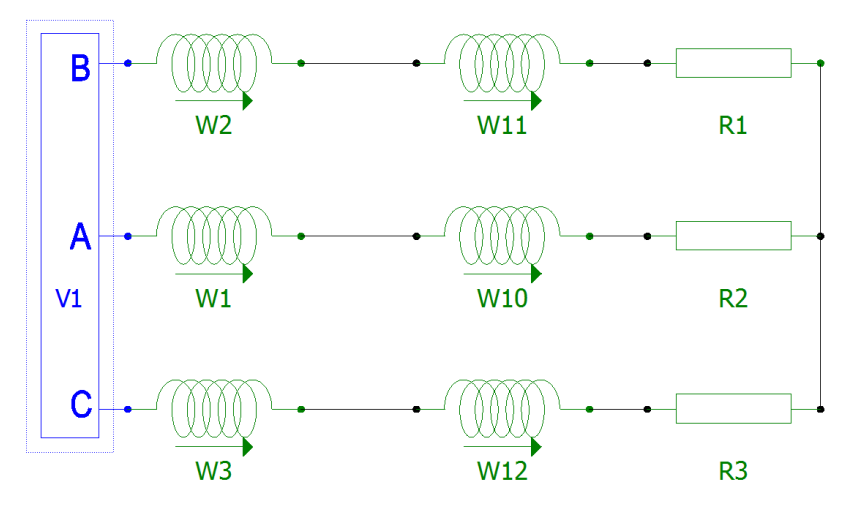

*Figura VI.25. Definición del circuito en estrella.*

También cabe la posibilidad de generar el circuito mediante unas fuentes de tensión funcionales en las que es posible indicar la función por la que se regirá nuestra fuente de tensión. De esta manera no se debe concretar el tipo de función en la opción pertinente, sino que se genera por defecto una fuente de tensión de continua, como se observa en la figura VI.26.

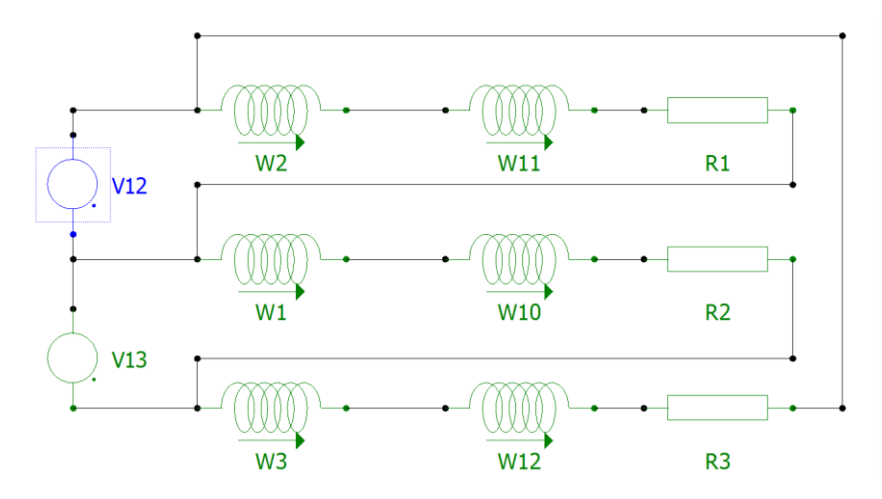

*Figura VI.26. Definición del circuito en triangulo.*

En ciertos casos es de vital importancia acelerar el proceso de simulación, sobre todo si nuestro propósito es conocer el valor de ésta en régimen permanente. Se puede conseguir mediante una rampa de tiempo transitorio que se introduce en las propiedades de las fuentes de tensión del editor de circuitos. Mediante este valor se acelera el transitorio que es la mayor parte de nuestra simulación.

Como se muestra en la figura VI.27, en la ventana drive se deben indicar el valor y la topología de nuestras fuentes que corresponderán al mismo nombre indicado en el circuito. En nuestro caso, dispondremos de dos fuentes de alterna en el que hay que indicar el tipo de onda, la frecuencia y el desfase (en radianes).

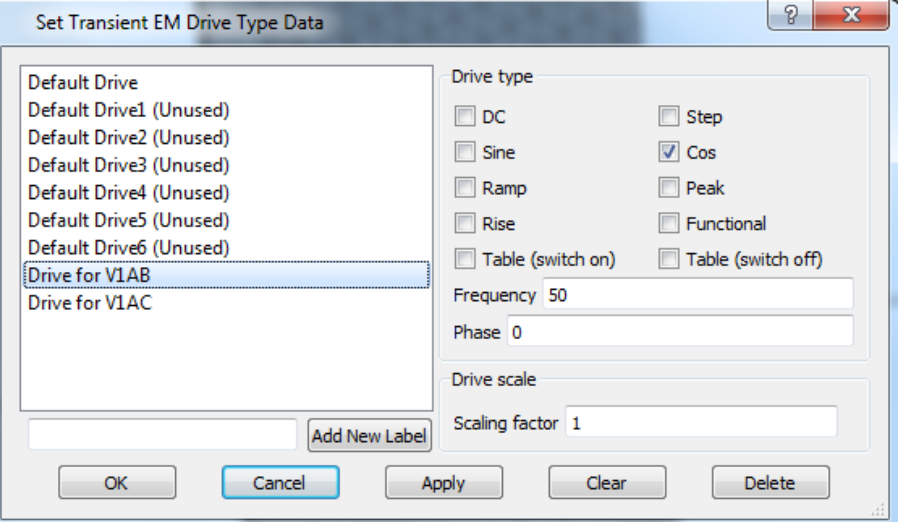

*Figura VI.27. Cuadro de definición de tipo de fuente.*

Una vez introducidos todos los parámetros se dispone a realizar el análisis de igual manera que para el modelo electroestático. Una vez abierto el postprocesador se mostrará una lista con todas las simulaciones generadas, tal y como se muestra en la figura VI.28.

| <b>Load Another Simulation</b>                |                              | P | X |
|-----------------------------------------------|------------------------------|---|---|
|                                               |                              |   |   |
| Simulation                                    | <b>Status</b>                |   |   |
| <b>Transient Electromagnetic</b><br>◢         |                              |   |   |
| 1: time=0.0, nonlinear                        | solved successfully (loaded) |   |   |
| 2: time=0.005, nonlinear                      | solved successfully          |   |   |
| 3: time=0.01, nonlinear                       | solved successfully          |   |   |
| 4: time=0.015, nonlinear                      | solved successfully          |   |   |
| 5: time=0.02, nonlinear                       | solved successfully          |   |   |
| 6: time=0.025, nonlinear solved successfully  |                              |   |   |
| 7: time=0.03, nonlinear solved successfully   |                              |   |   |
| 8: time=0.035, nonlinear solved successfully  |                              |   |   |
| 9: time=0.04, nonlinear                       | solved successfully          |   |   |
| 10: time=0.045, nonlinear solved successfully |                              |   |   |
| 11: time=0.05, nonlinear solved successfully  |                              |   |   |
| 12: time=0.055, nonlinear solved successfully |                              |   |   |
| 13: time=0.06, nonlinear solved successfully  |                              |   |   |
| 14: time=0.065, nonlinear solved successfully |                              |   |   |
| 15: time=0.07, nonlinear solved successfully  |                              |   |   |
| 16: time=0.075, nonlinear solved successfully |                              |   |   |
| 17: time=0.08, nonlinear solved successfully  |                              |   |   |
| 18: time=0.085, nonlinear solved successfully |                              |   |   |
| 19: time=0.09, nonlinear solved successfully  |                              |   |   |
| 20: time=0.095, nonlinear solved successfully |                              |   |   |
| 21: time=0.1, nonlinear solved successfully   |                              |   |   |
| 22: time=0.105, nonlinear solved successfully |                              |   |   |
| <b>Load and Refresh</b>                       | Cancel<br>Load               |   |   |

*Figura VI.28. Cuadro de carga de las simulaciones.*

## VI.2.3.3 ANÁLISIS TÉRMICO.

A continuación,se procede a la realización del análisis térmico estático (TEMPO), como se puede observar en la figura VI.29. Al igual que el resto de análisis la elección de un tipo de análisis supone el cambio total de los parámetros del resto de opciones.

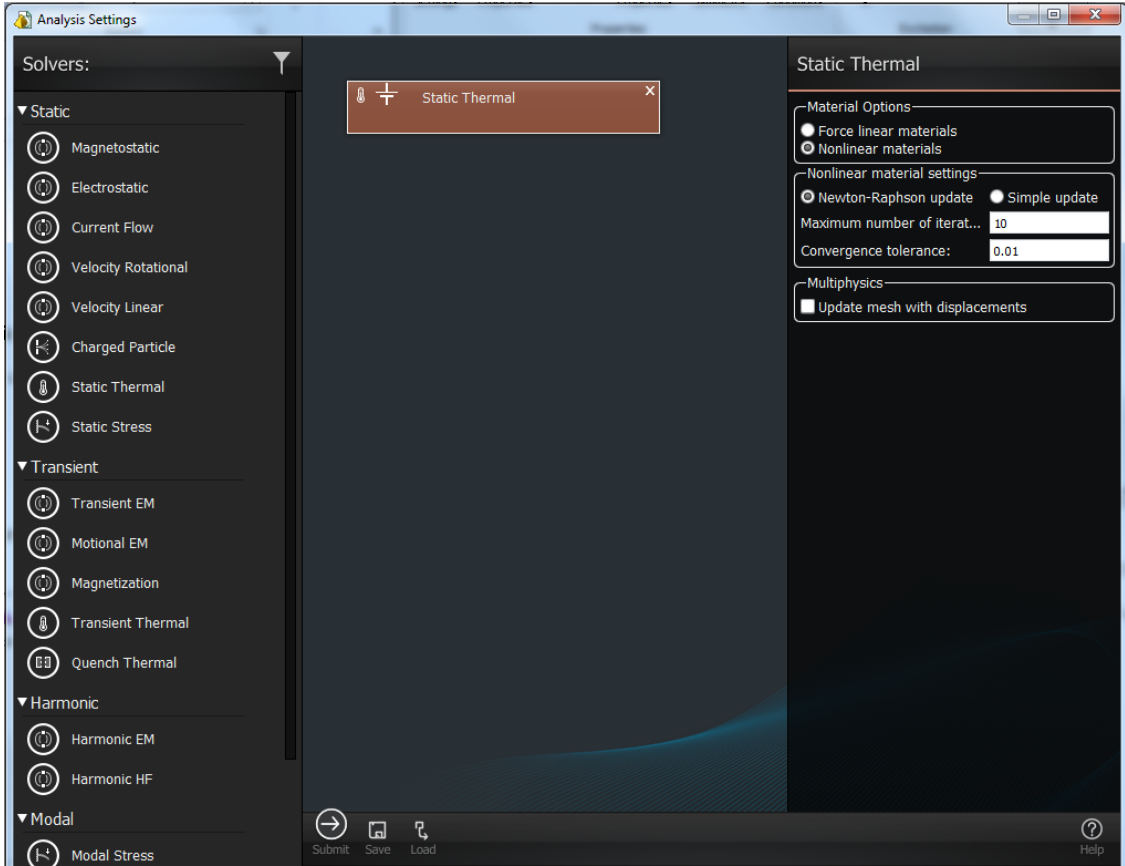

*Figura VI.29. Cuadro de definición del análisis térmico.*

En cuanto a la opción de propiedades de los materiales es necesario indicar la conductividad térmica de cada material, como se muestra en la figura VI.30.

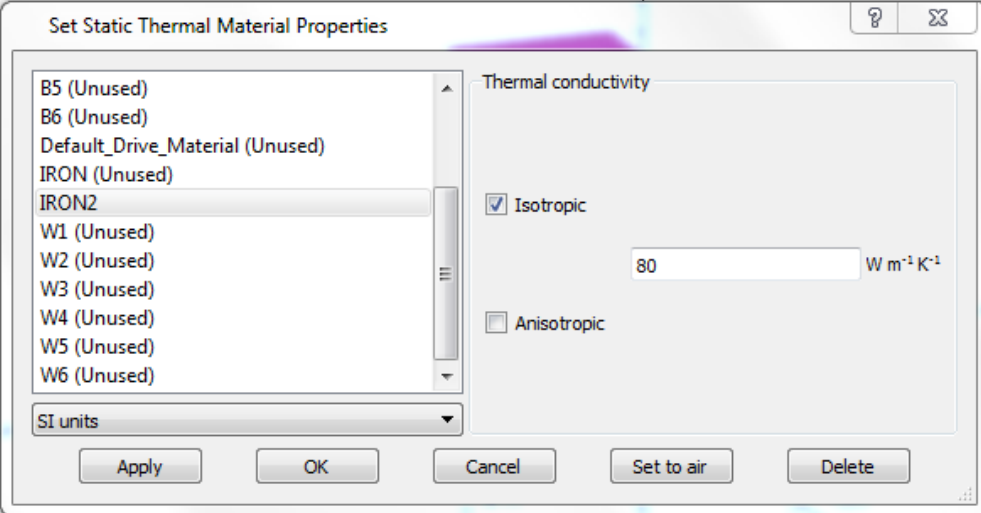

*Figura VI.30. Cuadro de definición de las propiedades térmicas del material.*

También es necesario establecer las condiciones de contorno, en cada uno de los planos no simétricos. En este caso se debe tener en cuenta la transferencia de calor por lo que se indica tanto el coeficiente de transferencia como el valor de la temperatura ambiente, como se muestra en la figura VI.31.

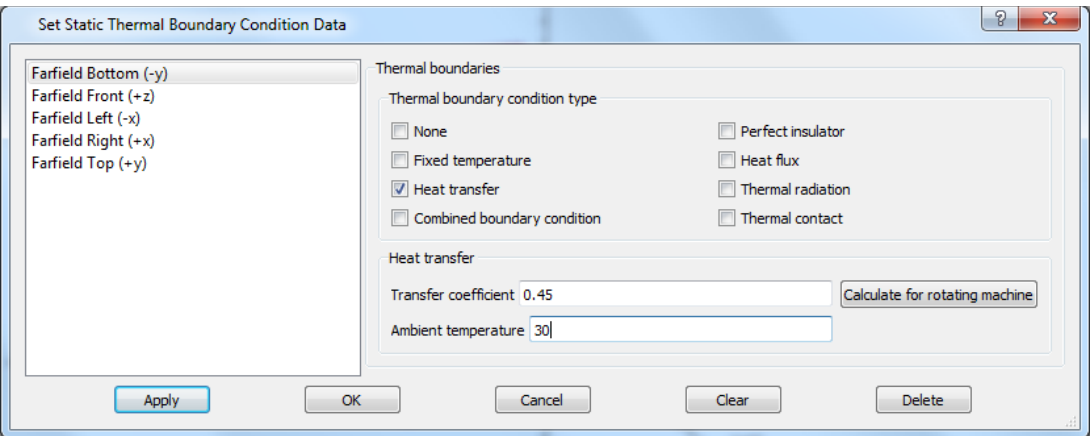

*Figura VI.31. Cuadro de definición de las condiciones de contorno térmicas.*

Al igual que en el resto de análisis es necesario definir el tipo de simetría respecto a los planos seleccionados, como se puede observar en la figura VI.32.

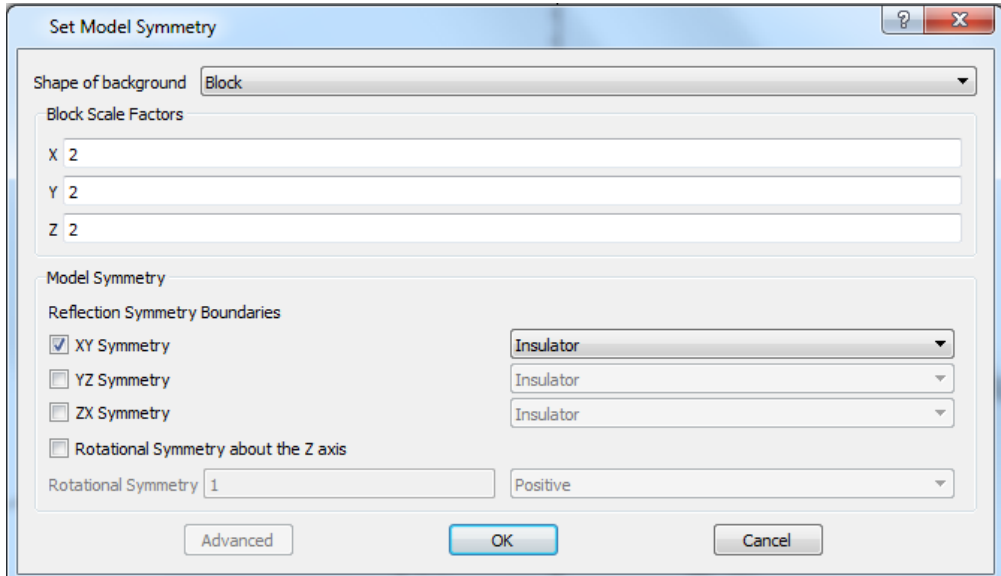

*Figura VI.32. Cuadro de definición de simetrías térmicas.*

También cabe la posibilidad de limitar las propiedades térmicas de las caras externas de nuestro modelo. De esta manera es posible indicar tanto la dirección como la naturaleza de la fuente térmica, como se observa en la figura VI.33.

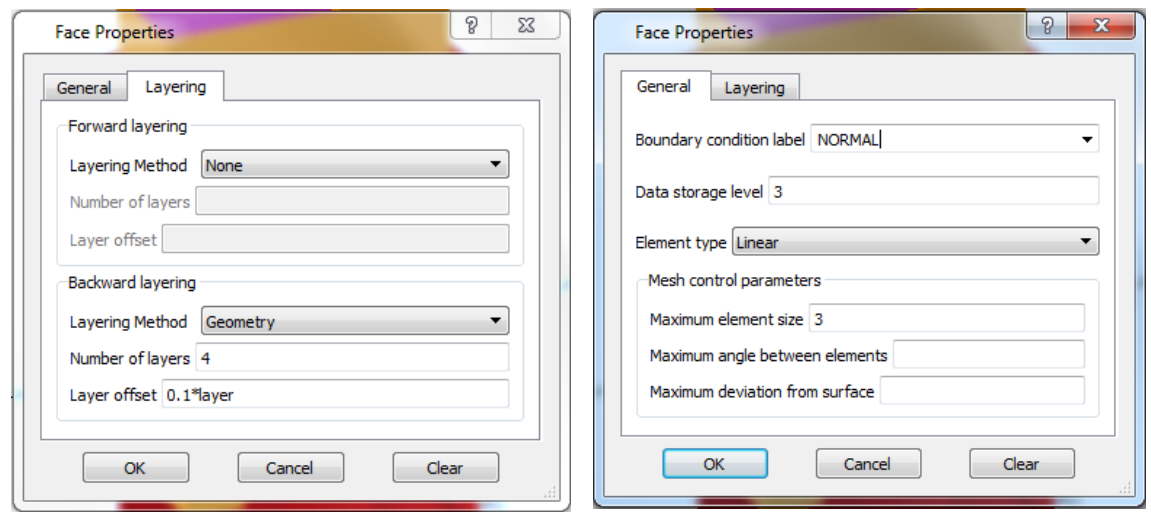

*Figura VI.33. Cuadro de definición de propiedades de las caras.*

#### VI.2.3.4 ANÁLISIS MULTIFISICO.

Cabe la posibilidad de realizar otro tipo de análisis, mediante el cual se evita tener que realizar tablas de los resultados obtenidos en un análisis para introducirlo como fuente a otro posterior. Mediante este método es posible traspasar toda la información necesaria de manera automática evitando posibles errores y facilitando la simulación.

El modo de realizarlo es el siguiente: en la pestaña de propiedades del análisis de igual manera que para un único análisis, se indican las propiedades correspondientes a cada análisis.

Cabe resaltar que el programa sólo acepta la introducción de un segundo análisis si éste se coloca a escasos milímetros del anterior análisis indicando mediante una franja azul que es compatible con el análisis anterior. De no ser compatibles la franja será de color rojo.

A continuación, se realiza un análisis térmico utilizando como fuente los resultados obtenido en el análisis electromagnético de armónicos.

En este caso se realizará el análisis con tres frecuencias diferentes, a 50hz que corresponde a su fundamental, a 250 Hz que corresponde a su 5º armónico y a 350 Hz que corresponde a su 7º armónico. De esta manera el programa genera un total de 6 simulaciones, es decir tres para el análisis electromagnético transitorio a cada frecuencia y otras tres para sus correspondientes análisis térmicos, como se puede observar en la figura VI.34.

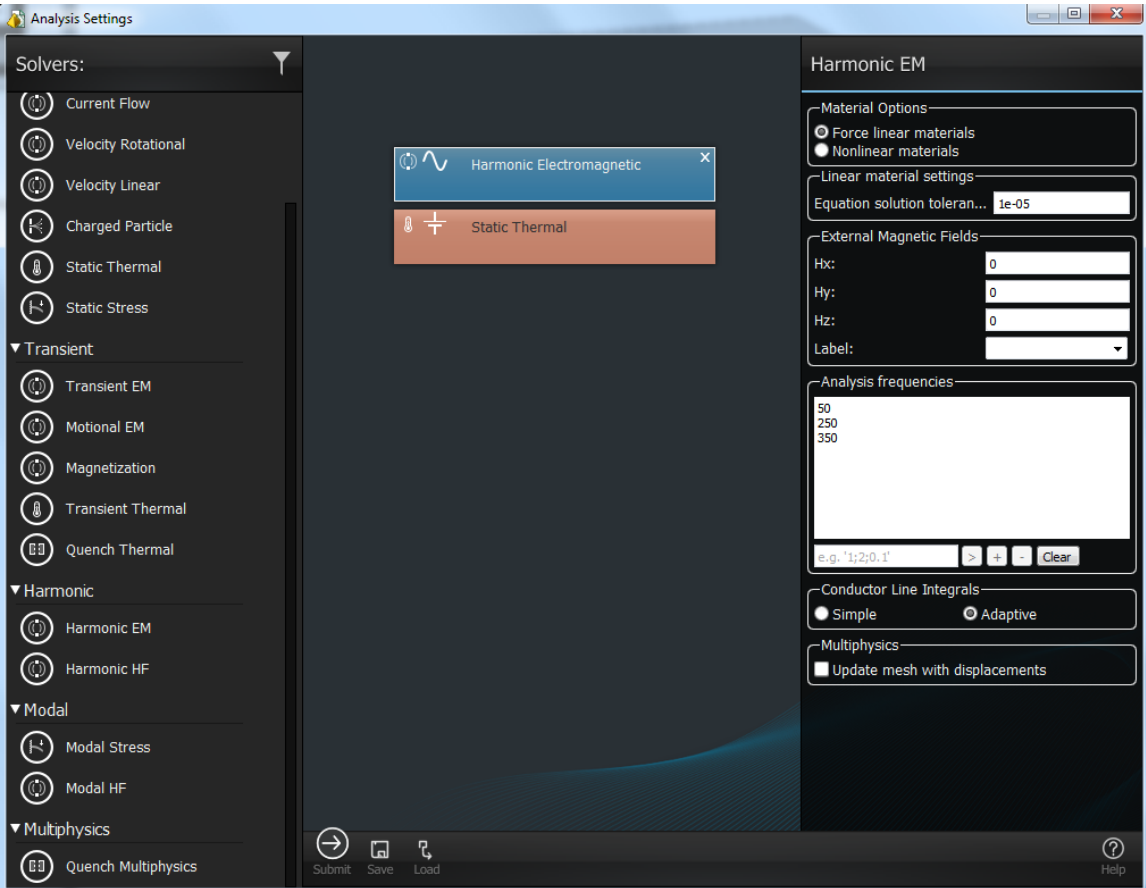

*Figura VI.34. Cuadro de definición del análisis multifísico.*

Como en los análisis anteriores las opciones correspondientes a cada análisis varían en función del análisis seleccionado. En este caso las opciones aumentan notablemente debido a que en este caso se trata de un análisis multifísico. Es necesario definir las propiedades eléctricas y magnéticas de los materiales, como se muestra en la figura VI.35.

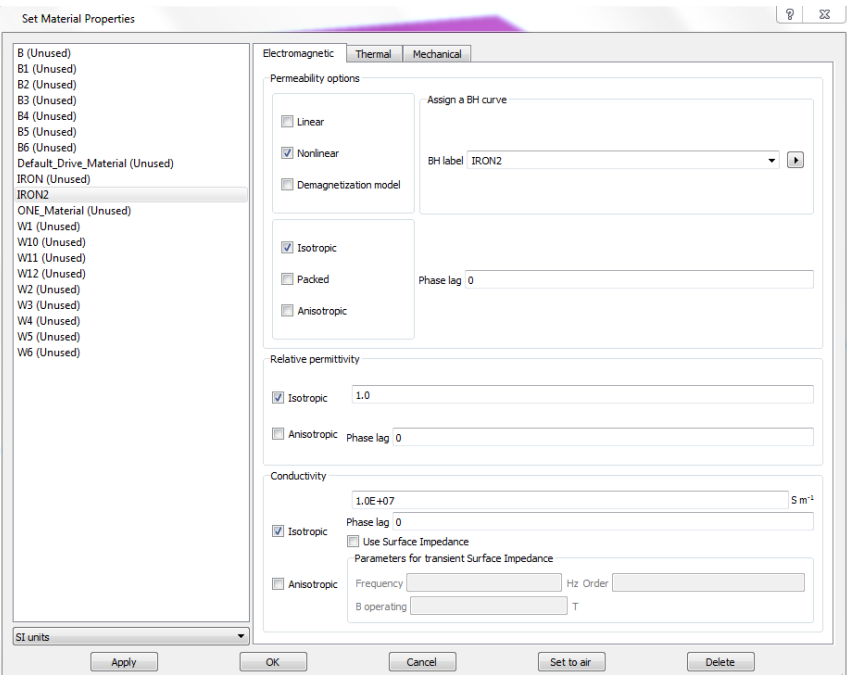

*Figura VI.35. Cuadro de definición de propiedades electromagnéticas de los materiales.*

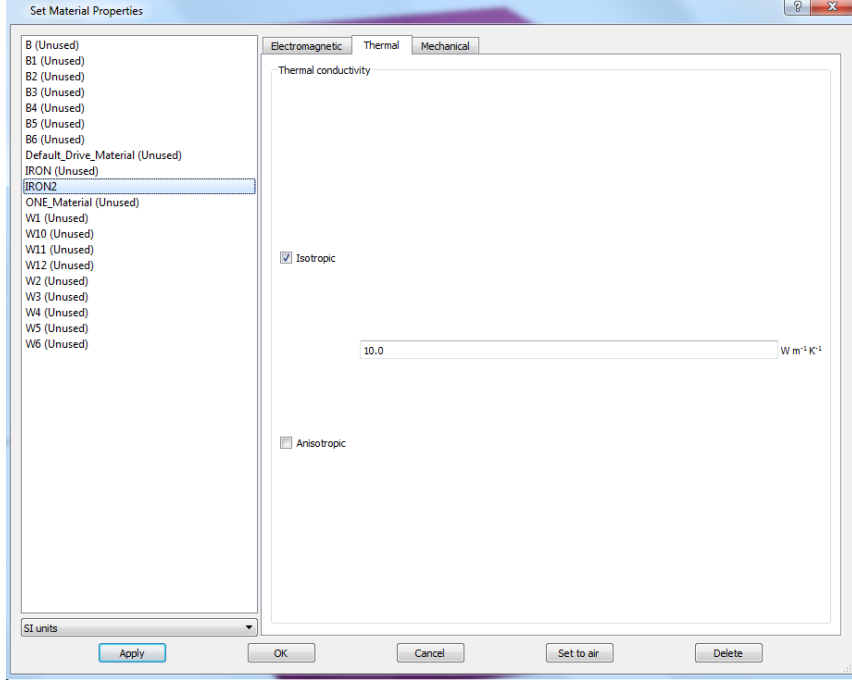

Así como las propiedades térmicas de los materiales, como se muestra en la figura VI.36.

*Figura VI.36. Cuadro de definición de propiedades térmicas de los materiales.*

A la hora de seleccionar la fuente térmica correspondiente a nuestro hierro es importante no indicar ninguna opción. De esta manera el programa proporciona los datos del análisis precedente al térmico. Destacar que no indicar ninguna opción no es lo mismo que la opción "none", tal y como se observa en la figura VI.37.

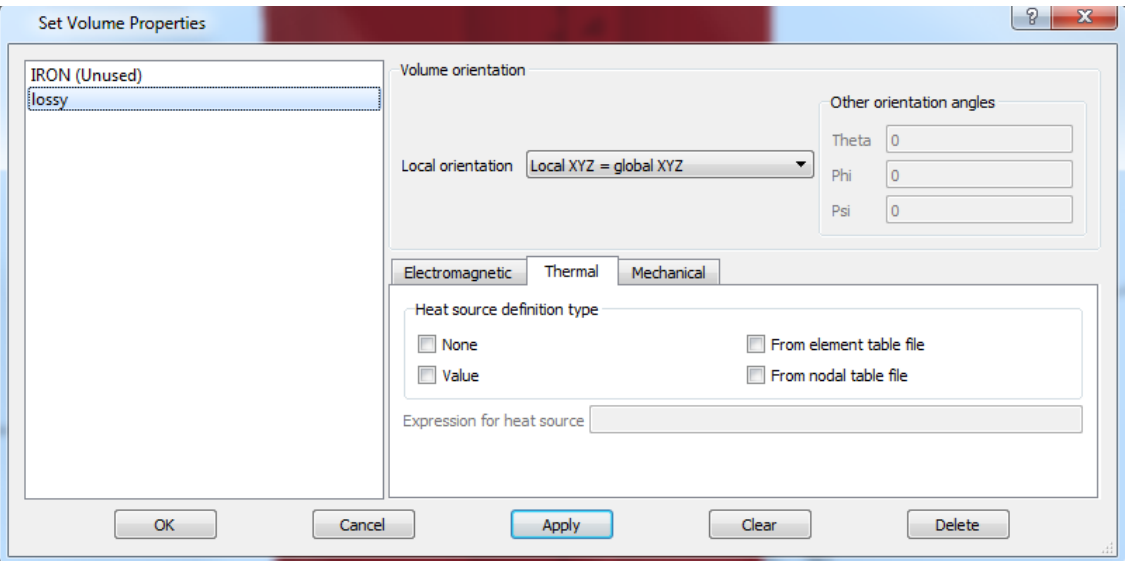

*Figura VI.37. Cuadro de definición de las propiedades del volumen.*

De igual manera al solicitar las propiedades de simetría lo harán respecto a las magnéticas como a las térmicas, como se muestra en la figura VI.38. Al igual que los anteriores análisis, la simetría magnética será tangencial a los planos y en cuanto a la simetría térmica se determinará como un perfecto aislante.

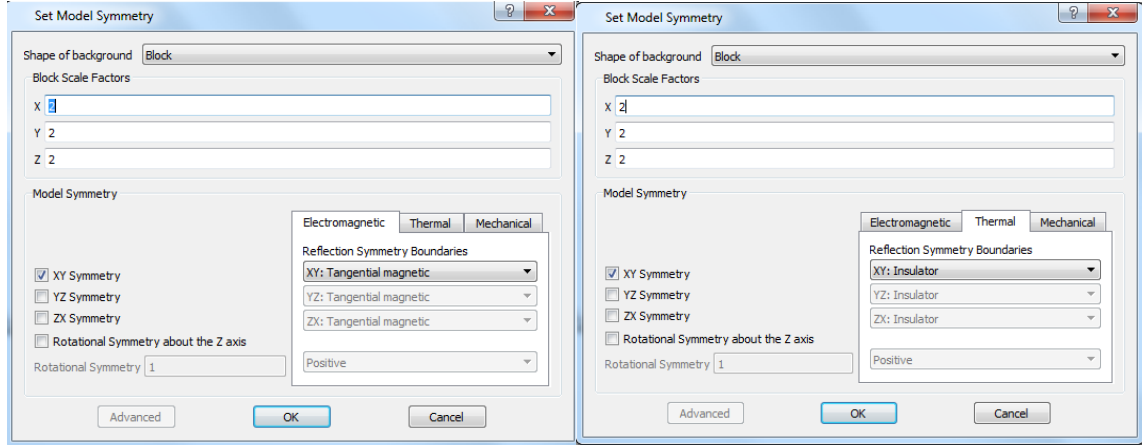

*Figura VI.38. Cuadro de definición de la simetría del modelo.*

En cuanto a las condiciones de contorno, de igual manera que en las propiedades magnéticas, será magnéticamente tangencial al plano de simetría, como se muestra en la figura VI.39.

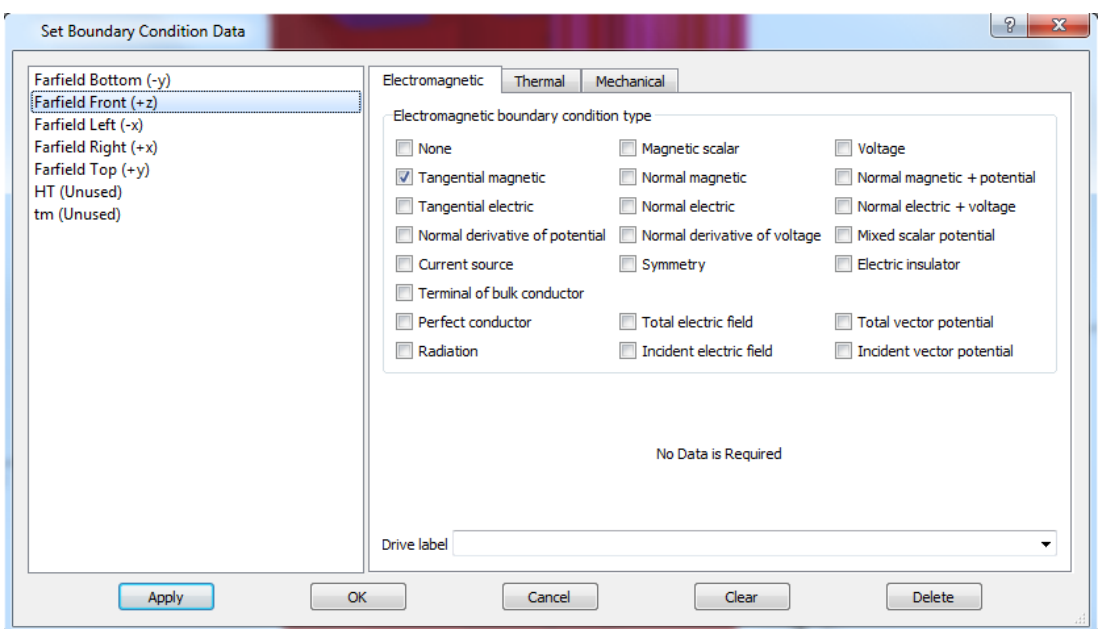

*Figura VI.39. Cuadro de definición de las condiciones de contorno electromagnéticas.*

Dado que las caras externas de nuestro modelo estarán en contacto con el aire, se debe indicar tanto el coeficiente de transferencia como la temperatura ambiente, como se muestra en la figura VI.40.

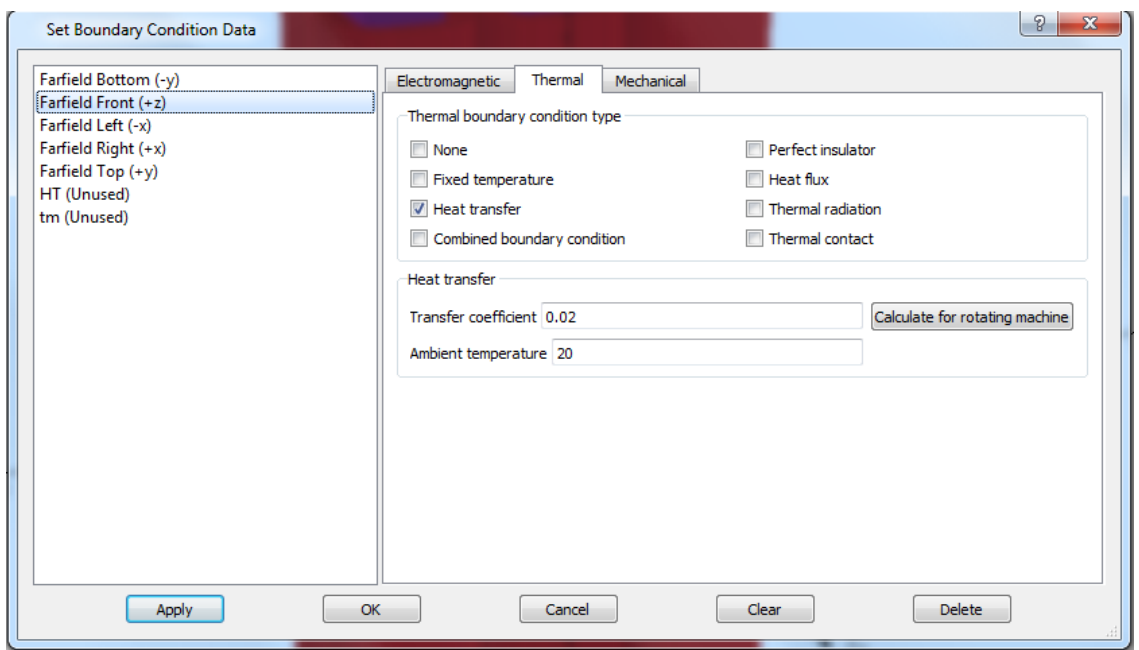

*Figura VI.40. Cuadro de definición de las condiciones de contorno térmicas.*

Una vez simulado se presenta la opción, como se ha indicado antes, de desplazarnos entre las seis diferentes, dependiendo del tipo de análisis y de su frecuencia, tal y como se muestra en la figura VI.41.

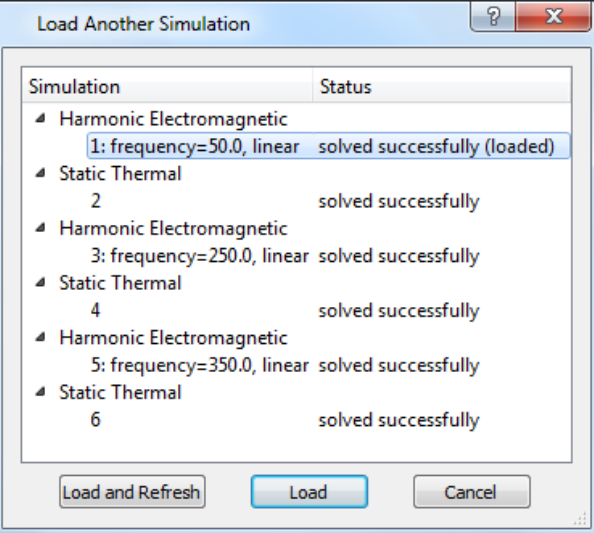

*Figura VI.41. Cuadro de carga de simulaciones.*

#### VI.2.4 ALIMENTACIÓN DESDE TABLA.

Mediante la introducción de los datos de alimentación a través de las tablas, se permite la realización de simulaciones en un régimen mucho más real. Pudiendo alimentar el modelo con los datos adquiridos mediante un osciloscopio, por lo que se estaría teniendo en cuenta el efecto de los armónicos. En este caso se procede a la realización de un análisis transitorio mediante la introducción de una tabla con una rampa decreciente de intensidades.

#### VI.2.4.1 DEFINICIÓN DE LA TABLA.

En primer lugar, hay que realizar la tabla, el programa Opera sólo acepta tablas de tiempo con formato (\*.tt). Para crearlo se emplea el editor de texto bloc de notas como aparece a continuación, y se generan dos columnas. La primera, indica el tiempo y la segunda la proporción unitaria de la densidad de corriente en ese momento. Es importante indicar en las propiedades del conductor el valor máximo de la densidad de corriente. Para guardar el archivo es necesario indicar que el tipo es el de todos los archivos y escribir la extensión (.tt) al final del nombre, como se observa en la figura VI.42. Destacar la necesidad de que los valores del archivo (.tt) estén definidos mediante puntos y no mediante comas para evitar errores de lectura del programa.

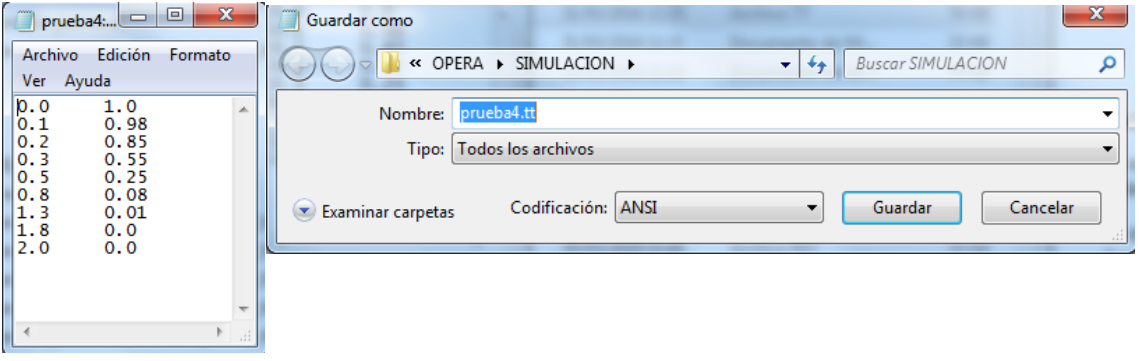

*Figura VI.42. Ventana de guardado de archivos tt.*

De esta manera se indica la densidad de corriente máxima y el nombre de la fuente respecto a la que se va a regir, como se muestra en la figura VI.43.

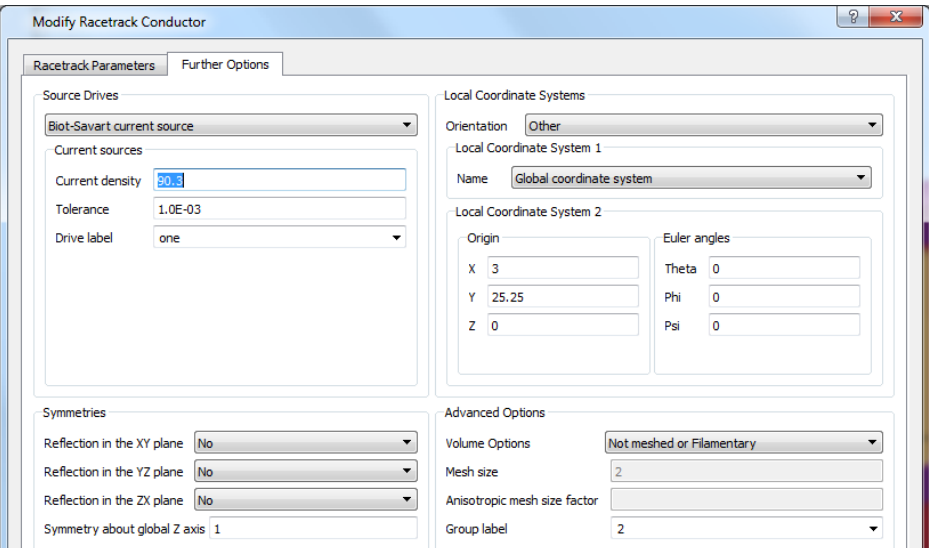

*Figura VI.43. Cuadro de definición de fuentes de corriente.*

En la figura VI.44 se muestra cómo se vincula la fuente de alimentación con la tabla (switch off) mediante su ubicación.

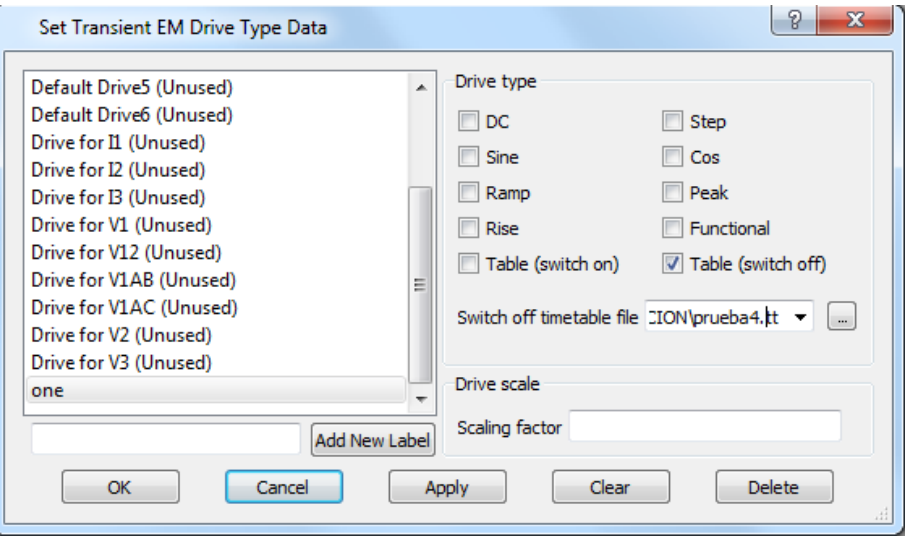

*Figura VI.44. Cuadro de definición de las fuentes desde tablas tt.*

Al terminar la simulación aparece un resumen del total de simulaciones realizadas y proporciona la opción de seleccionar la que se desee visualizar, como muestra la figura VI.45.

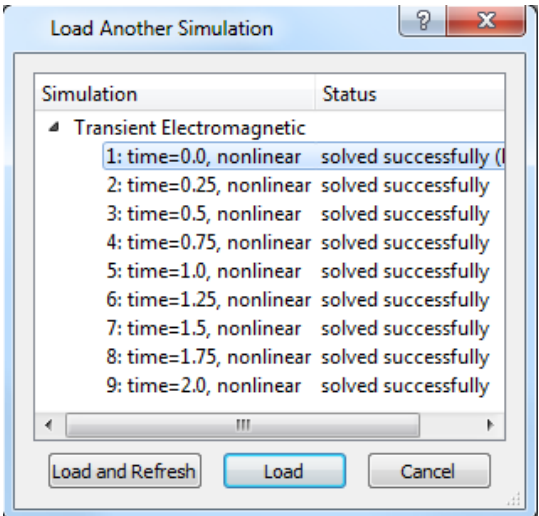

*Figura VI.45. Cuadro de carga de simulación.*

# VI.2.5 SENSIBILIDAD DE LA CHAPA MAGNÉTICA.

En este epígrafe se realiza un estudio de la sensibilidad del modelo frente a diferentes chapas. Para ello se dispone de un par de simulaciones magneto estáticas del modelo con dos curvas B-H diferentes y se analizan los cambios entre ambos modelos.

En primer lugar, se emplea una chapa de grano orientado "Electrical Steel go nippon 35ZH135", que dispone la curva de magnetización mostrada en la figura VI.46.

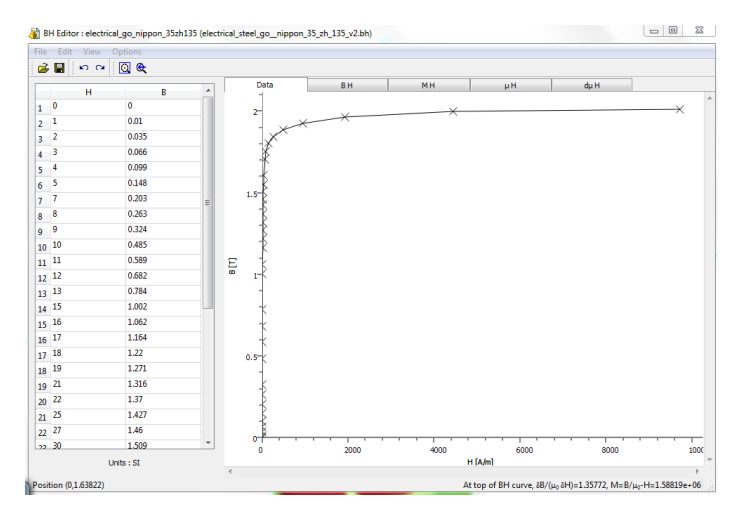

*Figura VI.46. Curva B-H Electrical steel go nippon 35ZH135*

En segundo lugar, se utiliza una chapa isótropa "Electrical Steel ngo 35PN250", que dispone la curva de magnetización mostrada en la figura VI.47.

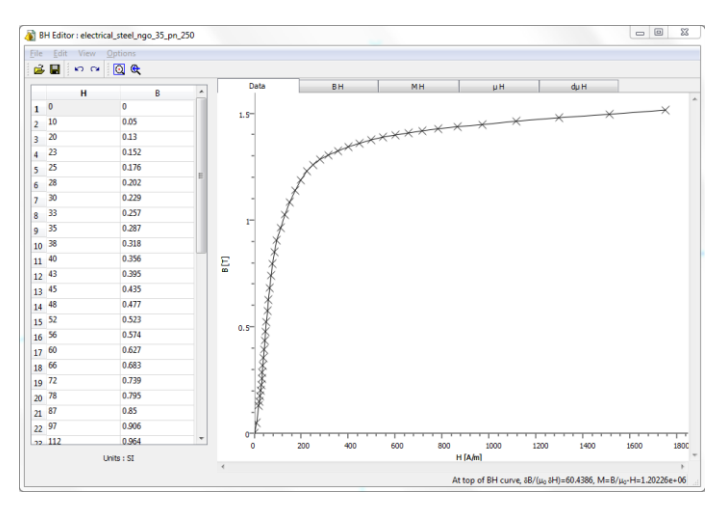

*Figura VI.47. Curva B-H Electrical steel go 35PN250*

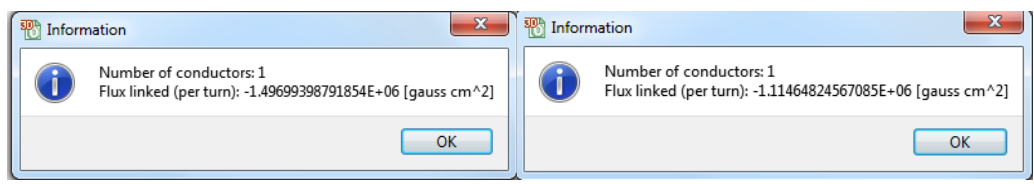

Figura VI.48. Cantidad de flujo concatenado por el conductor.

Como se observa en la figura VI.48, los análisis con las chapas de las figuras VI.46 y VI.47 concatenan valores diferentes de flujo en el conductor. Supone una variación de un 23.9% en el máximo del campo magnético y una variación del 25,8% del flujo concatenado por un conductor.

# VI.2.6 TRANSITORIO DE CONEXIÓN.

También es posible simular la conexión de un circuito del modelo a la red. Para ello se debe insertar unos interruptores en el editor de circuitos, de manera que se tiene la posibilidad de definir la función mediante la que se regirá dicho interruptor, como se muestra en la figura VI.49.

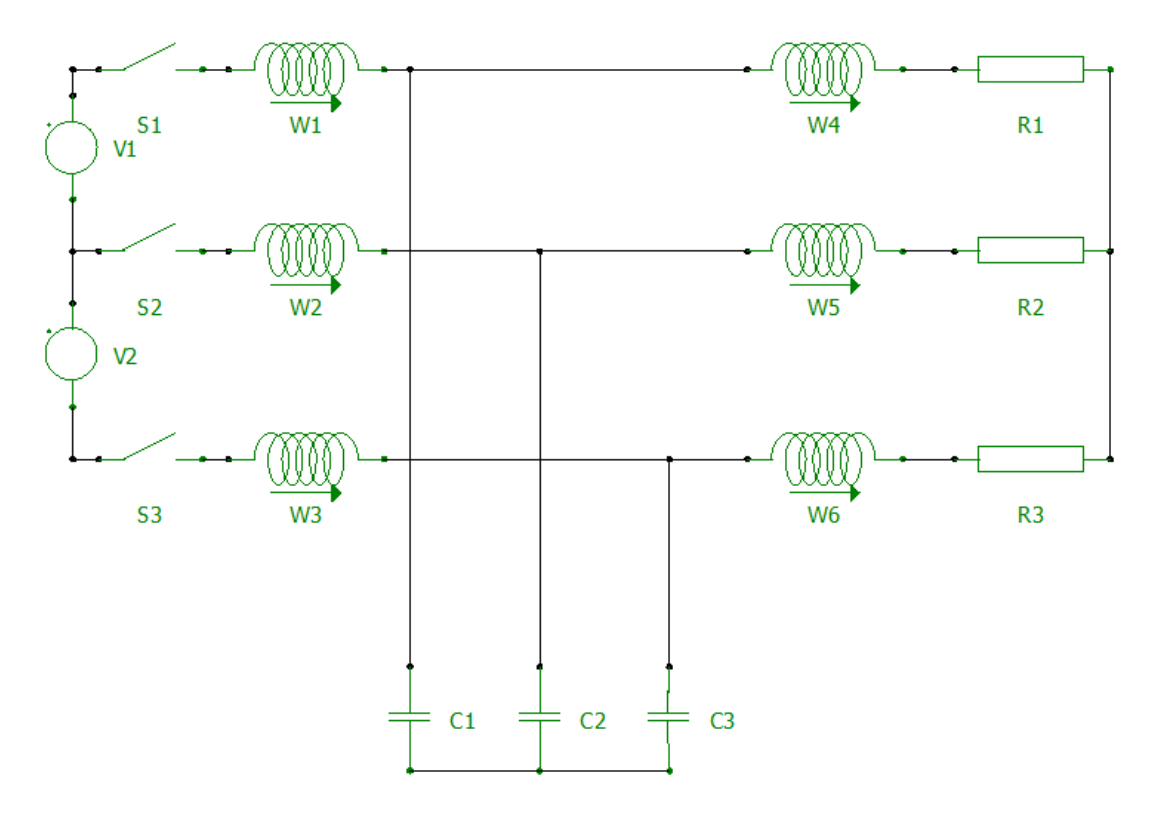

*Figura VI.49. Circuito con interruptores de conexión.*

En la figura VI.50 se muestra las posibilidades de apertura y cierre del interruptor, así como el momento de dicha acción.

| Switch: S1                |                |   |
|---------------------------|----------------|---|
| Property                  | Value          | ۰ |
| Name                      | S1             |   |
| Switch condition          | Closed if true |   |
| Switch function           | ttime>0.025    | Ξ |
| 4 Open Circuit Resistance |                |   |
| Unit                      | MΩ             |   |
| <b>Notes</b>              |                |   |
| Show label                | Name only      |   |

*Figura VI.50. Cuadro de definición de las propiedades del interruptor.*

# VI.2.7 ANÁLISIS DE SENSIBILIDAD FRENTE AL FACTOR DE LAMINADO DEL NUCLEO.

A la hora de determinar la laminación del núcleo, el software permite definir únicamente el valor del factor de apilamiento.

#### VI.2.7.1 MODELO SIN FACTOR DE LAMINADO.

En primer lugar, y para tener una referencia respecto a un núcleo magnético macizo, se simula un modelo sin factor de apilamiento, obteniendo el flujo concatenado mostrado la figura VI.51.

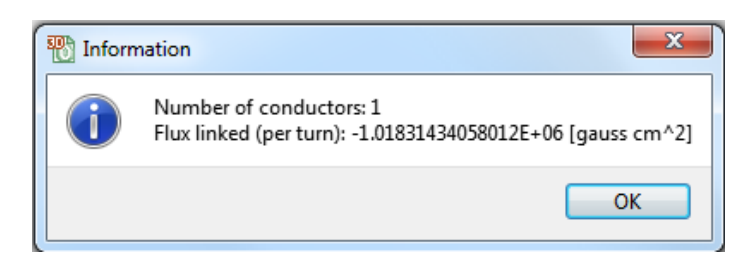

*Figura VI.51. Flujo concatenado en el conductor del modelo sin factor de laminado.*

#### VI.2.7.2 MODELO CON FACTOR DE LAMINADO.

Para introducir el factor de apilamiento se debe crear un volumen del núcleo como muestra la figura IV.52, indicar en las propiedades del material la opción de laminación "packed" e indicar en las propiedades de volumen el factor de laminación.

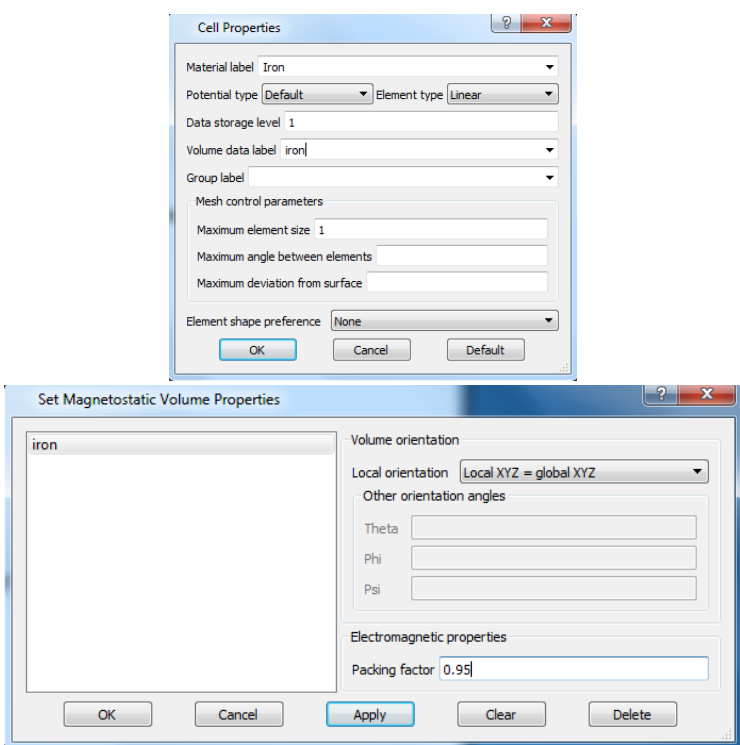

*Figura VI.52. Cuadro de propiedades electromagnéticas.*
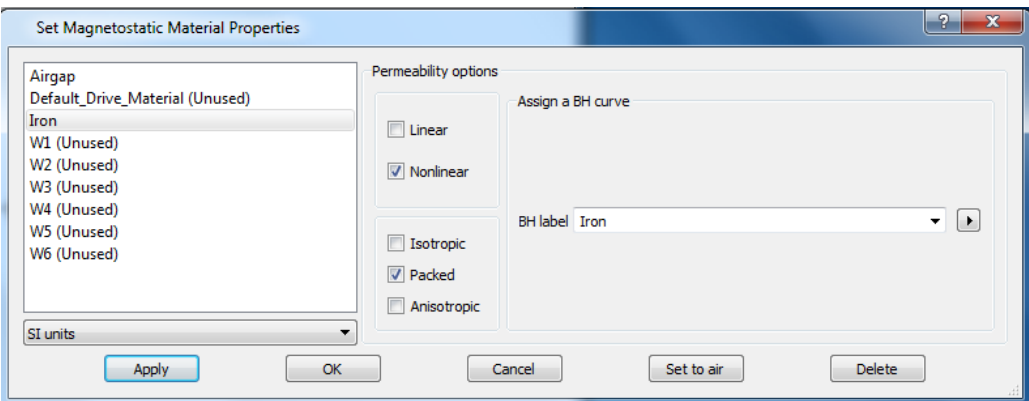

*Figura VI.53 Cuadro de propiedades electromagnéticas.*

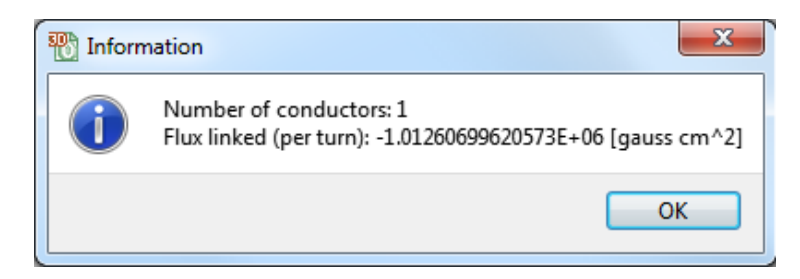

*Figura VI.54. Flujo concatenado en el conductor del modelo con factor de laminado.*

Lo que supone un 0,5% menos de flujo concatenado por lo que se comprueba que el factor de laminado sólo tiene en cuenta la pérdida de material y no sus efectos, por lo que vemos necesario crear un modelo que tenga el efecto en cuenta, como se muestra más adelante.

#### VI.2.8 CALCULO DE INDUCTANCIAS.

Dado que el programa Opera no dispone de ninguna herramienta para el cálculo de las inductancias y que se supone, para un primer cálculo aproximado, que el material tiene un comportamiento lineal, se procede al cálculo mediante un análisis magneto estático, de manera que se alimenta cada conductor de manera aislada con la máxima densidad de corriente y se obtiene la inductancia propia y la inductancia mutua respecto a los demás conductores. La densidad de corriente se obtiene mediante la fórmula VI.1, donde N es el número de vueltas del conductor y S la sección equivalente del conductor.

$$
J = \frac{I_{max} \cdot N}{S} \tag{V1.1}
$$

En la figura VI.55 se muestra el esquema del circuito utilizado en la simulación.

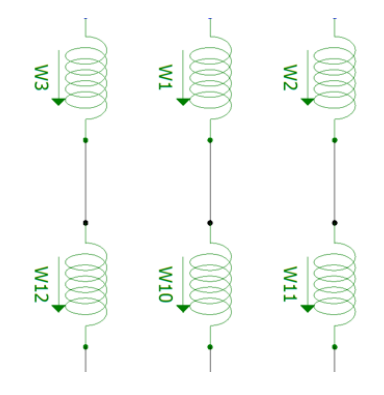

*Figura VI.55. Conductores del circuito modelado.*

La obtención de los valores se realiza mediante la herramienta de Integral de enlaces de flujo en un conductor, como se observa en la figura VI.56.

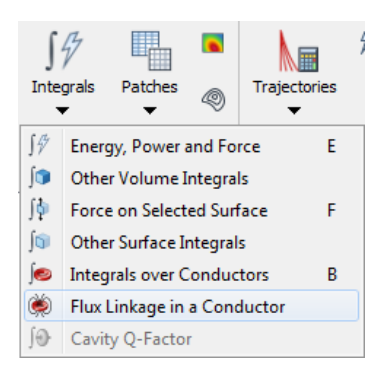

*Figura VI.56 Barra de opciones de integrales.*

Los valores de inductancia propia y mutua se obtienen mediante las formulas VI.2 y VI.3.

$$
L = \frac{N \psi}{I} \tag{V1.2}
$$

$$
M_{ij} = \frac{N_i \psi_i}{I_j} \tag{V1.3}
$$

74

### VI.2.9 VISUALIZACIÓN DE LOS RESULTADOS.

Cuando termina el análisis, permite la opción de lanzar el post-procesador donde se tiene la posibilidad de visualizar los resultados, así como de exportarlos al formato necesario.

Al importar el modelo al post procesador, sólo será visible la parte simétrica del modelo. Mediante la opción select es posible visualizar la pieza completa, como se puede observar en la figura VI.57.

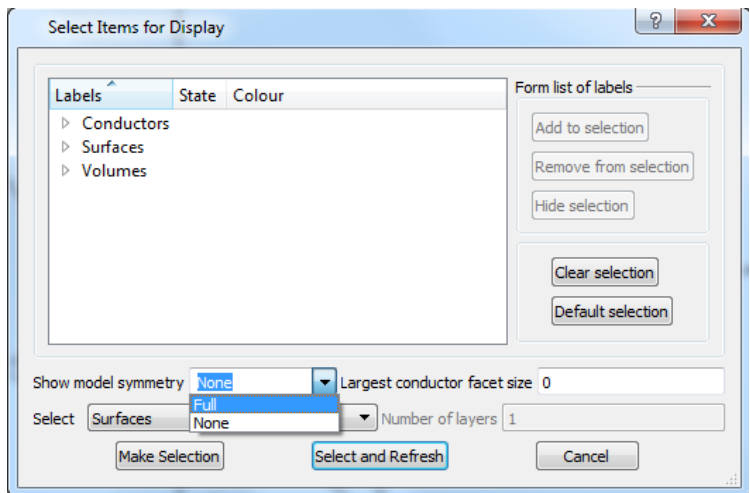

*Figura VI.57. Cuadro de visualización del modelo.*

Si se desea visualizar un parámetro, en concreto la opción 3D-display nos permite seleccionar el tipo de visualización, así como el parámetro que se desea visualizar, mediante la opción "Component contours", como se muestra en la figura VI.58. También se tiene la posibilidad de visualizar los vectores de la componente. Entre los parámetros disponibles está la densidad de flujo magnético y la intensidad de campo magnético en el caso de un análisis magneto estático o magnético transitorio. En el resto de análisis dispondrá de los parámetros necesarios para su correcto estudio.

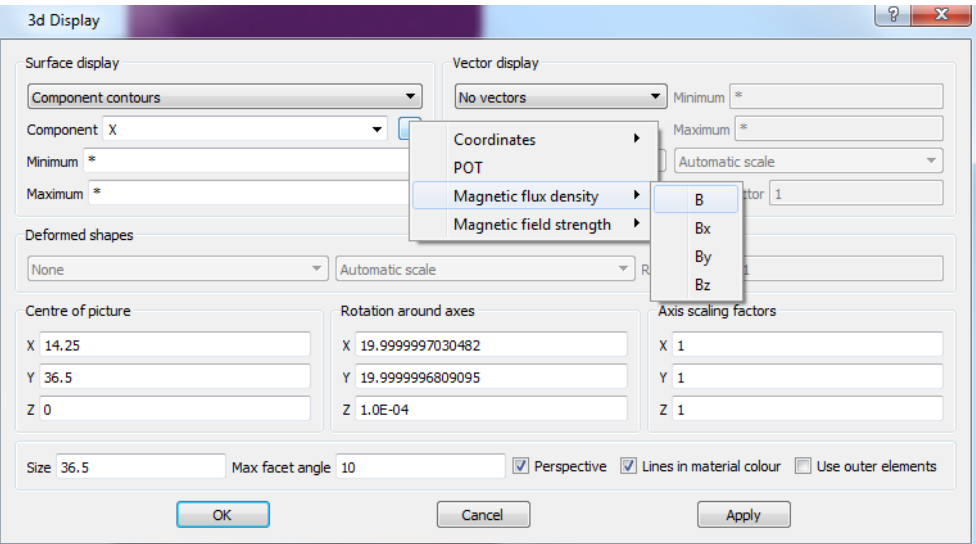

*Figura VI.58. Cuadro de visualización de 3D.*

El post procesador permite calcular resultados y visualizarlos. Esto se realiza con la herramienta de generación de buffer, en el que tenemos distintas opciones de medida, como se puede observar en la figura VI.59.

| <b>Fields at a Point</b>     |  |
|------------------------------|--|
| Fields on a Line             |  |
| Fields on an Arc             |  |
| Fields around a Circle       |  |
| Create Buffer from Text File |  |

*Figura VI.59. Barra de opciones de medidas.*

En el caso de estudiar el campo en un punto debemos indicar las coordenadas del punto a analizar, así como el sistema de coordenadas utilizado, tal y como se muestra en la figura VI.60.

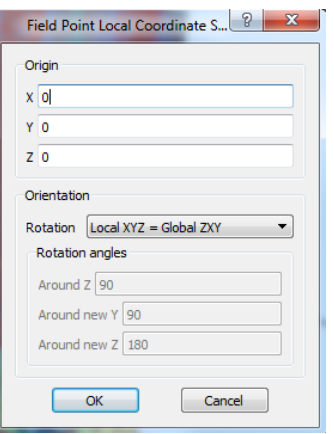

*Figura VI.60. Cuadro de definición del análisis del campo en un punto.*

En el caso del campo en una línea se debe inicialmente indicar el sistema de coordenadas local del campo, e insertar los valores para situar la línea en el modelo, como se muestra en la figura VI.61. Mediante esta opción también se puede visualizar directamente indicando los parámetros de los ejes de la gráfica.

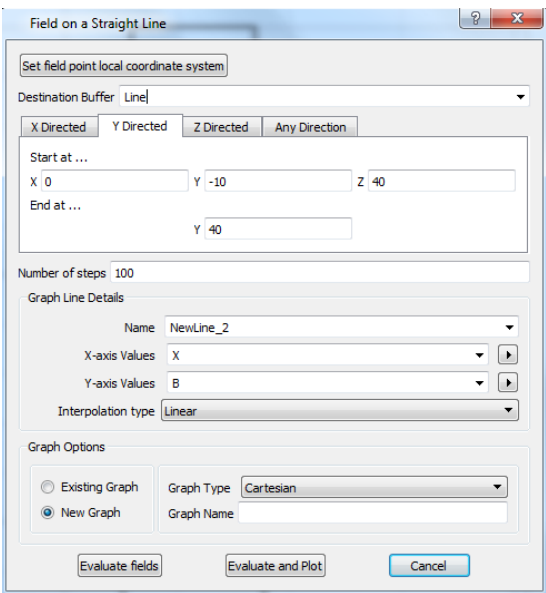

*Figura VI.61. Cuadro de definición del análisis del campo a lo largo de una línea.*

Si se desea estudiar un mapa del componente elegido se puede realizar mediante la opción "Patches" que, en nuestro caso es del tipo cartesiano, como se muestra en la figura VI.62. Es necesario determinar el plano, la altura a la que se dispondrá el plano, el parámetro a estudiar y el número de puntos a dibujar en cada eje del plano. Esto es importante dado que, en caso de no introducir los puntos suficientes, se muestra un mapa que no corresponde al resultado real.

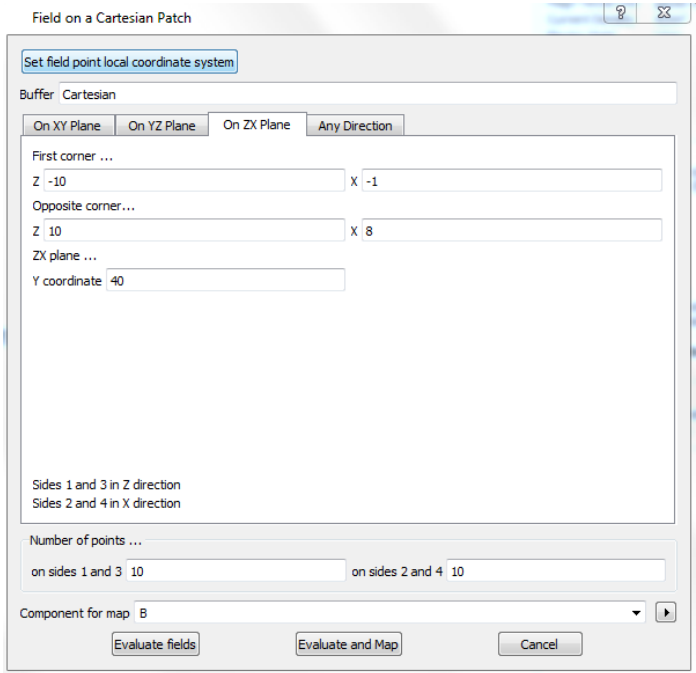

*Figura VI.62. Cuadro de definición del análisis del campo en un mapa.*

La medida anterior se queda registrada en un buffer que podemos graficar en modo de mapa, indicando el buffer la componente y el estilo de mapa, como se muestra en la figura VI.63. Este paso se puede evitar mediante la opción de evaluar y graficar en un solo paso.

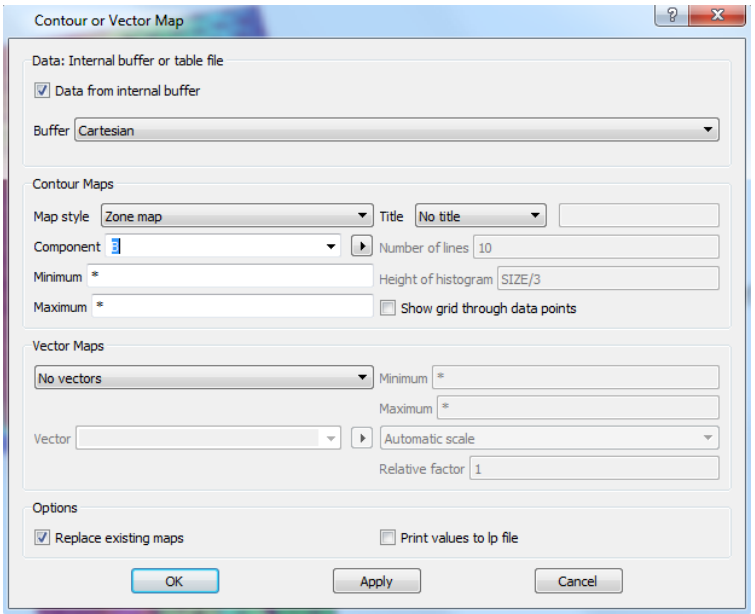

*Figura VI.63. Cuadro de definición del vector de contorno en un mapa.*

### VI.2.10 MÉTODOS DE ACELERACIÓN DEL TIEMPO DE SIMULACIÓN.

Para disminuir el tiempo de simulación se recomienda, cambiar el análisis electromagnético transitorio por un análisis electromagnético de armónicos (estático) para la frecuencia deseada, y en el post procesador utilizar un código Python (.comi) que simule el transitorio a posteriori. Cabe destacar que esta posibilidad de mejora sólo es posible en el caso de que nuestro circuito no contenga ni diodos ni interruptores. Otra solución posible es dependiendo de la zona de trabajo de la curva B-H, la linealización forzada del material, tal y como se muestra en la figura VI.64. De esta manera conseguimos disminuir notablemente los tiempos de simulación.

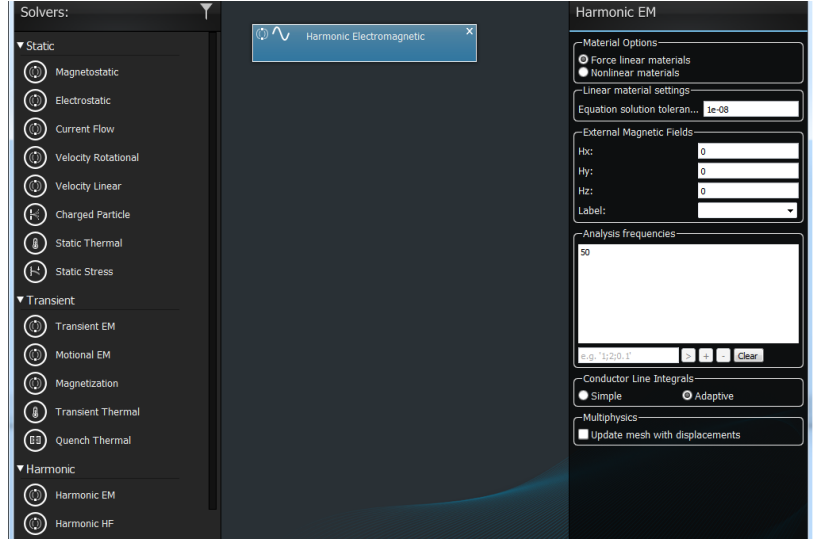

*Figura VI.64. Cuadro de definición del análisis electromagnético harmónico.*

El archivo comi mencionado anteriormente es generado con el código Python que se muestra en la figura VI.65.

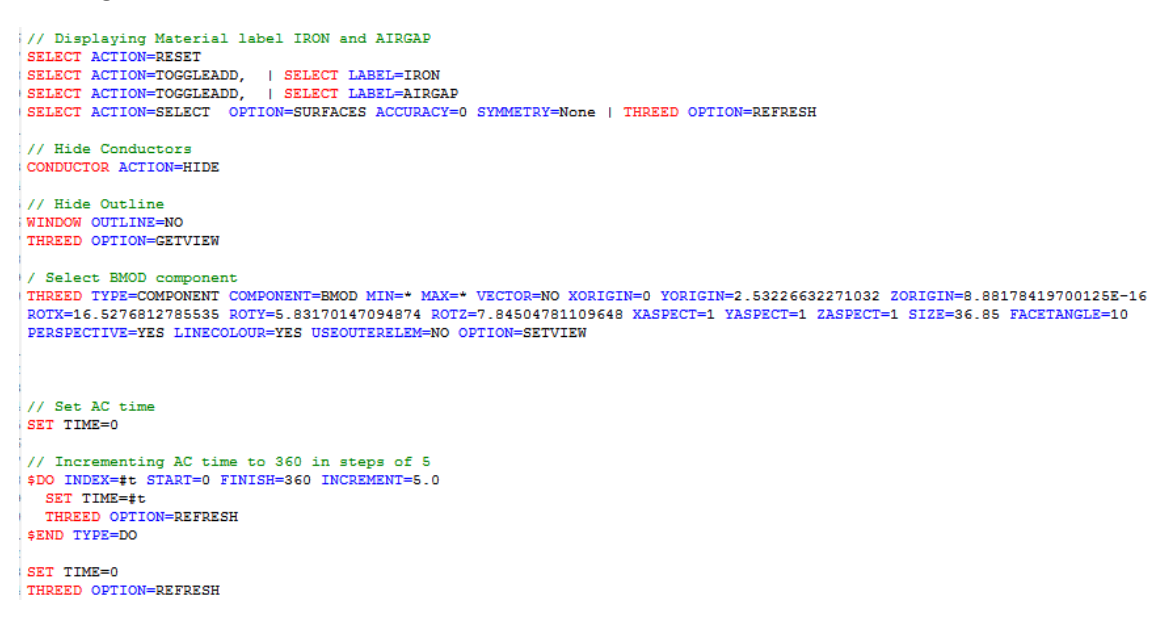

*Figura VI.65. Código Python para generar el transitorio.*

Otra de las posibles soluciones para disminuir los tiempos de simulación es la de cambiar el único bloque de aire exterior por una serie de bloques que permitan disponer de un tamaño de malla diferente. De esta manera se consigue realizar una disminución significativa de puntos del modelo, de manera que se facilitan tanto las tareas de mallado como de simulación.

## CAPITULO VII SIMULACIÓN MEDIANTE ELEMENTOS FINITOS 3D.

### VII.1 INTRODUCCIÓN

En este capítulo se va a aplicar el programa (software) OPERA 3D a la simulación del transformador de chapa magnética isótropa con configuración EI y del trasformador con chapa de grano orientado. En el capítulo anterior se ha mostrado paso a paso como se debe manejar el programa para cada tipo de análisis.

### VII.2 SIMULACIÓN DEL TRANSFORMADOR CON CONFIGURACION EI.

En primer lugar, nos centramos en estudiar el modelo de transformador con configuración EI inversa dado que supone una de las configuraciones más utilizadas en transformadores de pequeña potencia, en esta configuración, las chapas contiguas están orientadas de forma inversa, cambiando la ubicación del entrehierro sucesivamente, de la parte superior a la inferior, en las chapas consecutivas.

Para realizar una simulación con cierta precisión manteniendo los tiempos de simulación dentro de unos márgenes coherentes, se realiza un modelo con un total de 20 chapas y configuración inversa como se observa en las figuras VII.1 y VII.4. La laminación se simula mediante la introducción de láminas de aire entre las chapas magnéticas, el espesor de estas láminas se obtiene teniendo en cuenta el factor de apilado utilizado en los transformadores convencionales. Se alimenta desde una fuente ideal con frecuencia industrial.

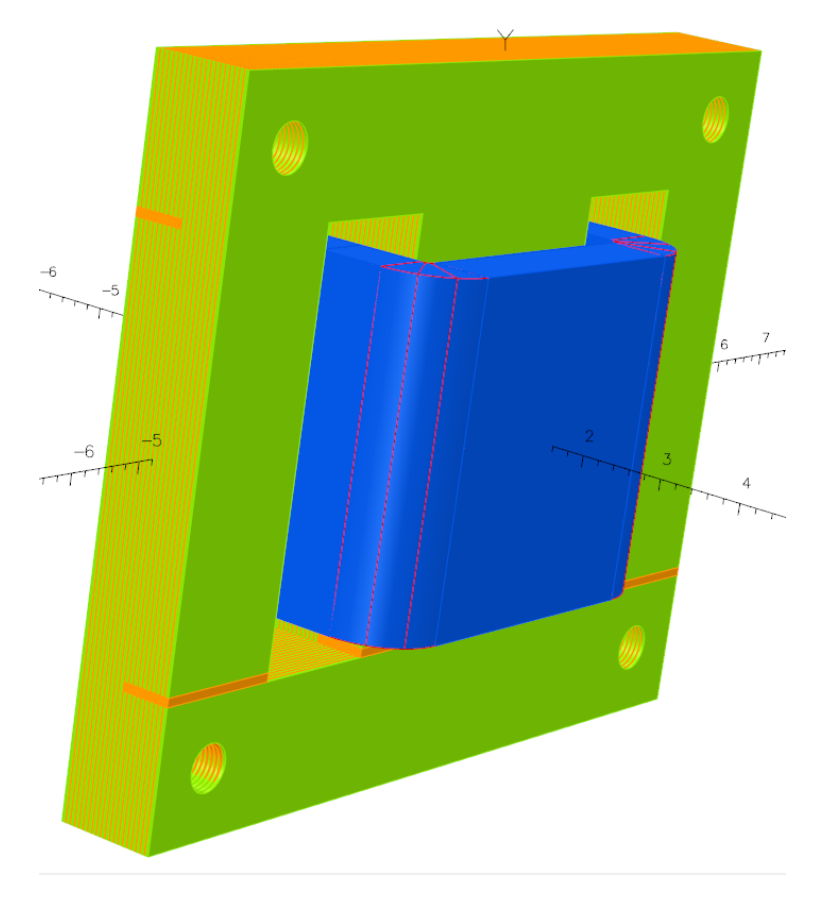

*Figura VII.1. Vista del transformador con configuración EI.*

A continuación, se presentan las características de la chapa magnética utilizada. Como se observa en la figura VII.2 se define una curva de permeabilidad (IRON) obtenida mediante los ensayos explicados en el apartado III.3.1.

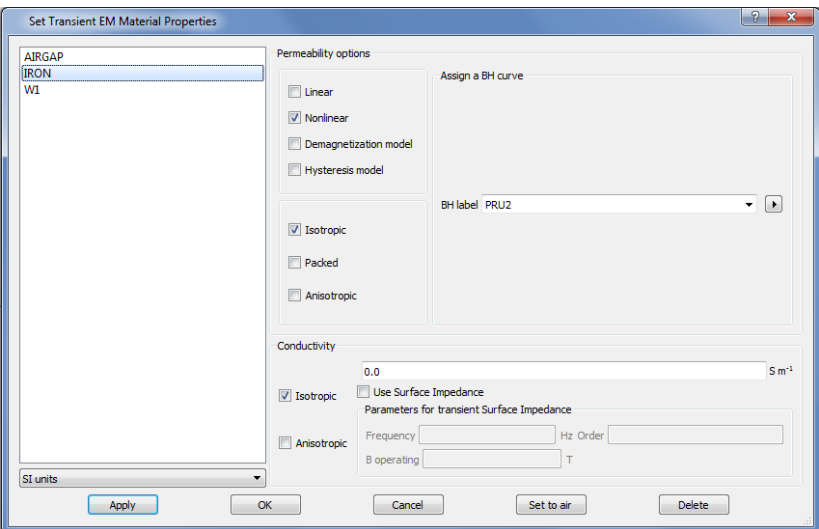

*Figura VII.2. Definición de los materiales.*

Se define el circuito, con una fuente de tensión de 230V y 50 Hz, con un único devanado y una resistencia interna caracterizada mediante una resistencia constante, tal y como se muestra en la figura VII.3.

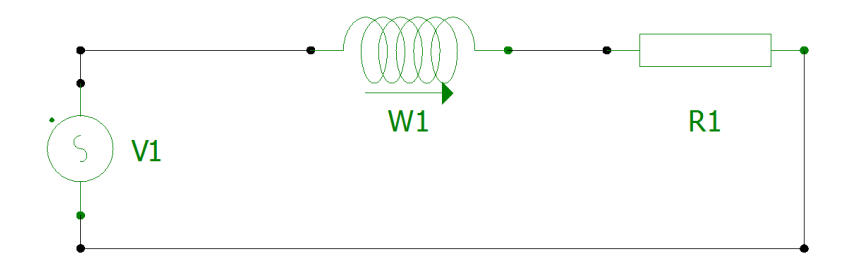

*Figura VII.3. Circuito utilizado en la simulación.*

El devanado de alimentación se define como conductores tipo "Race Track", que se dispone alrededor del pilar central, como puede observarse en las figuras VII.1 y VII.4.

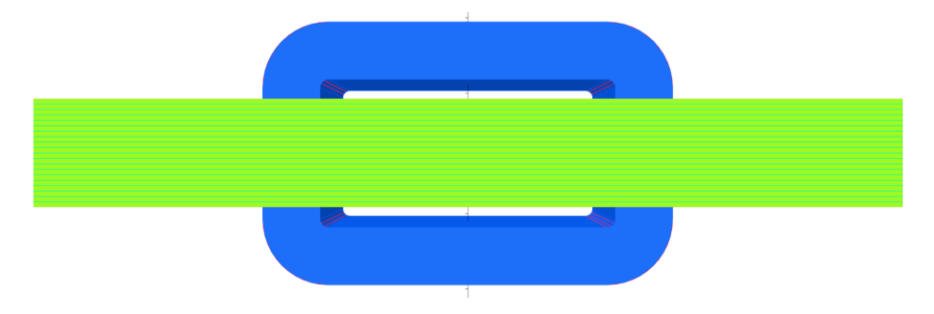

*Figura VII.4. Devanado de alimentación del transformador monofásico.*

Para mejorar el tiempo de simulación se utilizan los métodos de aceleración explicados en el apartado VI.2.10, de manera que, mediante un análisis electromagnético armónico, se pueda analizar su comportamiento en la mayoría de las situaciones. En la figura VII.5 se muestra la densidad de flujo magnético (B) y el vector de flujo magnético en la chapa frontal (plano XY).

De acuerdo con la previsión del análisis aproximado del capítulo IV.3, el flujo se desplaza por el camino de menor reluctancia, realizando en las proximidades de los entrehierros un traspaso de parte del flujo a las chapas adyacentes (con orientación invertida), que en esa región presentan un camino de mayor permeabilidad, ya que no incluyen entrehierros. Se observa que, de esta manera, ciertas partes del núcleo magnético del transformador quedan parcialmente descargadas, mientras que otras se cargan considerablemente, pudiendo llegar a acercarse al límite de la saturación.

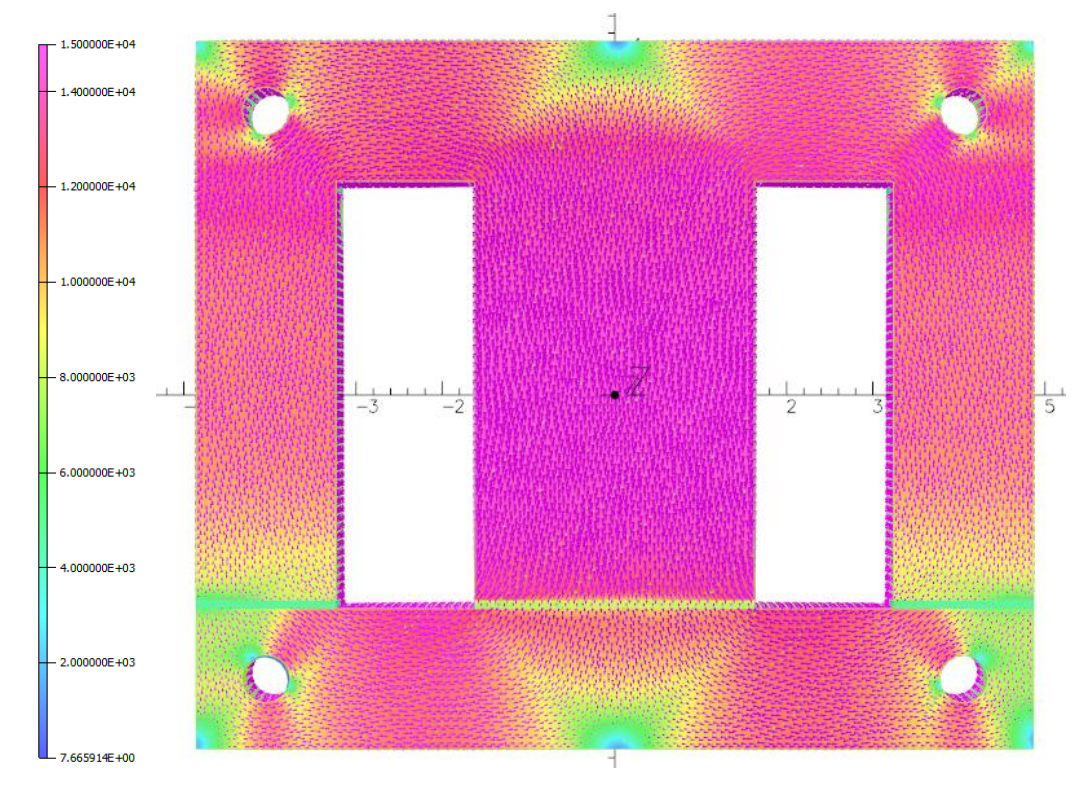

*Figura VII.5. Densidad de flujo y vectores de flujo en el plano XY vista desde el eje Z.*

La inducción en las columnas laterales cerca del entrehierro se reduce, porque parte del flujo se transfiere a la chapa contigua (invertida) que no tiene entrehierro. Por el contrario, en la unión de las columnas con la culata superior la inducción es elevada, porque se suma parte del flujo de la chapa adyacente, que esquiva el entrehierro.

En la figura VII.6 se realiza una descomposición de la figura VII.5, visualizando tanto la densidad de flujo como los vectores de flujo respectivamente. En la figura que representa la proyección de los vectores, se puede observar la disminución de la densidad de estos en las zonas cercanas a los entrehierros, así como la distribución del flujo en los agujeros.

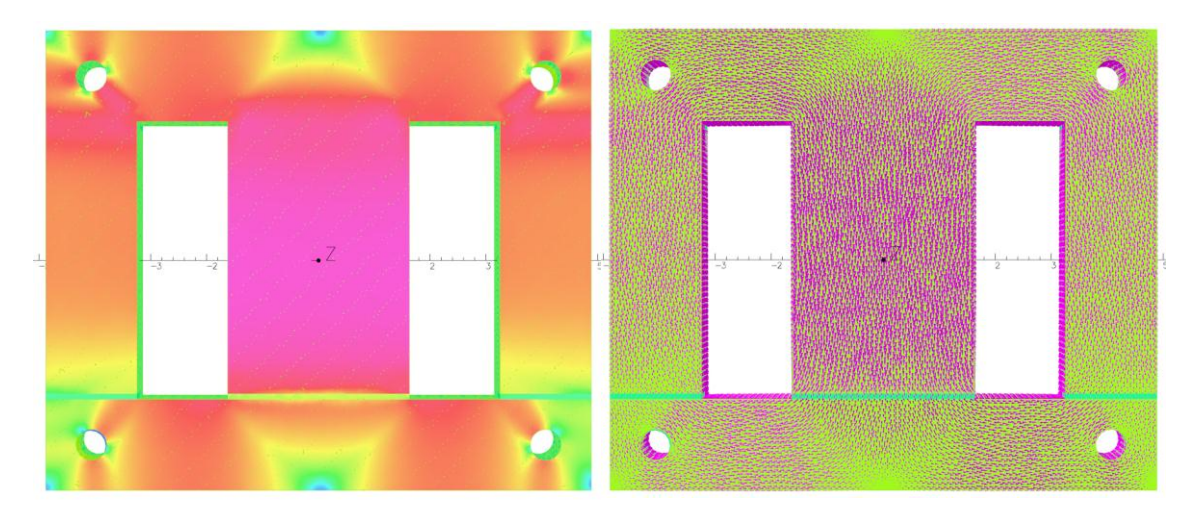

*Figura VII.6. Densidad de flujo y vectores de flujo en el plano XY vista desde el eje Z.*

A continuación, se muestra la misma simulación, desde las otras dos perspectivas, como puede observarse en las figuras VII.7 y VII.8. Se ve como la inducción no es uniforme en la dirección del eje Z (contrariamente a lo que se deduce del análisis 2D) debido a la transferencia de flujo entre chapas.

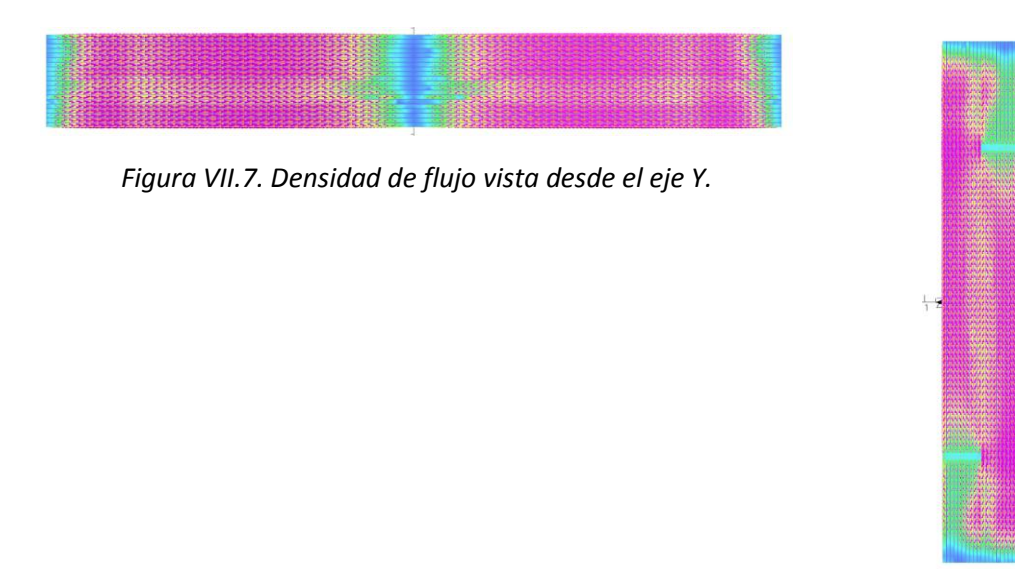

 *Figura VII.8. Densidad de flujo vista desde el eje X.*

A continuación, se muestra la figura VII.9, que muestra la densidad de flujo magnético en corte en el plano XZ (horizontal) a la altura de Y=0. En esta figura se aprecia claramente la distribución no uniforme de la inducción en la dirección Z (espesor del paquete de chapas) sobre todo en las columnas laterales, debida a la disposición alternada delas chapas.

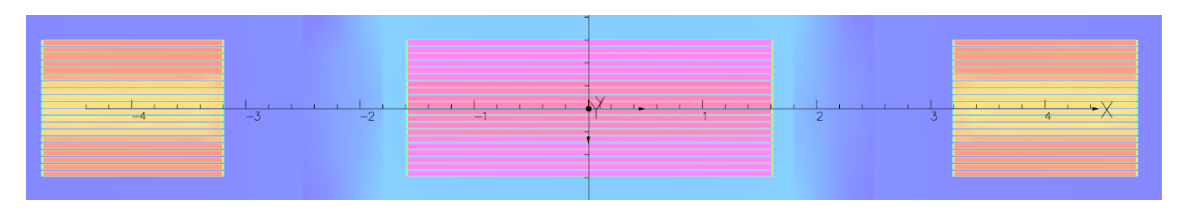

*Figura VII.9. Mapa de la densidad de flujo magnético en el plano XZ.*

La figura VII.10, muestra una ampliación de la columna central de la figura anterior. Se observa cómo la densidad de flujo magnético en el espacio de separación entre las chapas (entrehierro transversal) es mucho menor que en interior de las chapas

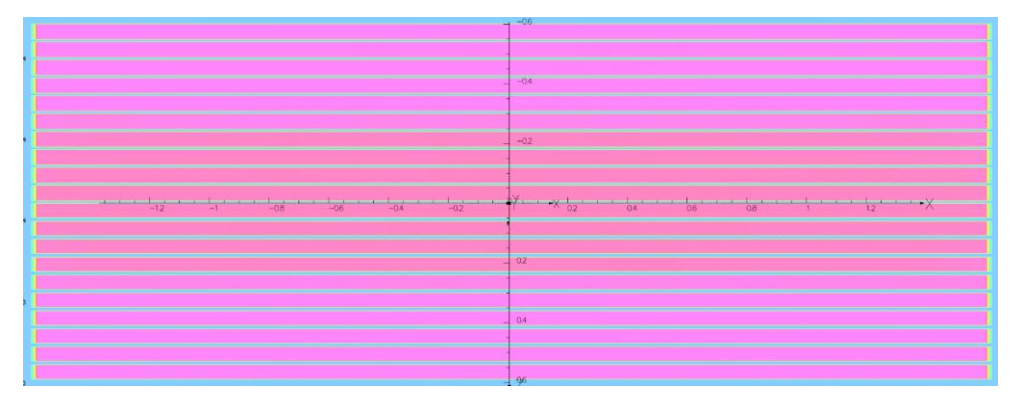

*Figura VII.10. Densidad de flujo en el entrehierro en el plano XZ.*

La figura VII.11 muestra un corte en el plano XZ de una columna lateral a la altura Y=2 para observar cómo varía la distribución de la inducción en la dirección del eje Z, se observa como la mayor parte de traspaso de flujo a las chapas adyacentes de produce en las chapas interiores. Dado que, en esta configuración, sólo las chapas centrales están en contacto con chapas con orientación inversa, el traspaso de flujo ira disminuyendo según de desplace hacia el exterior.

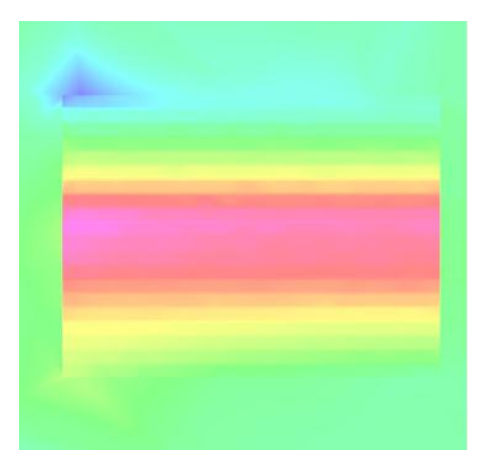

*Figura VII.11. Densidad de flujo en el eje Z en el plano XZ.*

En la figura VII.12, se muestra la intensidad de campo magnético en el plano XZ, a la altura Y=0. Se observa cómo la mayor parte de la caída se produce en el pilar central, ya que es lugar donde se encuentra la alimentación del modelo.

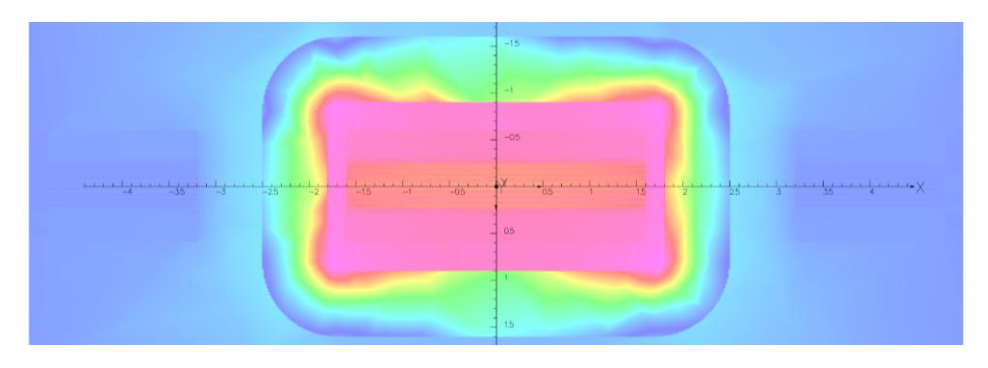

*Figura VII.12. Intensidad de campo magnético en el plano XZ.*

Para comprobar que dicha intensidad de campo magnético en el entrehierro transversal tiene componente puramente de eje Z, en la figura VII.13 se muestra la intensidad de campo magnético en el eje Z realizando una ampliación del corte de la columna central en el plano XZ a la altura de Y=2.

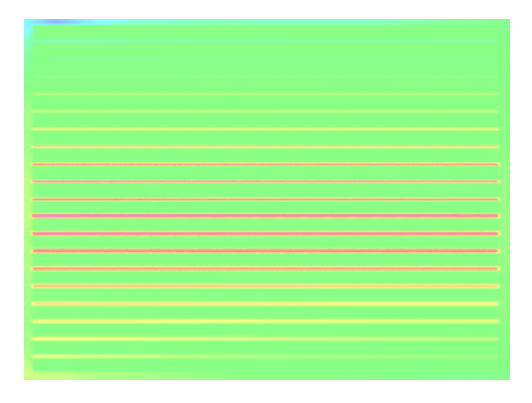

*Figura VII.13. Intensidad de campo magnético en el eje Z en el plano XZ.*

A continuación, se muestra la figura VII.14, donde se visualiza la densidad de corriente en las bobinas mediante un corte en el plano XZ a la altura de Y=0.

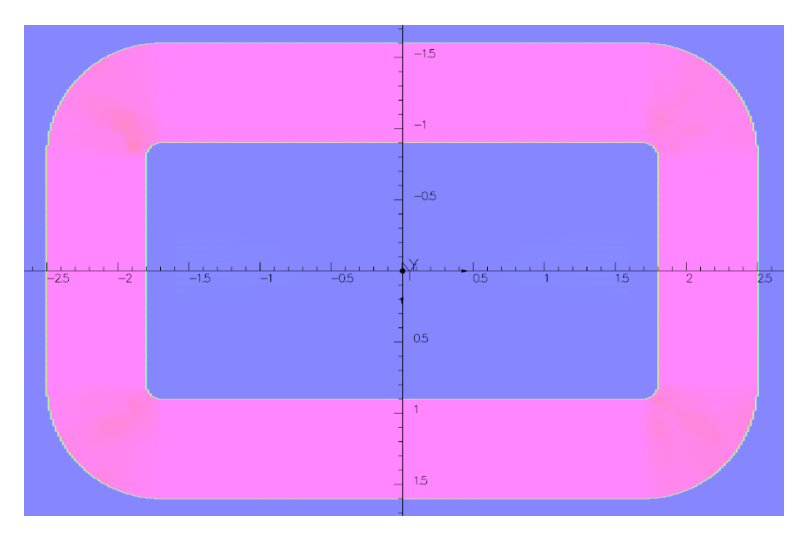

*Figura VII.14. Densidad de corriente en el plano XZ.*

En esta simulación se ha tenido en cuenta la conductividad de la chapa magnética, por lo que se producirán corrientes de Foucault en la chapa. Como se puede observar en la figura VII.15, se hace un aumento de la imagen anterior evitando el conductor de alimentación que dispone de una densidad de corriente mucho mayor a la inducida en la chapa.

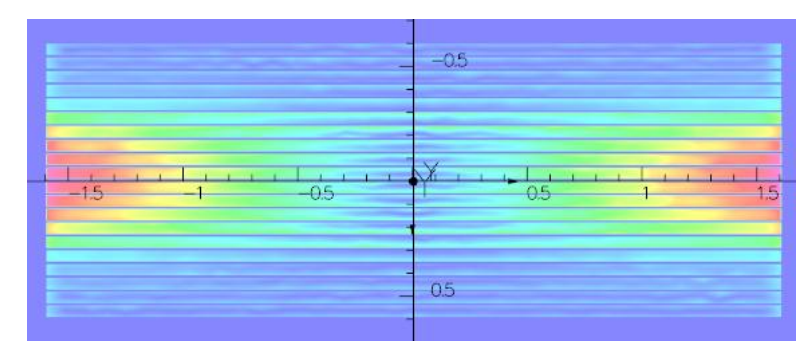

*Figura. VII.15. Densidad de corriente inducida en la chapa magnética.*

A continuación, se realiza una descomposición de la densidad de corriente según los ejes X y Z, mediante un corte en el plano XZ a la altura de Y=0.

En la figura VII.16 se observa la densidad de corriente en el eje X, se advierte como la corriente inducida circula por la parte exterior de cada chapa en la dirección del eje X.

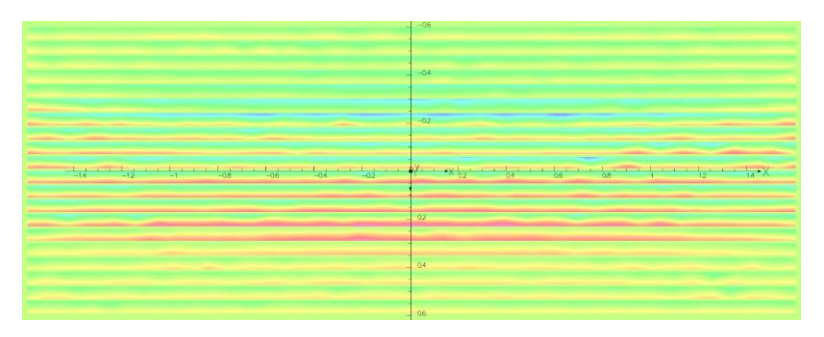

*Figura VII.16. Densidad de corriente en el eje X en el plano XZ.*

En la figura VII.17 se muestra la densidad de corriente en el eje Z, donde se observa como circula la corriente por la parte interior de la chapa en dirección del eje Z. Como era de esperar no se dispone de ningún tipo de densidad de corriente en el eje Y.

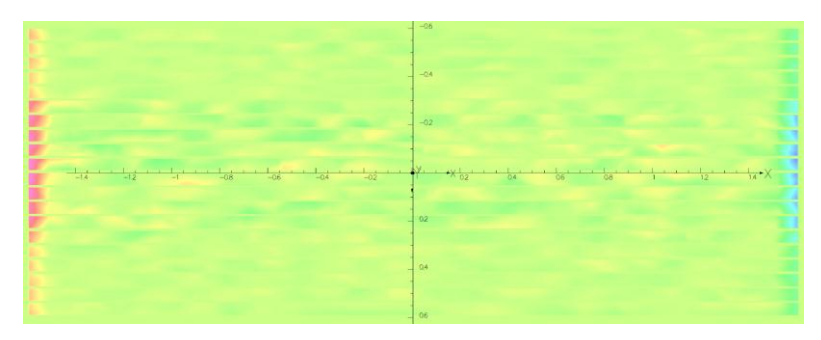

*Figura VII.17. Densidad de corriente en el eje Z en el plano XZ.*

A continuación, se muestra la densidad de flujo en el eje Z, visto desde el eje Y. De esta manera se observa dónde se produce el intercambio de flujo entre las chapas, tal y como muestra la figura VII.18. Se observa cómo el pilar central y los pilares adyacentes disponen de flujo transversal con dirección opuesta.

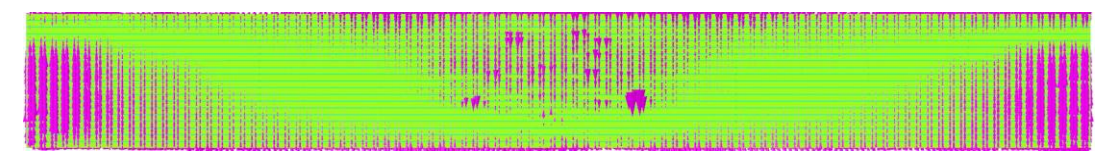

*Figura VII.18. Densidad de flujo magnético visto desde el eje Y.*

En la figura VII.19, se muestra la densidad de flujo en el eje Z visto desde el eje X. Se observa cómo la mayor parte de flujo transversal se concentra alrededor del entrehierro constructivo en las uniones entre las piezas E e I.

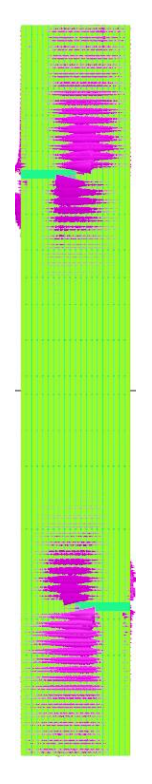

*Figura VII.19. Densidad de flujo en el eje Z visto desde el eje X.*

## VII.3 SIMULACIÓN DEL TRANSFORMADOR DE GRANO ORIENTADO.

Otro de los posibles modelos a simular mediante elementos finitos, es el transformador de potencia con chapa de grano orientado. Este tipo de transformadores tienen la característica de que la chapa utilizada dispone de diferentes permeabilidades magnéticas según su orientación. Se realiza una serie de simulaciones para estudiar su comportamiento en 3D para poder compararlo con las simulaciones en 2D.

En las figuras VII.20 y VII.23 se muestra el transformador en cuestión, se observa cómo varía la dirección de laminación (horizontal en las rojas, vertical en las azules).

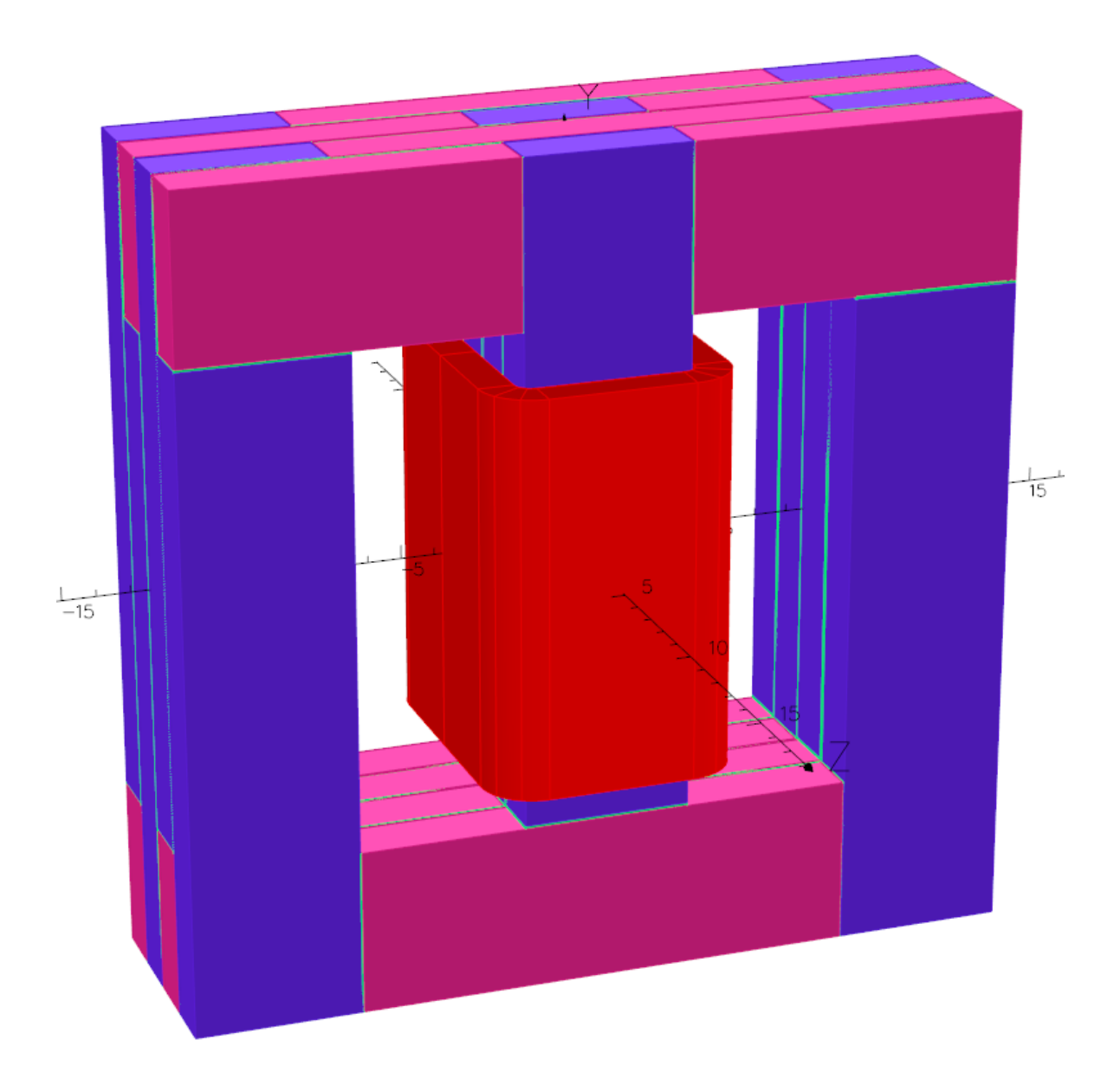

*Figura VII.20. Vista del trasformador de grano orientado.*

A continuación, se presentan las características de la chapa utilizada. Como se observa en la figura VII.21, para la chapa con orientación en el eje X se define la curva de magnetización no lineal y anisótropa, de valor similar a la chapa normalmente utilizada. En cambio, en el resto de ejes, define una curva con un valor 5 veces menor al del eje X.

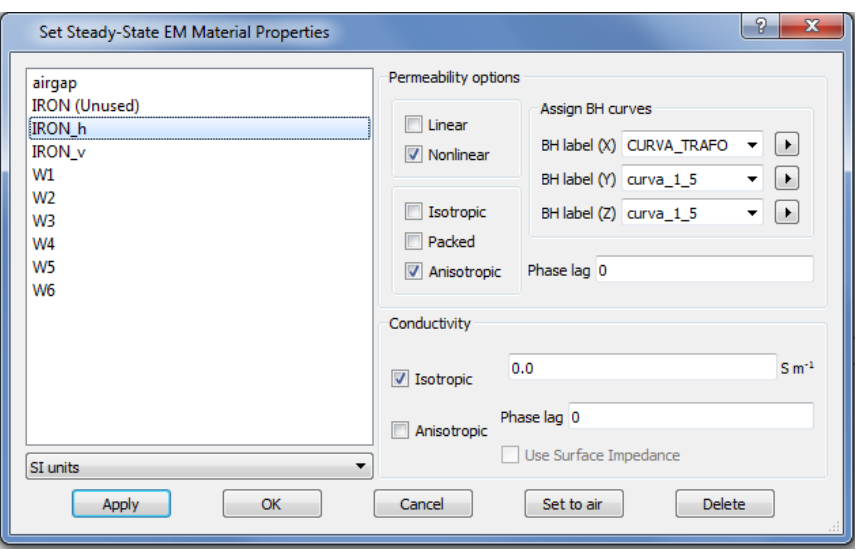

*Figura VII.21. Definición de la chapa de grano orientado.*

De igual manera se definen las características de la chapa con orientación en el eje Y. En la figura VII.22 se muestra el circuito utilizado para simular el transformador. Se define una fuente de tensión senoidal de 230 V y 50hZ. Así como una resistencia interna del devanado modelada mediante una resistencia constante.

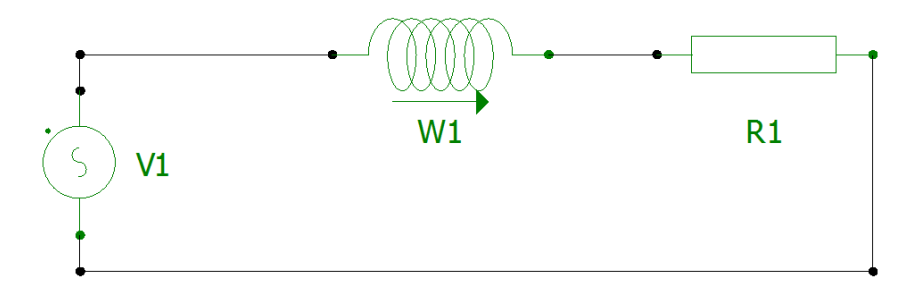

*Figura VII.22. Circuito utilizado en la simulación.* 

El devanado de alimentación se define mediante conductores tipo "Race Track", como se puede observar en la figura VII.23.

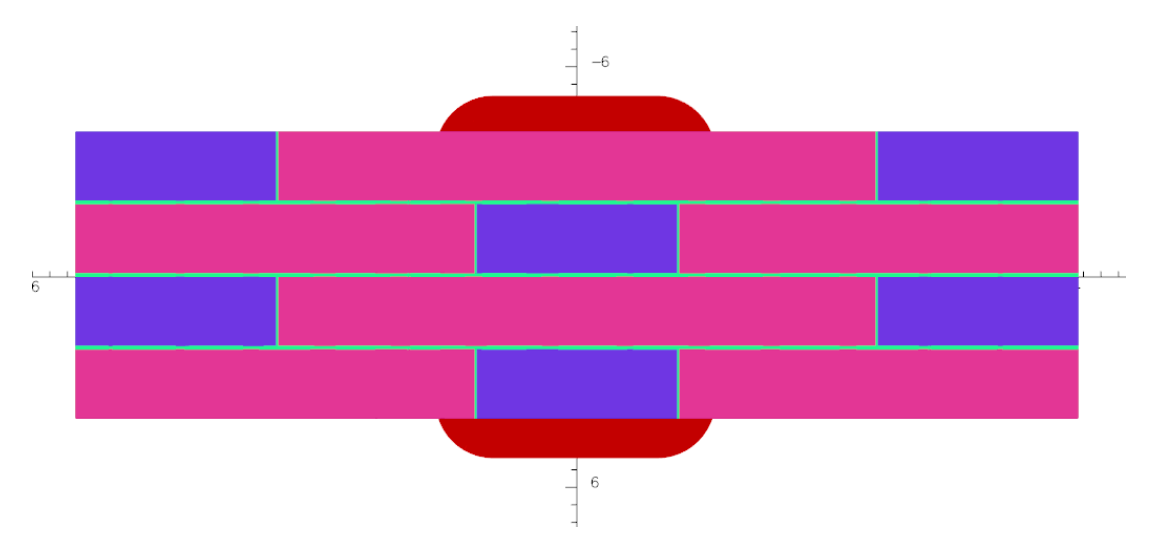

*Figura VII.23. Devanado de alimentación del transformador monofásico.* 

Se ha realizado una simulación armónico transitorio, mediante la laminación del modelo en cuatro chapas, suficiente para estudiar un estado transitorio con un coste computacional relativamente bajo.

En la figura VII.24 se muestra la densidad de flujo magnético. Como se ha demostrado anteriormente, el flujo se desplaza por el camino de menor reluctancia, realizando un traspaso de parte del flujo en las proximidades de los entrehierros constructivos a las chapas que en dicha situación tienen mayor permeabilidad magnética.

Se observa, que, de esta manera, ciertas partes del transformador quedan parcialmente descargadas, mientras que otras, se cargan considerablemente, pudiendo llegar a acercarse al límite de la saturación.

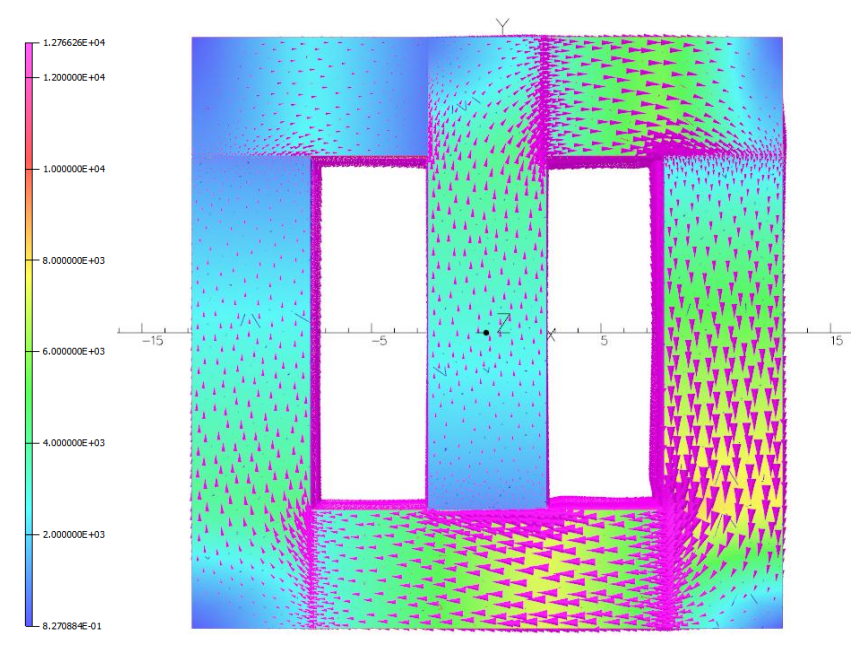

*Figura VII.24. Densidad de flujo vista desde el eje Z.*

A continuación, se muestra la misma simulación, desde las otras dos perspectivas, como puede observarse en las figuras VII.25 y VII.26.

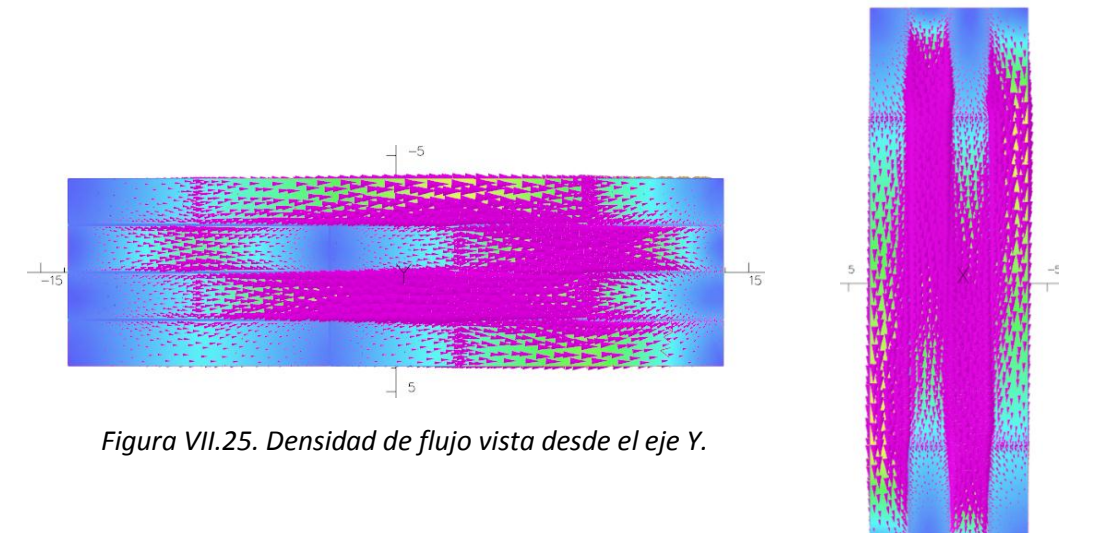

*Figura VII.26. Densidad de flujo vista desde el eje X.*

A continuación, se muestra la figura VII.27, que muestra la densidad de flujo magnético en corte en el plano XZ a la altura de Y=0.

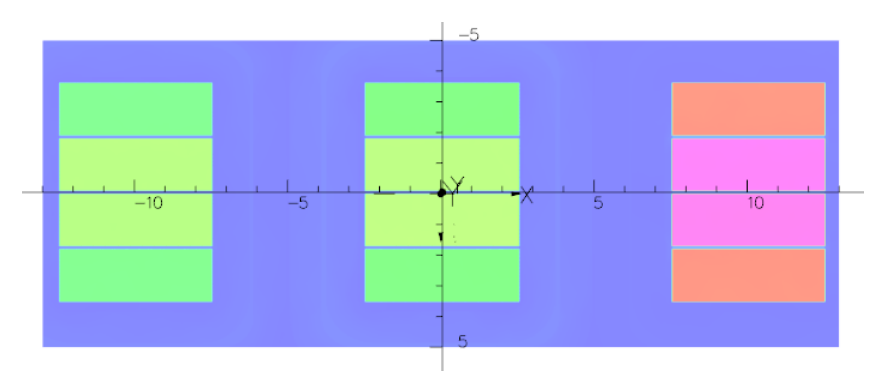

*Figura VII.27. Mapa de la densidad de flujo magnético en el plano XZ.*

Si realizamos una ampliación de la figura anterior se puede observar cómo la densidad de flujo magnético en el entrehierro transversal de contacto entre las chapas es mucho menor que en el interior de la chapa magnética, tal y como muestra la figura VII.28.

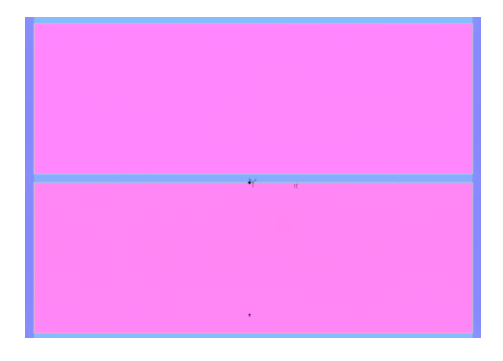

*Figura VII.28. Densidad de flujo en el entrehierro.*

Se realiza un corte en el plano XZ a la altura Y=7 para observar cómo es la distribución de la densidad de flujo magnético en eje Z. En la figura VII.29 se muestra como la mayor parte de traspaso de flujo a las chapas adyacentes se produce en las chapas exteriores, ya que en la culata superior la mayor parte del flujo transcurre en el eje X y saltará entre las chapas que dispongan de mayor permeabilidad magnética en dicho eje.

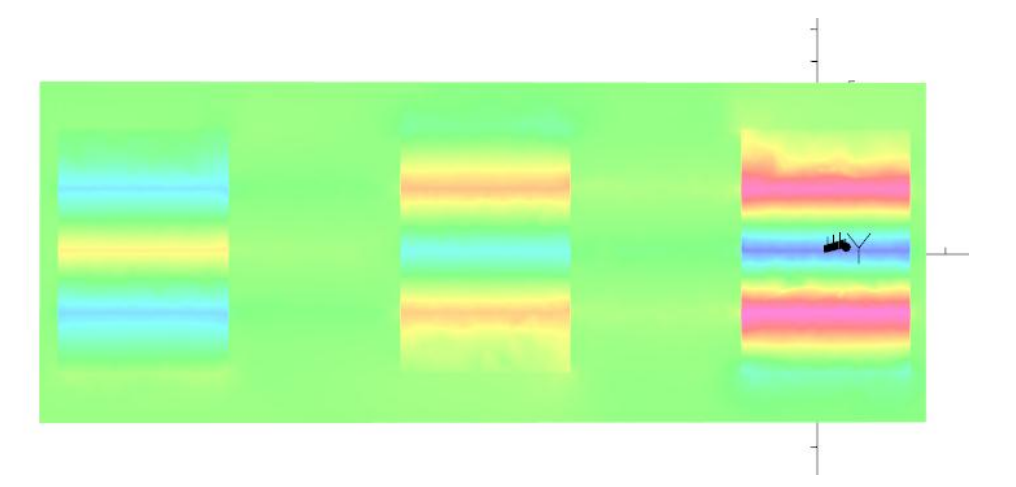

*Figura VII.29. Densidad de flujo en el eje Z en el plano XZ.*

En la figura VII.30, se muestra la intensidad de campo magnético en el plano XZ. Se observa cómo la mayor parte de la caída se produce en el entrehierro, aunque se produce una dispersión con un valor no insignificante.

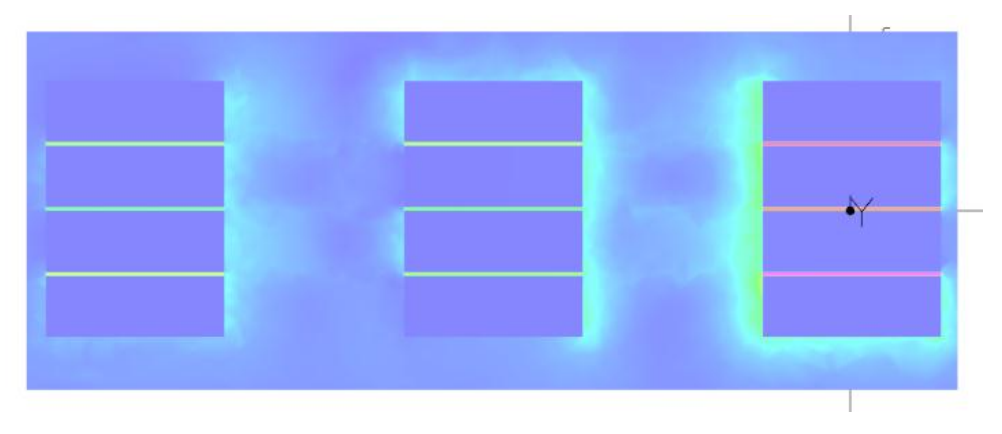

*Figura VII.30. Intensidad de campo magnético en el plano XZ.*

Para comprobar que dicha intensidad de campo magnético en el entrehierro tiene componente puramente de eje Z, en la figura VII.31 se muestra la intensidad de campo magnético en el eje Z realizando un corte en el plano XZ a la altura de Y=7.

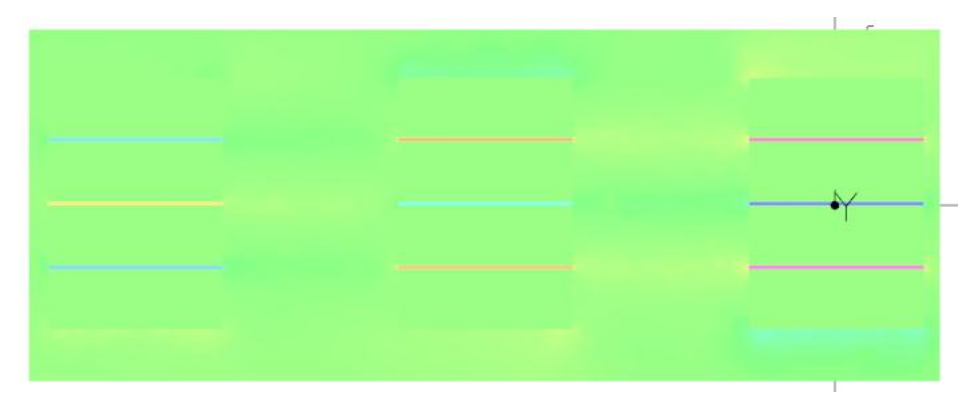

*Figura VII.31. Intensidad de campo magnético en el eje Z en el plano XZ.*

A continuación, se muestra la figura VII.32, donde se visualiza la densidad de corriente en las bobinas mediante un corte en el plano XZ a la altura de Y=0. En esta simulación se ha simplificado el modelo eliminado la conductividad de la chapa magnética por lo que no se producen corrientes de Foucault en la chapa magnética.

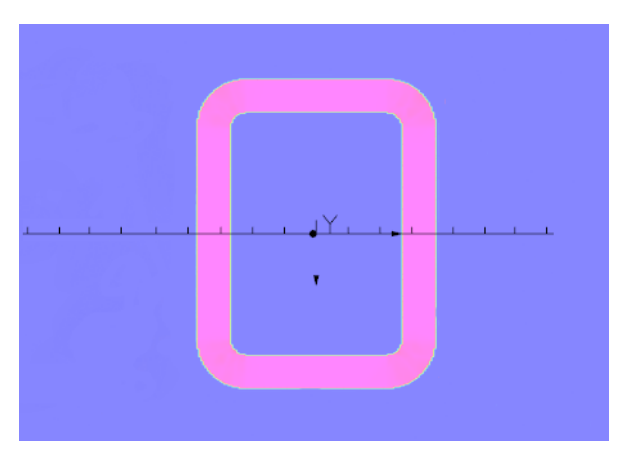

Figura VII.32. Densidad de corriente en el plano XZ.

A continuación, se realiza una descomposición de la densidad de corriente según el eje, mediante un corte en el plano XZ a la altura de Y=0. En la figura VII.33 se puede observar la densidad de corriente en el eje X y en la figura VII.34 la densidad de corriente en el eje Z, como era de esperar no se dispone de ningún tipo de densidad de corriente en el eje Y.

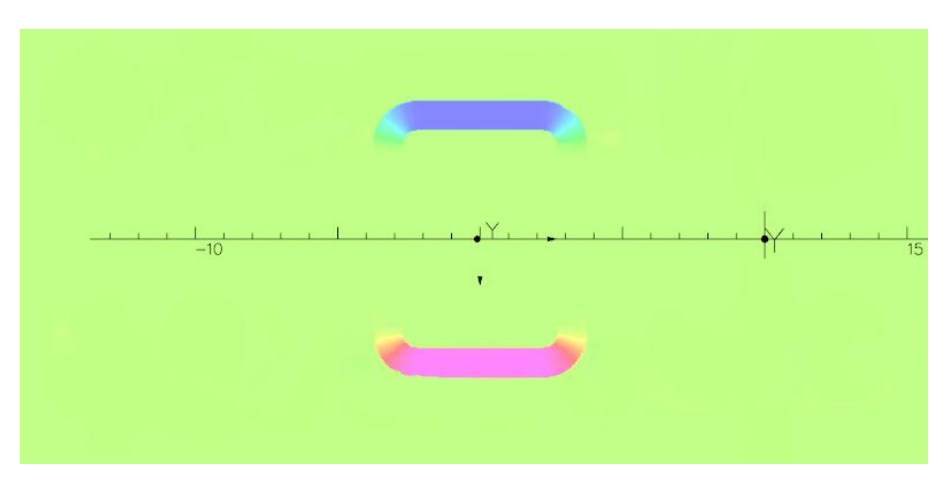

*Figura VII.33. Densidad de corriente en el eje X en el plano XZ.*

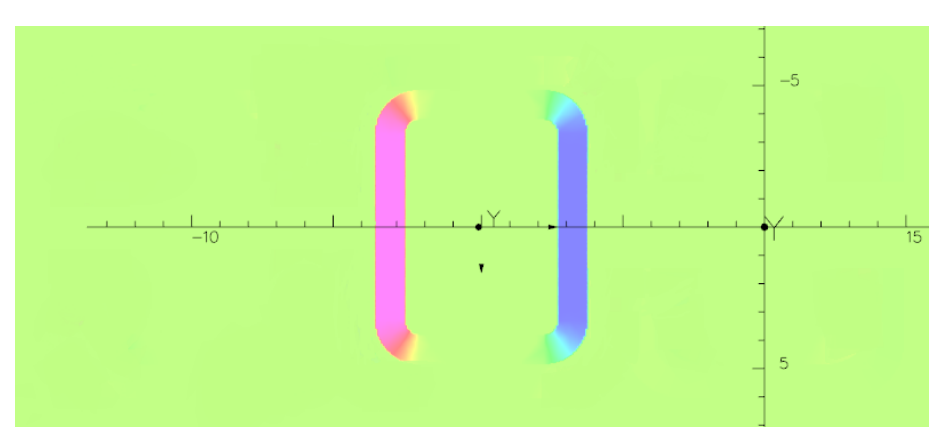

*Figura VII.34. Densidad de corriente en el eje Z en el plano XZ.*

A continuación, se muestra la densidad de flujo en el eje Z, visto desde el eje Y. De esta manera se observa dónde se produce el intercambio de flujo entre las chapas, tal y como muestra la figura VII.35.

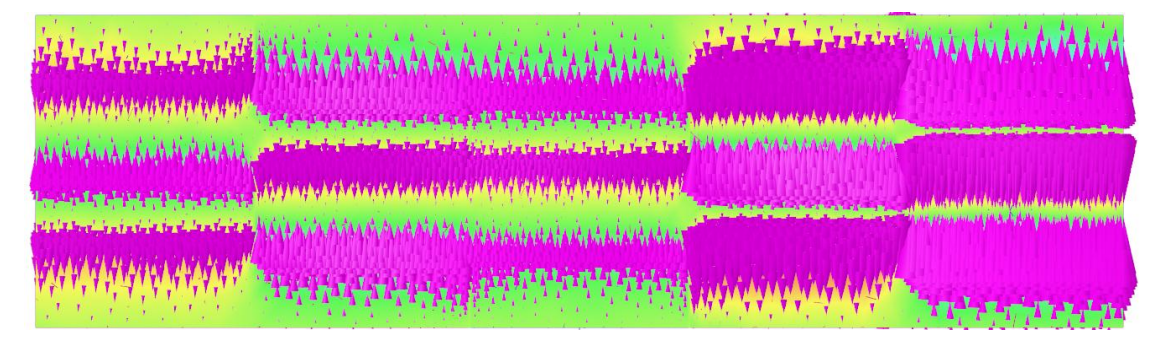

*Figura VII.35. Densidad de flujo magnético visto desde el eje Y.*

De igual manera, en la figura VII.36, se muestra la densidad de flujo en el eje Z visto desde el eje X.

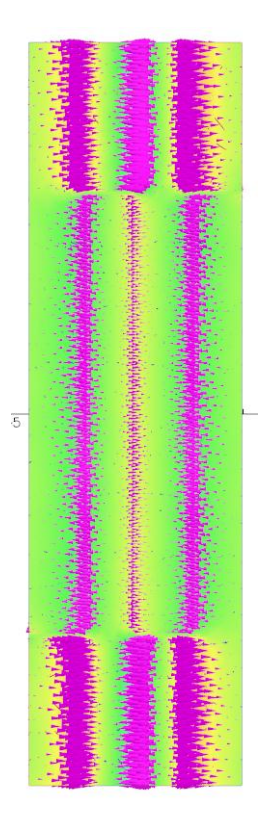

*Figura VII.36. Densidad de flujo en el eje Z visto desde el eje X.*

## VII.4 CONCLUSIONES DEL CAPÍTULO.

Una de las ventajas de la simulación mediante elementos finitos en 3D es la posibilidad de utilizar modelos con geometrías no homogéneas en el eje de la laminación. Mediante la adición de láminas de poco espesor de aire se ha podido simular el contacto que se produce entre dos chapas magnéticas en un transformador real.

Los análisis efectuados en este capítulo muestran que la distribución del flujo en los núcleos de los transformadores está afectada por el modo de apilado de las chapas y puede ser significativamente diferente a la que se deduce del análisis convencional en 2D. Se ha puesto de manifiesto que según sea el modo de apilado de las chapas aparecen componentes de la inducción perpendiculares al plano de las chapas que se traducen en transferencias de flujo entre chapas adyacentes en determinadas regiones del núcleo. Este fenómeno puede producir saturaciones locales no detectadas por el análisis 2D, con el consiguiente aumento de pérdidas en el núcleo. El conocimiento detallado de la distribución del flujo es el primer paso para poder rediseñar el núcleo, minimizando estas pérdidas e incrementando por tanto la eficiencia de los transformadores.

## CAPÍTULO VIII ENSAYOS EXPERIMENTALES

## VIII.1 INTRODUCCIÓN.

Con el fin de corroborar la información adquirida de las simulaciones se ha realizado una serie de ensayos en el laboratorio de Máquinas y Tecnología Eléctricas de la Escuela Técnica Superior de Ingenieros Industriales de la Universidad Politécnica de Valencia. Para la construcción de los prototipos se partió de un transformador comercial, que tiene el tamaño, material y configuración idéntico a los simulados mediante los softwares de elementos finitos. Los ensayos se han realizado alimentando los prototipos en vacío mediante un único devanado en las mismas condiciones que las simulaciones.

### VIII.2 CONSTRUCCIÓN DE LAS BOBINAS EXPLORADORAS.

Una vez eliminado el devanado original, totalmente inútil para los ensayos a realizar, se desguazó el núcleo, despegando chapa por chapa las 520 chapas de cada tipo (E, I) que lo integraban, para después reconfigurarlas creando grupos de chapas de cuatro en cuatro con la misma orientación, como se visualiza en la figura VIII.1.

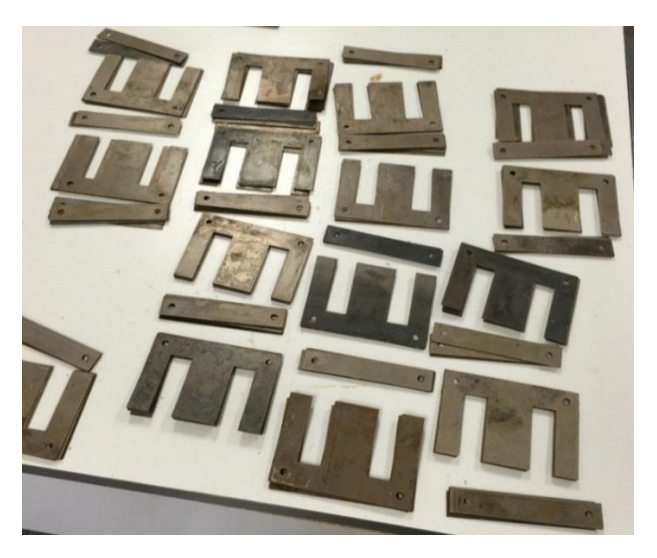

*Figura VIII.1. Reagrupación de las chapas.*

El ensamblado nos permitirá incorporar sobre uno de estos grupos una serie de arrollamientos, a diferentes alturas, con el fin de crear una bobina exploradora y calcular el flujo a partir de la fuerza electromotriz inducida, que se mide en cada una de ellas, como se visualiza en la figura VIII.2.

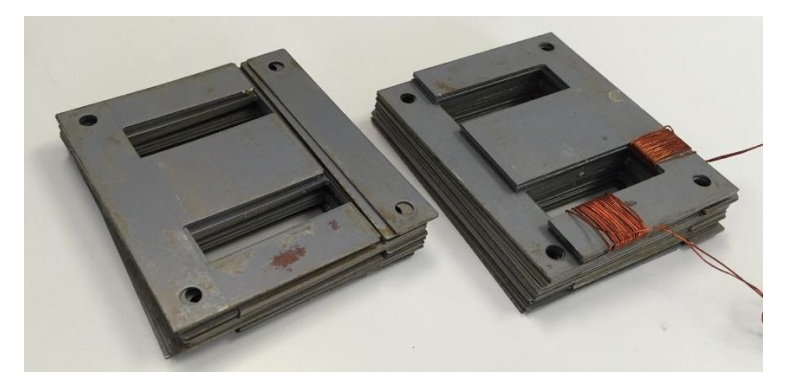

*Figura VIII.2. Bobinado de la sonda exploradora.*

Según los análisis anteriores, a diferencia de lo predicho por el análisis convencional en 2D, en las configuraciones de chapa magnética E-I alternadas, parte del flujo que discurre por la chapa E salta a la chapa E adyacente evitando cruzar el entrehierro en su camino hacia la chapa I. De esta forma el flujo en las chapas I de las culatas es significativamente menor que el que se establece en la parte de las culatas de las chapas E. Este efecto se debe a que el flujo discurre por el camino de menor reluctancia. Dado que la reluctancia en el entrehierro entre chapas E-I es mayor a la reluctancia que presenta el aislamiento respecto a la chapa adyacente, el flujo penetra en ésta discurriendo por la chapa E que tiene la disposición inversa, como se observa en la figura VIII.3.

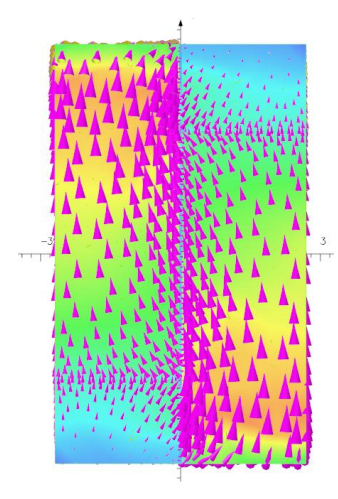

*Figura VIII.3. Densidad de flujo transversal entre chapas.*

Una forma de verificar experimentalmente este efecto es colocando una serie de bobinas exploradoras con el mismo número de espiras en distintas partes del circuito magnético y midiendo la tensión inducida en cada una de ellas, como puede observarse en la figura VIII.4. En el caso de que las tensiones inducidas no tuviesen la misma forma de onda ni la misma amplitud quedaría demostrado que el flujo por las diferentes partes de la chapa no es el mismo y por lo tanto que hay una transferencia de flujo entre chapas.

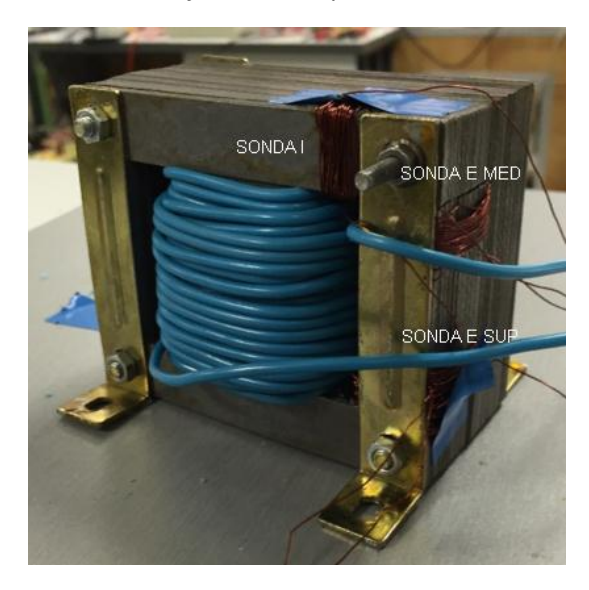

*Figura VIII.4. Transformador monofásico con bobinas exploradoras.*

Es importante matizar que las bobinas exploradoras están fabricadas con el mismo material y que disponen del mismo número de vueltas, como se observa en la figura VIII.5.

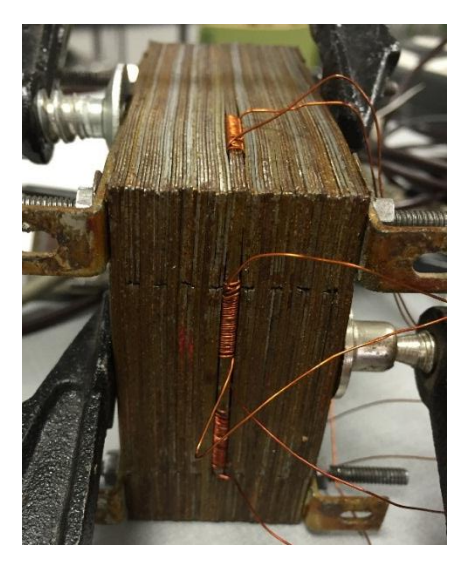

*Figura VIII.5. Bobina exploradora dentro del transformador.*

### VIII.2.1 MEDIDA DE LA TENSIÓN INDUCIDA EN LAS BOBINAS EXPLORADORAS.

Como se observa en la figura VIII.6, la tensión inducida en las bobinas exploradoras es menor en aquellas más cercanas al entrehierro. Como era de esperar, el flujo es mayor en el centro del grupo de chapas E, y mientras se va acercando al grupo de chapas I se va realizando la transferencia de flujo al grupo de chapas E adyacente y con orientación inversa.

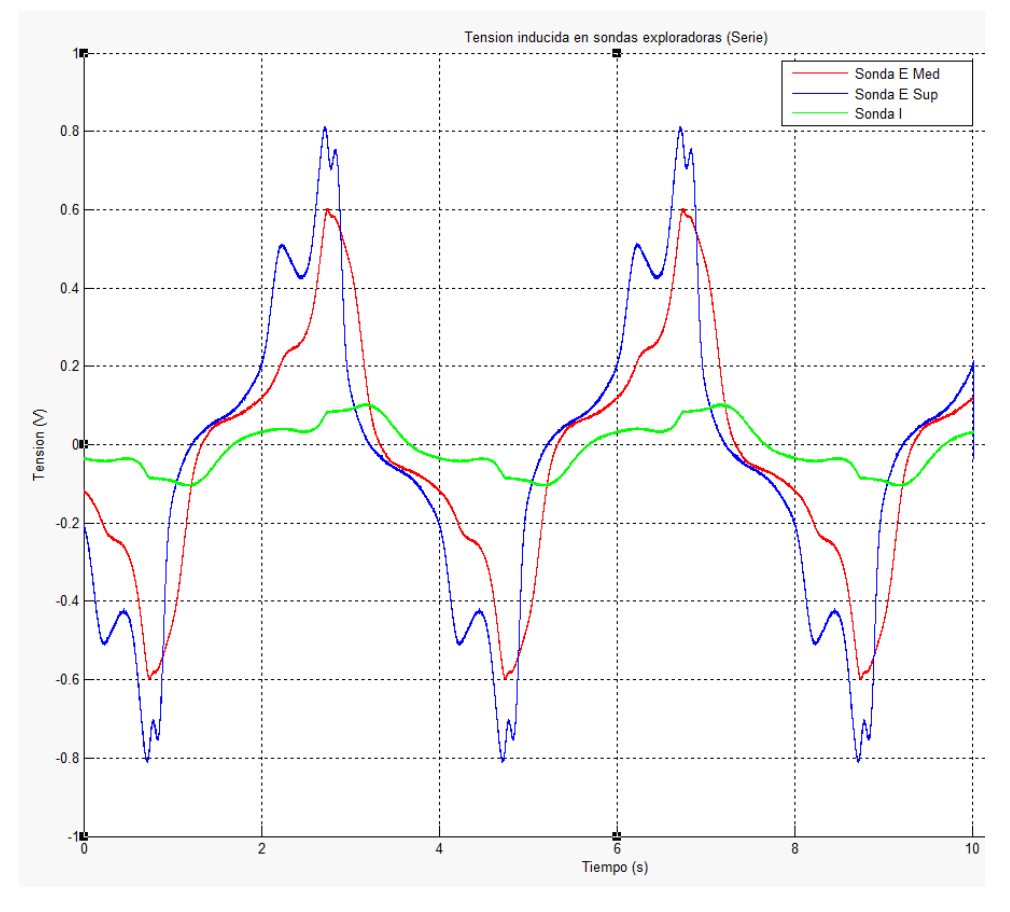

*Figura VIII.6. Tensiones inducidas en las bobinas exploradoras.*

Estos resultados concuerdan con los cálculos efectuados con el modelo en 3D y lo validan, aunque los resultados experimentales no muestran la distribución interna del flujo. Como se ve en la figura VIII.7 se produce distribuciones no uniformes de flujo, lo que implica saturaciones en determinadas zonas del transformador. Al producirse este fenómeno las chapas de configuración E se ven más cargadas y en cambio las chapas I no se ven tan cargadas por lo que observamos un desaprovechamiento evidente del material.

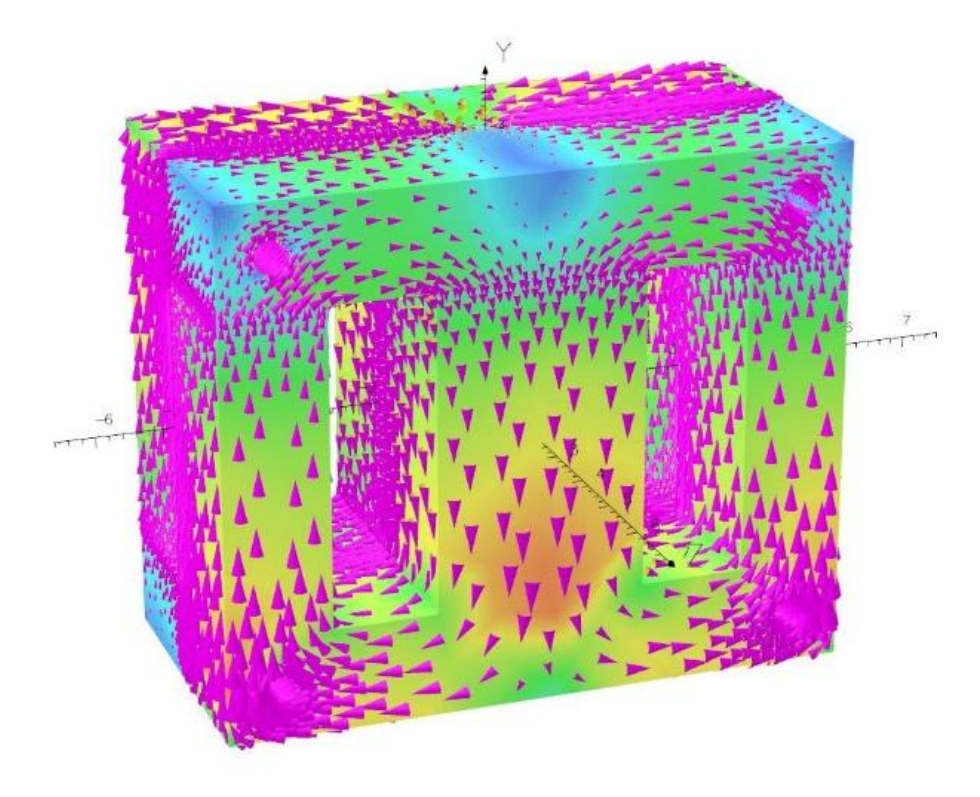

*Figura VIII.7*. Densidad de flujo en el transformador.

### VIII.2.2 CREACIÓN DE BOBINAS EXLORADORAS EN EL SOFTWARE.

Con el fin de reforzar la validación experimental, en este punto se efectúa una simulación del ensayo con el modelo en 3D, introduciendo en el modelo bobinas exploradoras en las mismas posiciones que en el prototipo utilizado en los ensayos. En la simulación se introducen bobinas exploradoras en los dos grupos de chapas, con configuración inversa, como se observa en la figura VIII.8. De esta forma se puede verificar además que el flujo que atraviesa cualquier sección completa del núcleo, es constante.

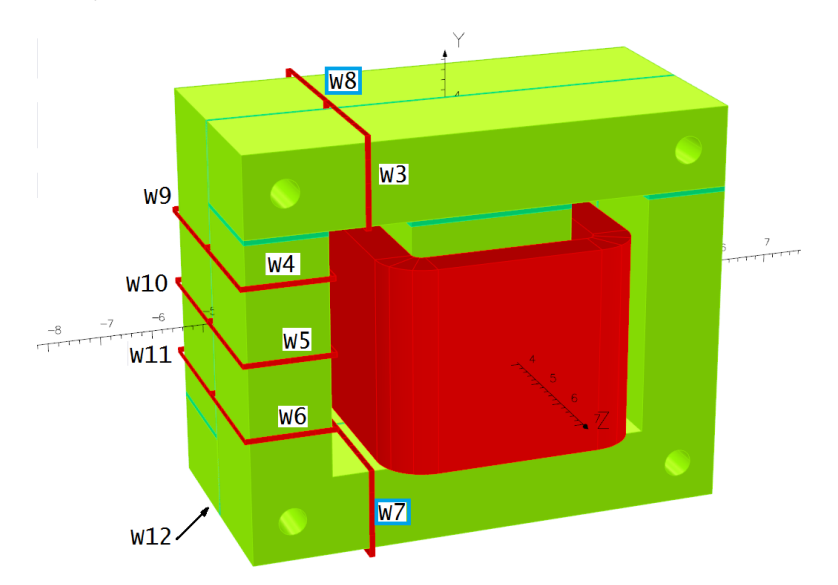

*Figura VIII.8. Definición de la colocación de las bobinas exploradoras.*

Como se puede observar en la figura VIII.9, al disponerse de bobinas exploradoras simétricas, las tensiones inducidas en las bobinas equivalentemente inversas del mismo tipo de chapa coindice, es decir, la bobina w7 que está en la parte inferior de la chapa E coincide con la bobina w8 de la chapa E adyacente con orientación inversa a la anterior. De igual manera coinciden las tensiones inducidas en las bobinas W3-W12, W9-W6, W11-W4 y W10-W5. Los resultados de la simulación son coherentes con los obtenidos en los ensayos del prototipo. Se aprecia como en cada grupo de chapas, el flujo se reduce a medida que la espira se acerca al entrehierro, alcanzando el valor mínimo en la culata I.

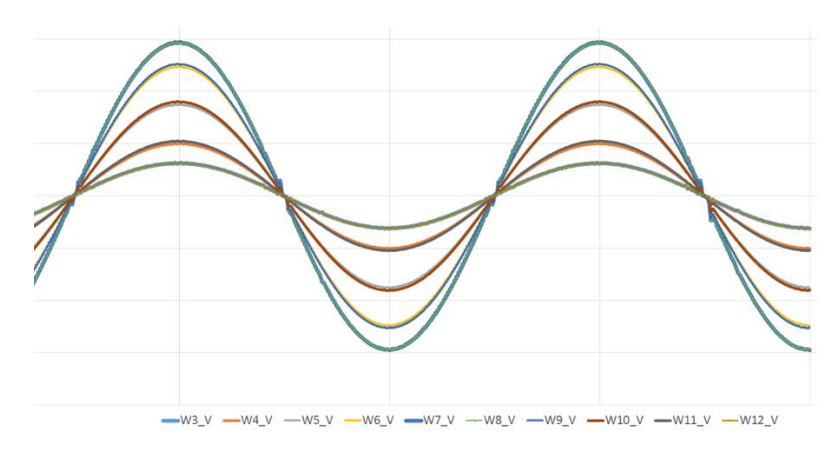

*Figura VIII.9. Tensiones inducidas en las bobinas exploradoras del modelo.*

Obsérvese la diferencia entre las formas de las ondas de la figura VIII.6 (medidas) y las correspondientes ondas de la figura VIII.9 (simuladas), esto se debe a la diferencia entre las bobinas ideales del modelo (de espesor nulo) y las bobinas exploradoras del prototipo que introducen una separación que distorsiona la reluctancia.

La medición de las tensiones inducidas en el programa de elementos finitos se realiza mediante el editor de circuitos. En este se puede conectar una resistencia de valor muy elevado, simulando un circuito abierto, a las bobinas exploradoras colocadas en nuestro modelo, como muestra la figura VIII.10.

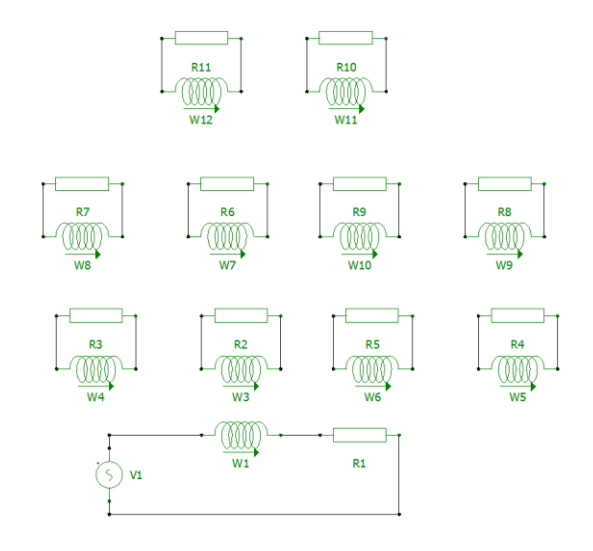

*Figura VIII.10. Definición del circuito utilizado en el modelo.*

Lo comentado anteriormente, se ve ilustrado en la figura VIII.11 en la que se visualiza el flujo que concatena cada una de las bobinas exploradoras.

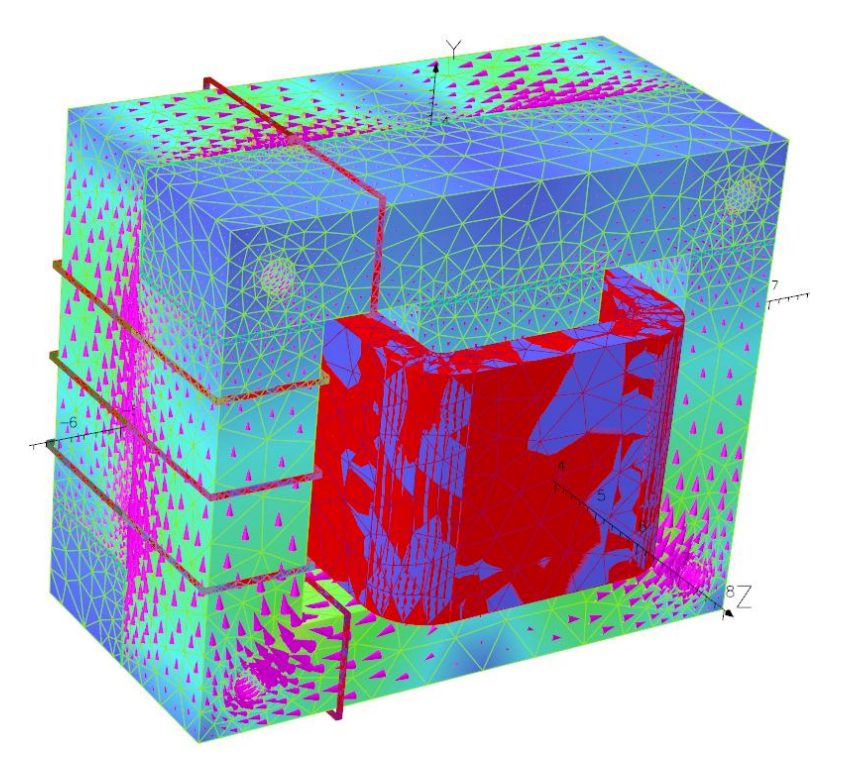

*Figura VIII.11. Vectores de la densidad de flujo del transformador.*

### VIII.2.3 COMPROBACIÓN DE SUMA TOTAL DE FLUJO.

Al colocar, mediante software, unas bobinas dobles a la misma altura, se comprueba que la suma de ambas bobinas exploradoras suman el mismo flujo a todas las alturas ignorando el pequeño error menor al 1% que introduce el cálculo numérico, como se muestra en la figura VIII. 12.

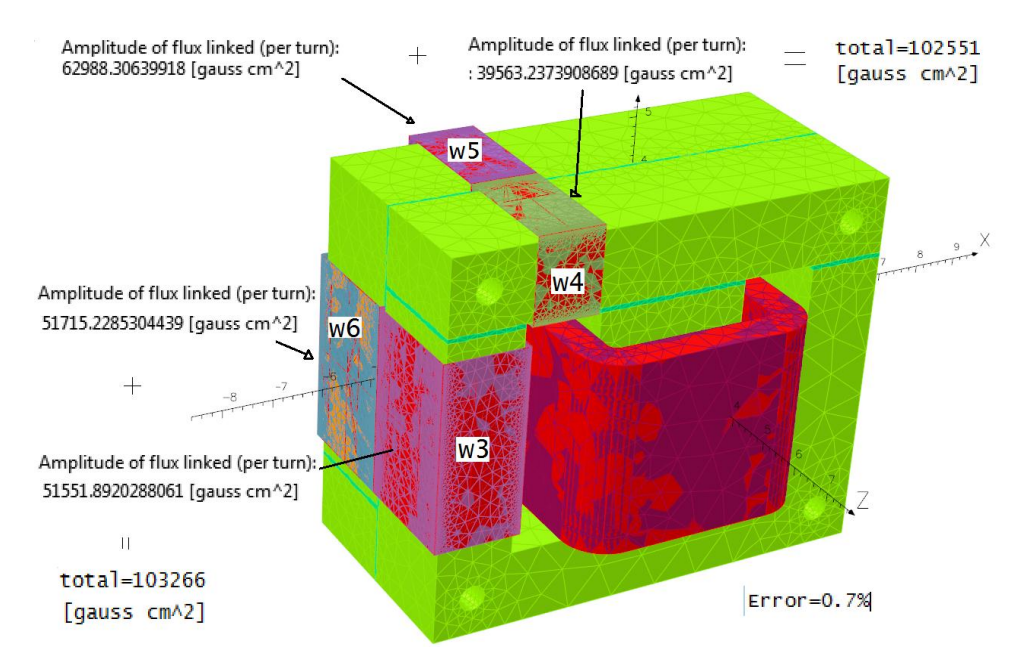

*Figura VIII.12. Comprobación del sumatorio de flujo constante.*

A continuación, se realiza otro prototipo para la medición de la tensión inducida en dos bobinas exploradoras paralelas en dos grupos de chapas E adyacentes y con orientación inversa como se puede observar en la figura VIII.13, de tal modo que están colocadas justo a la altura de los centros de las columnas E.

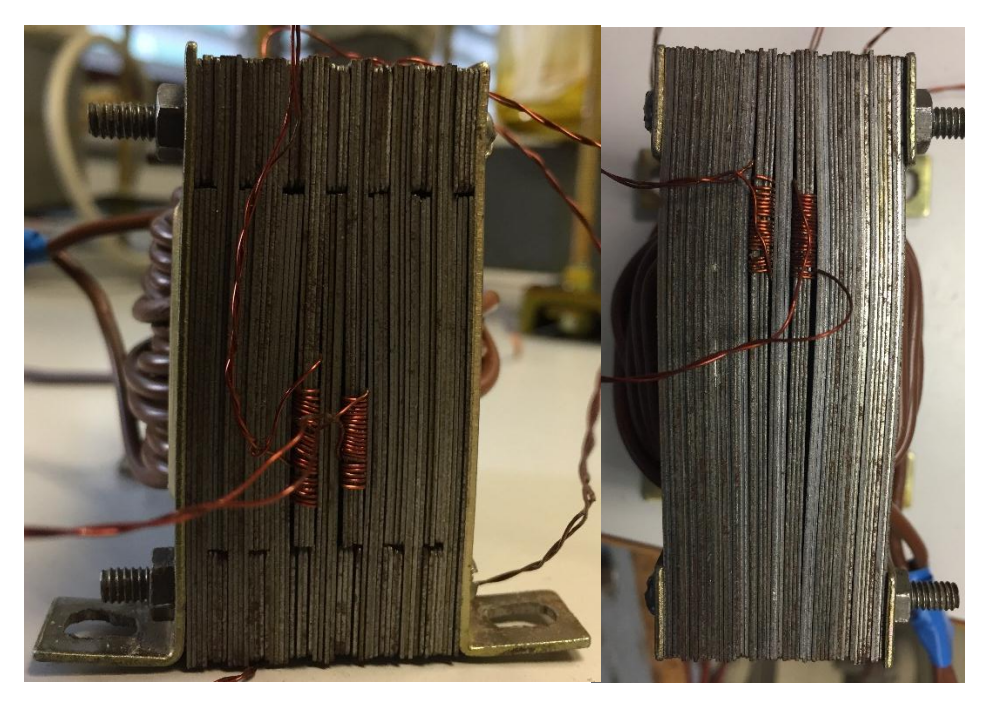

*Figura VIII.13. Bobinas exploradora parales en el transformador.*

En la figura VIII.14 se puede observar, que el flujo es prácticamente el mismo, tal y como era de esperar.

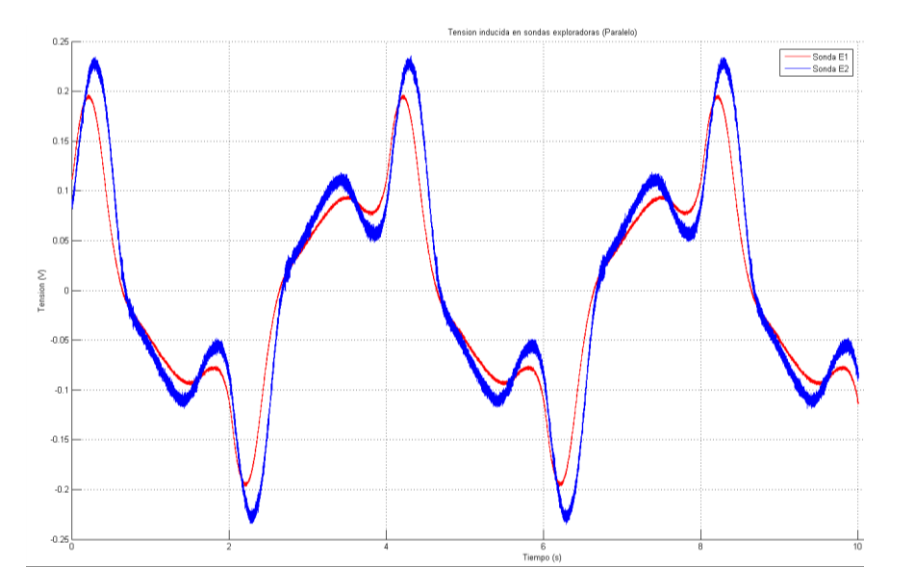

*Figura VIII.14. Tensiones inducidas en 2 bobinas exploradoras adyacentes a la misma altura.*

# CAPÍTULO IX APLICACIÓN DEL ANÁLISIS 2D Y 3D A NUEVAS CONFIGURACIONES OPTIMIZADAS DEL NÚCLEO.

## IX.1 INTRODUCCIÓN.

A día de hoy han surgido innumerables modelos de trasformadores diferentes en el mercado, dejando de lado las antiguas configuraciones E-I. Se han diseñado configuraciones innovadoras con el fin de mejorar las prestaciones electro-magnéticas actuales y a su vez disminuir tanto su peso como su volumen.

## IX.2 SOLUCIONES INNOVADORAS DISPONIBLES EN EL MERCADO.

A continuación, se presentan una serie de modelos que podemos encontrar en el mercado y se analiza uno de ellos, el más llamativo, ya que se distancia de las configuraciones menos atrevidas justificando su propuesta en una mejora en las pérdidas muy significativa.

A continuación, se presentan una serie de modelos que ofrece la empresa española Prodin Ferrite S.L. Esta serie de nuevos modelos son denominados UNICORE y se caracterizan por un fácil ensamblado y por su uso en altas potencias. Se fabrican con espesores de chapas de 0.2 a 0.35 mm. Disponen de diferentes modelos dependiendo de la configuración de ensamblado, como se puede observar en la figura IX.1, pero todas ellas se caracterizan por la disposición de la chapa, ya que no se lamina como tradicionalmente, sino que la chapa se pliega en el sentido original de la laminación.

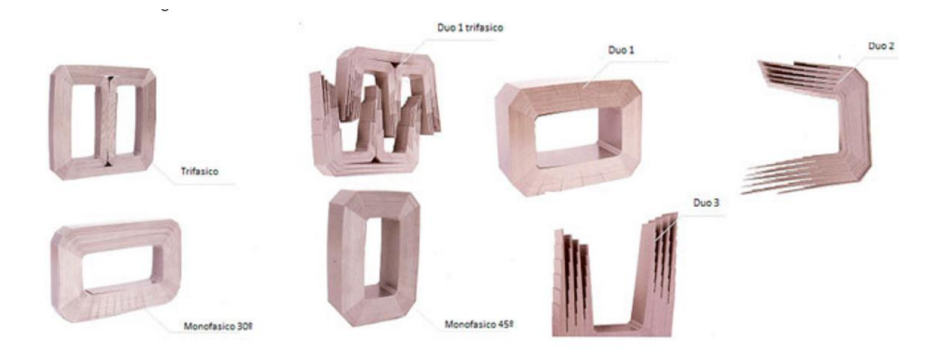

*Figura* IX*.1. Catálogo de configuración de Prodin Ferrite.*

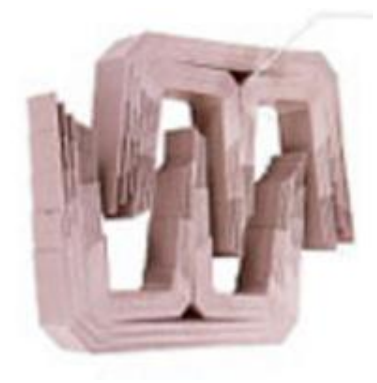

*Figura* IX*.2. Prototipo DUO 1 trifásico de Prodin Ferrite.*

### IX.3 ESTUDIO DE SOLUCIÓN DISPONIBLE EN EL MERCADO.

El modelo seleccionado es duo 1 trifásico para una utilización monofásica, en la figura IX.2 se observa el modelo del catálogo y en la figura IX.3 se observa su modelado mediante solidworks.

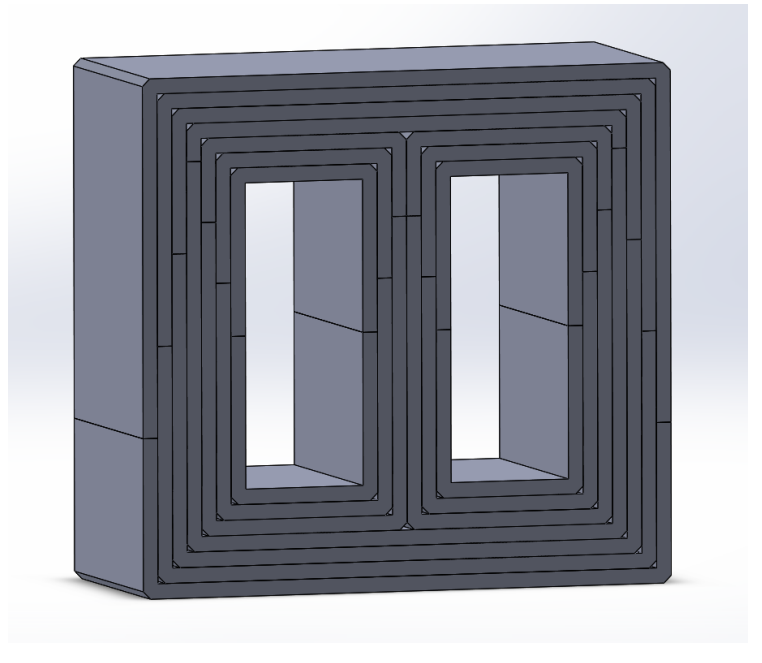

*Figura* IX*.3 Modelo de Solid Works de duo 1 trifásico.*

### IX.3.1 SIMULACIÓN DE LA SOLUCIÓN EN 2D.

En primer lugar, se ha realizado una simulación simplificada del modelo mencionado en 2D con el software FEMM como se puede observar en la figura IX.4.

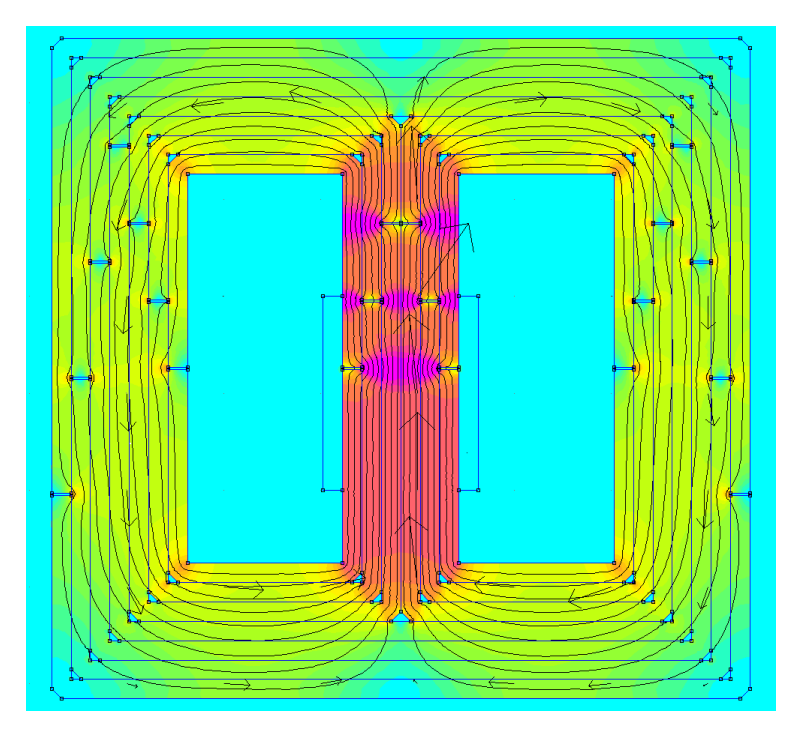

Figura IX.4. Densidad de flujo del transformador mediante FEMM.

### IX.3.2 SIMULACIÓN DE LA SOLUCIÓN EN 3D.

En segundo lugar, se realiza una simulación en 3D mediante el software OPERA. Como se observa en la figura IX.5, el modelo se alimenta mediante una unica bobina equivalente que se ha excitado mediante una fuente de tension alterna de 230 V a 50 hZ. En el modelo se han tenido en cuenta tanto el efecto de la saturación como el de la histéresis propio del material utilizado. En el modelo no se han utilizado ningún tipo de simetrías con el fin de evitar posible errores inherentes en estas simplificaciones.

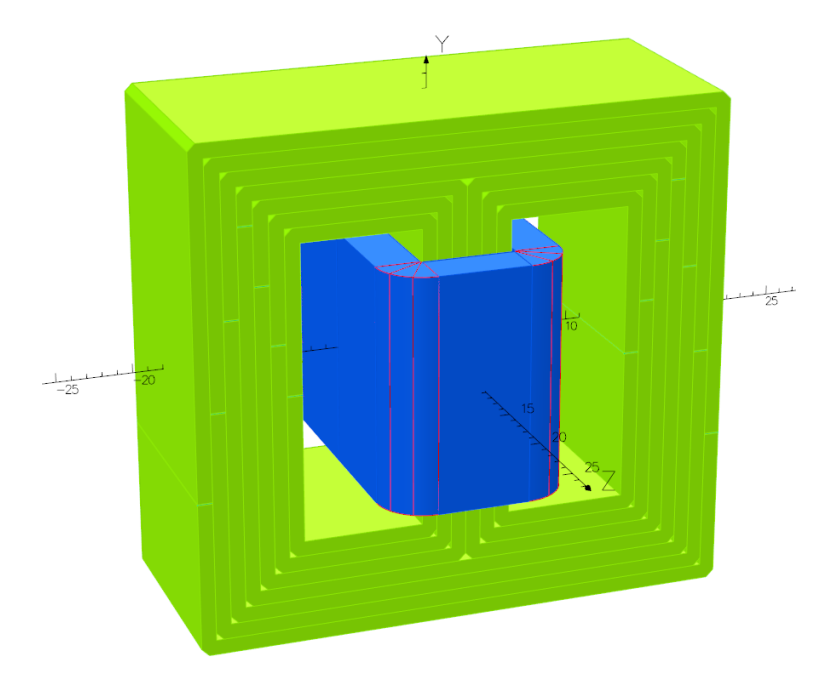

*Figura* IX*.5. Modelo 3D mediante OPERA.*

El resultado obtenido en la simulacion se puede observar en la figura IX.6, en la que se ha dispuesto la densidad de campo magnético. Se puede observar una situación muy similar a la obtenida en 2D dado que en este caso, por el contrario que en resto de los modelos, el modelo presenta una homegeneidad en el eje de laminación original.

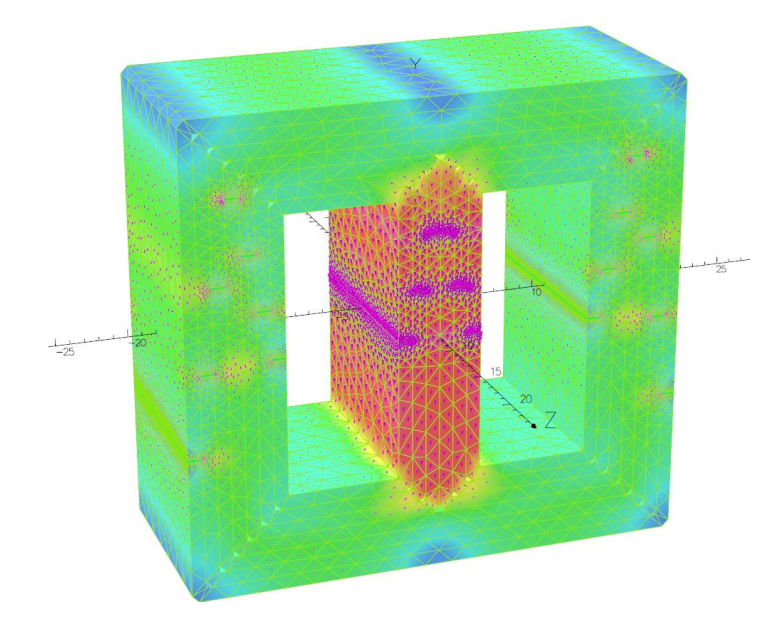

*Figura* IX*.6. Densidad de flujo del transformador mediante OPERA.*

Como se observa en la figura IX.7, la mayor parte de la acumulación de flujo se produce en la zona de los entrehierros de contacto de las chapas.

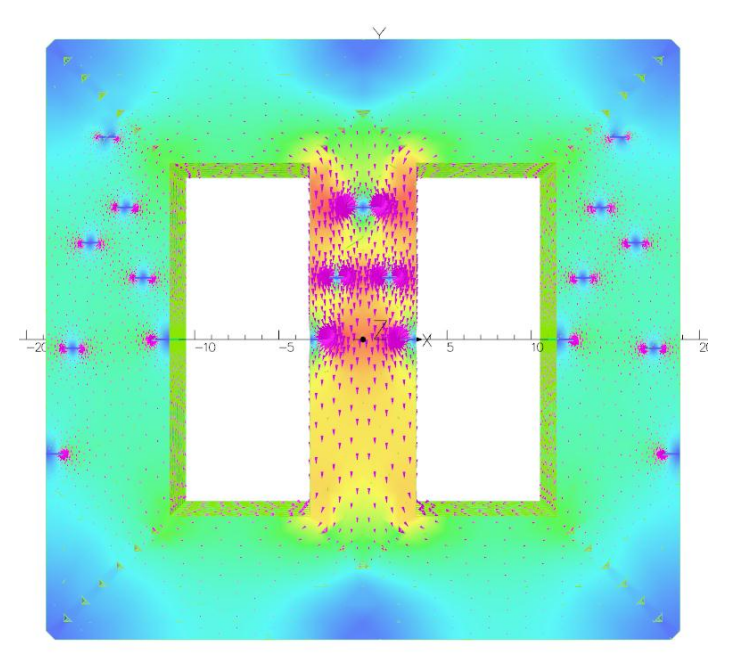

*Figura* IX*.7. Densidad de flujo vista desde el eje Z.*

A continuación, se muestra la misma simulación, desde las otras dos perspectivas, como puede observarse en las figuras IX.8 y IX.9.

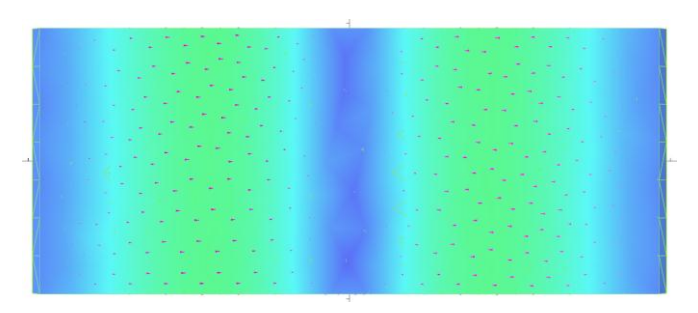

 *Figura* IX*.8. Densidad de flujo vista desde el eje Y.*

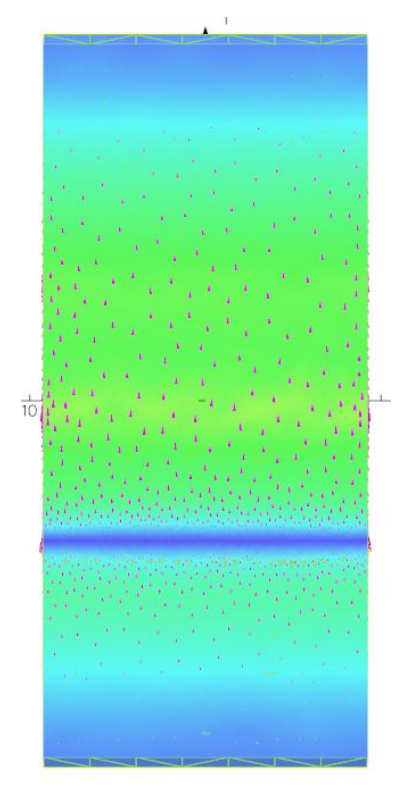

*Figura* IX*.9. Densidad de flujo vista desde el eje X.*

A continuación, en la figura IX.10 se muestra, la densidad de flujo magnético en corte en el plano XZ a la altura de Y=0.

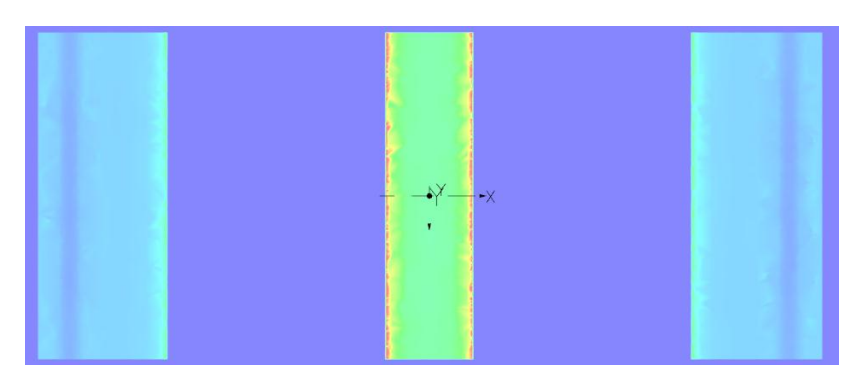

*Figura* IX*.10. Mapa de la densidad de flujo magnético en el plano XZ.*

En la figura IX.11, se muestra la intensidad de campo magnético en el plano XZ. Se observa cómo la mayor parte de la caída se produce en el entrehierro entre chapas.

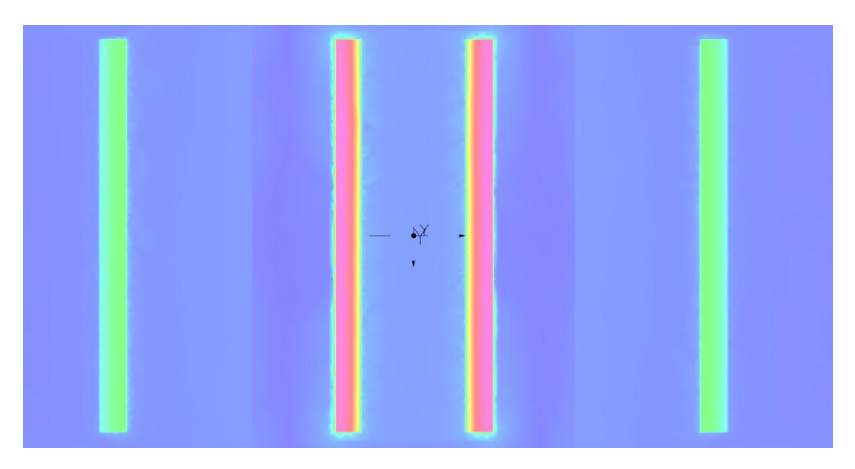

*Figura* IX*.11. Intensidad de campo magnético en el plano XZ.*

En la figura IX.12, se muestra la densidad de flujo en el eje X. Se observa cómo se transfiere el flujo horizontalmente entre las chapas a la altura de la unión de las mismas.

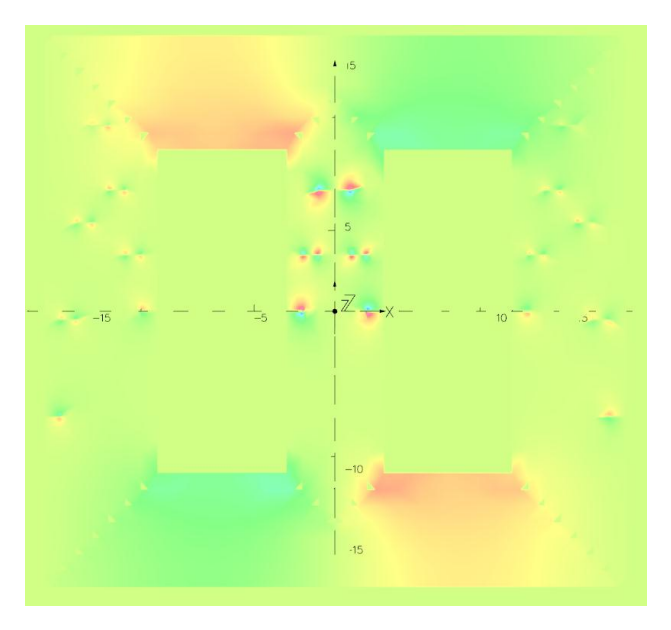

*Figura* IX*.12. Densidad de flujo en el eje X en el plano XY.*

### IX.4 CONCLUSIONES DEL CAPÍTULO.

Una de las principales conclusiones obtenidas de la simulación es el aumento de la inducción cerca de los entrehierros en el pilar central. Pese a que el valor no llegue al límite de la saturación, se debe controlar para posibles armónicos de altas frecuencias. También se puede observar una mayor homogeneidad respecto a la configuración EI convencional en el resto del trasformador, aprovechando de manera más eficiente el material utilizado. Esto es gracias a las esquinas redondeadas por el plegado de la chapa y por la inexistencia de agujeros de amarre, que por la propia configuración de las chapas genera la sujeción suficiente.

Se ha realizado un corte horizontal del pilar central, obtenido un mapa de inducción en la zona de los entrehierros, tal y como se muestra en la figura IX.13.

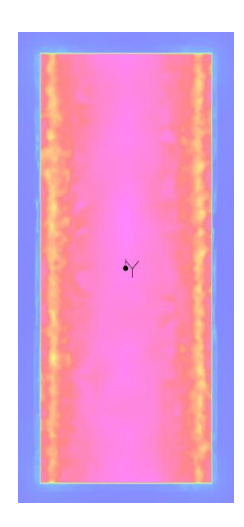

*Figura* IX*.13. Mapa de inducción en la zona de los entrehierros del pilar central.*

Se pueden observar dos franjas de color naranja, que indica una menor inducción en el material ferromagnético. Esto se debe a la disposición de los entrehierros en esa altura, realizando un traspaso de flujo por el centro del pilar. Debido a la pequeña sección del entrehierro y a la configuración de las chapas, con entrehierros distribuidos a diferentes alturas implica una distribución más homogénea de la inducción evitando el aumento de la inducción en el pilar. Esta conclusión respalda la idea inicial de disminución de perdidas, ya que en ningún lugar se llegará a valores de inducción cercanos a la saturación.

## CAPÍTULO X COMPARACIÓN DEL ANALISIS 2D Y 3D.

### X.1 INTRODUCCIÓN.

Una de las prioridades del proyecto es encontrar la solución idónea para el análisis y diseño de transformadores de potencia mediante elementos finitos tanto en 2D como en 3D. Esta solución debe encontrar el equilibrio entre la precisión y el gasto computacional-temporal.

Para ello, se ha realizado una serie de simulaciones mediante diferentes análisis, softwares y dimensiones, con el fin de ver los diferentes tiempos de simulación utilizando el mismo hardware.

## X.2 COMPARACIÓN DEL ANÁLISIS 2D Y 3D.

Se pretende realizar una comparación de los resultados obtenidos en los análisis 2D y 3D, para los dos modelos simulados, el transformador con configuración EI alterna y el transformador con chapa de grano orientado.

En tabla X.1 se puede observar, como tanto la cantidad de nodos en el modelo, como el tiempo de simulación del análisis ha aumentado notablemente, debido tanto a la propia simulación 3D, como a la laminación manual creada mediante la introducción de chapas de aire equivalentes al contacto imperfecto entre las chapas magnéticas. El aumento del valor de la inducción máxima es debido principalmente al efecto descrito en el trabajo. Los valores máximos se localizan en las zonas adyacentes a la altura de los entrehierros de contacto entre las chapas E e I, debido al flujo que se transfiere de la chapa contigua (invertida) que tiene entrehierro.

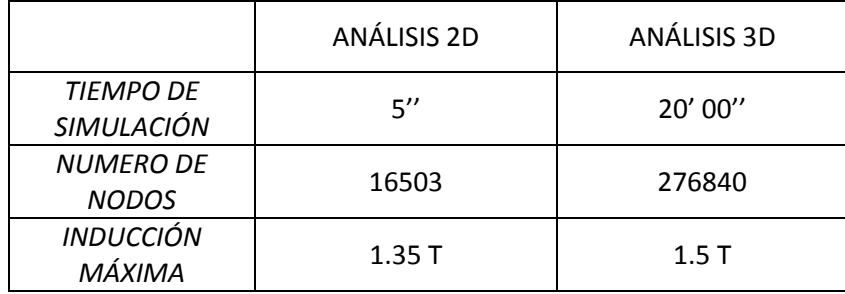

### *TRANSFORMADOR CON CONFIGURACIÓN EI*

#### *Tabla X.1. Comparación de los valores obtenidos*

En la tabla X.2 se puede observar, de igual manera que en la tabla anterior, como tanto la cantidad de nodos en el modelo, como el tiempo de simulación ha aumentado, en este caso de manera más significativa que en el caso anterior, esto es debido a la mayor cantidad de chapas alternas. El aumento del valor de la inducción máxima es debido principalmente al efecto descrito en el trabajo. Los valores máximos se localizan en las zonas cercanas a los entrehierros.
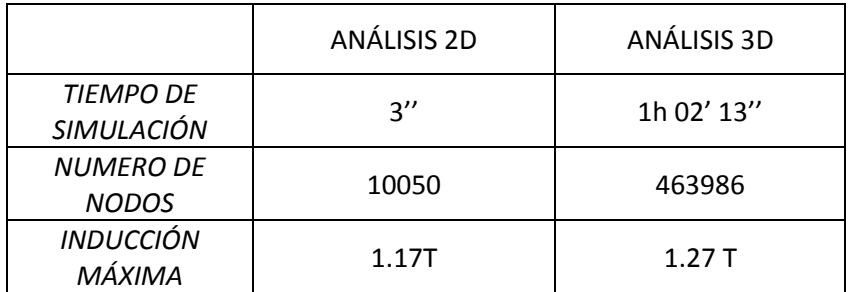

#### *TRANSFORMADOR CON CHAPA DE GRANO ORIENTADO*

*Tabla X.2. Comparación de los valores obtenidos.*

### X.3 ANÁLISIS DE SENSIBILIDAD DEL TIEMPO DE SIMULACIÓN.

A continuación, se hará un análisis de sensibilidad del modelo con mayor tiempo de simulación, que, como se ha mostrado anteriormente, es el transitorio electromagnético en 3D mediante el software OPERA.

*Modelo transformador de grano orientado, análisis electromagnético armónico permeabilidad no lineal y sin simetría:*

DETATLS OF STMULATTON

Harmonic Electromagnetic Analysis (ELEKTRA)

File: PRUEBA\_TRAFO\_grano\_orientado\_no\_linea\_sin\_simetrial.op3 simulation: 1 Created on: 14/Jun/2016 12:39:40

463986 nodes in the model 1873474 edges in the model Both linear and quadratic elements exist in the model In edge element simulations, quadratic elements are treated as linear, except for display in the Post-Processor.<br>1246187 tetrahedral elements (1188493 linear and 57694 quadratic)<br>1246187 elements in total Model size information Number of active elements : 1246187<br>Number of nodes : 463986<br>Number of edges : 1873474 Number of edge<br>
Number of edge equations : 1456839<br>
Number of loop equations : 4<br>
Number of equations : 1456843<br>
Number of non-zeros : 1277519

: 12775195

Simulation 1

complete at 13:42:25  $01:02:13.55$   $(01:01:56.59cp)$  *Modelo transformador de grano orientado, análisis electromagnético armónico permeabilidad no lineal y con simetría:*

DETAILS OF SIMULATION Harmonic Electromagnetic Analysis (ELEKTRA) File: PRUEBA\_TRAFO\_grano\_orientado\_no\_lineal.op3 simulation: 1 Created on: 14/Jun/2016 12:18:26 191862 nodes in the model<br>717254 edges in the model Both linear and quadratic elements exist in the model In edge element simulations, quadratic elements are treated as linear, except for display in the Post-Processor.<br>474825 tetrahedral elements (445746 linear and 29079 quadratic) 474825 elements in total Symmetry: Positive reflection in XY plane Model size information Number of active elements : 474825 Number of nodes  $: 191862$ Number of edges  $: 717254$ Number of edge equations<br>Number of loop equations<br>Number of equations  $\frac{1}{4}$  551477  $: 551481$ Number of non-zeros  $: 4825352$ complete at 12:26:46 Simulation 1  $00:08:07.51$   $(00:08:06.62$  cp) *Modelo transformador EI, análisis electromagnético armónico permeabilidad no lineal y con simetría:*DETAILS OF SIMULATION Harmonic Electromagnetic Analysis (ELEKTRA) File: PRUEBA\_TRAFO\_13\_6\_V3.OP3 simulation: 1 Created on:  $13/$ Jun $\sqrt{2016}$  11:34:02 276840 nodes in the model 1017736 edges in the model Both linear and quadratic elements exist in the model In edge element simulations, quadratic elements are treated as linear, except for display in the Post-Processor.<br>673597 tetrahedral elements (628828 linear and 44769 quadratic) 673597 elements in total Symmetry: Positive reflection in XY plane Model size information Number of active elements : 673597<br>Number of nodes : 276840<br>Number of edges : 101773 276840 1017736 Number of nodal equations: 90055 Number of edge equations : 759170<br>Number of loop equations : 4<br>Number of equations : 849229 Number of non-zeros  $: 10462213$ Simulation 1 complete at 11:54:16  $00:20:00.19$  (00:19:59.35 cp)

*Modelo transformador doble E, análisis electromagnético armónico permeabilidad no lineal y con simetría:*

DETAILS OF SIMULATION

Harmonic Electromagnetic Analysis (ELEKTRA)

```
File: PRUEBA_TRAFO_DOBLE_E_V1.OP3 simulation: 1
258055 nodes in the model
1000694 edges in the model
Both linear and quadratic elements exist in the model
In edge element simulations, quadratic elements are treated as linear,
except for display in the Post-Processor.<br>663656 tetrahedral elements (627390 linear and 36266 quadratic)
663656 elements in total
Model size information
Number of active elements : 663656
Number of nodes
                                258055
Number of edges
                              : 1000694Number of edge equations : 749185
Number of loop equations : 4
                             :749189Number of equations
Number of non-zeros
                              : 6406495Simulation 1
                                       complete at 13:34:0700:53:01.53 (00:52:50.34 cp)
```
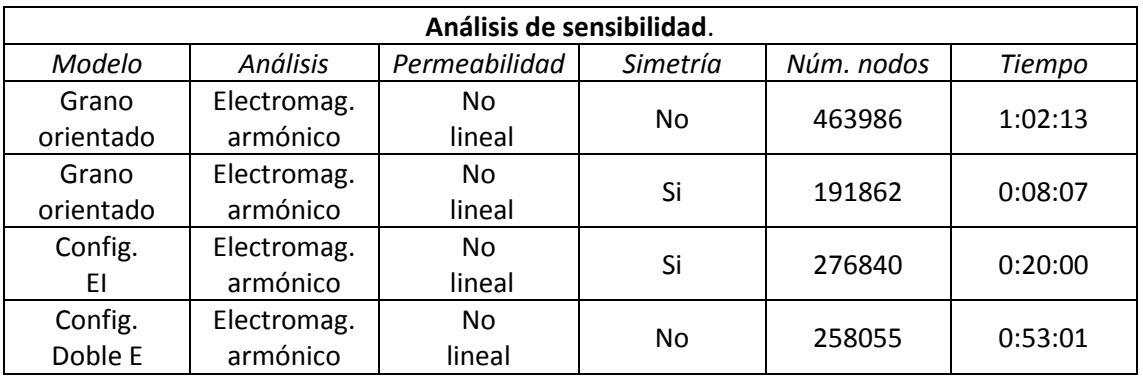

*Tabla X.1. Análisis de sensibilidad de los tiempos de simulación.* 

Del análisis de sensibilidad resumido en la tabla X.1 se puede deducir que como se había indicado con anterioridad, **el electromagnético armónico es el análisis que consigue la mayor precisión e información con el menor coste computacional-temporal**. También que, según la complejidad de la geometría del modelo a simular, los tiempos varían en gran medida. En nuestro caso una vez obtenidos los datos de la curva de magnetización del material, en todas las simulaciones se ha utilizado una permeabilidad no lineal, por lo que no se ve necesario el análisis de este término. La simetría es uno de los factores que más influyen en el tiempo de simulación. Si bien la simplificación de una simetría geométrica en un eje implica la disminución del número de nodos a la mitad del modelo original, el software supone una serie de simplificaciones que disminuyen en mayor grado el tiempo de simulación. Es importante recalcar que no es posible realizar la simetría de un modelo en todos los casos ya que el software realiza una serie simplificaciones que pueden incurrir en errores que alteren por completo el resultado de la simulación. Por ejemplo, en el caso de simular modelos en los que se pretenda tener en cuenta la conductividad de la chapa magnética, las corrientes inducidas en dicha chapa quedarán totalmente alteradas ya que no guardan la simetría que podría tener el modelo geométrico.

# CAPITULO XI EQUIPOS UTILIZADOS.

## XI.1 INTRODUCCIÓN.

Para la ejecución del trabajo de fin de máster ha sido necesaria la utilización de una serie de equipos, principalmente informáticos, tanto para el análisis de elementos finitos como para el cálculo numérico, que han facilitado enormemente la realización del mismo.

### XI.2 DESCRIPCIÓN DE LOS EQUIPOS UTILIZADOS.

Se han utilizado dos ordenadores PC con las siguientes características principales.

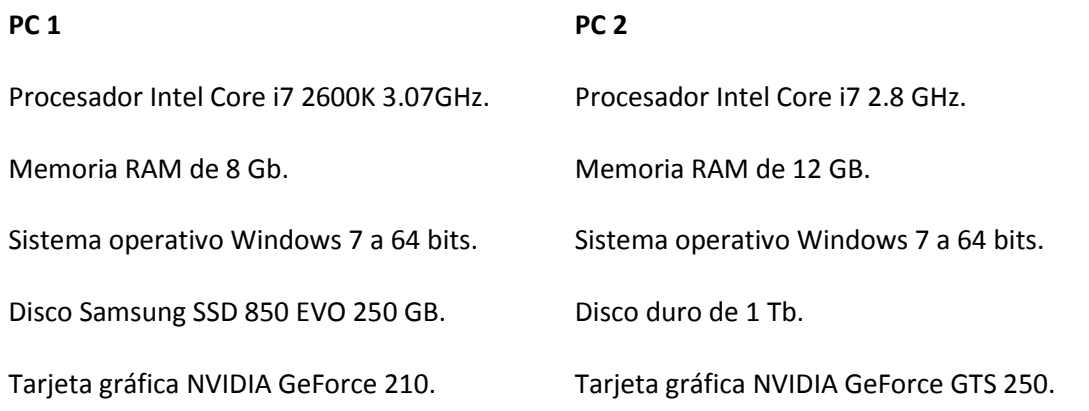

En el trabajo se ha utilizado el osciloscopio Yokogawa DL750, un instrumento de adquisición de datos de alto nivel, como se observa en la figura X.1.

#### **Osciloscopio Yokogawa DL750:**

Módulo de aislamiento 701.250 de alta velocidad a 10MS/s y 12 bits. Módulo de aislamiento 701.251 de alta velocidad a 1MS/s y 16 bits.

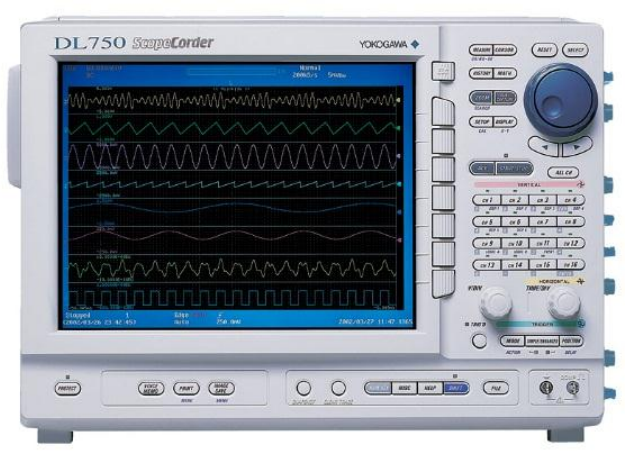

*Figura XI.1. Osciloscopio Yokogawa DL750.*

# CAPÍTULO XII CONCLUSIONES.

La diferencia entre el método de elementos finitos en 2D y el método en 3D es más que notable, ya que el método 3D nos permite simular el comportamiento de los transformadores con mayor exactitud, evitando las simplificaciones y los errores que estas simplificaciones introducen. Las nuevas herramientas nos permiten analizar fenómenos no detectados por el análisis 2D, como la influencia del modo de apilado de las chapas en la distribución del flujo en los núcleos de los transformadores, que puede ser significativamente diferente a la que se deduce del análisis convencional en 2D. Se ha puesto de manifiesto que según sea el modo de apilado de las chapas aparecen componentes de la inducción perpendiculares al plano de las chapas que se traducen en transferencias de flujo entre chapas adyacentes en determinadas regiones del núcleo. Este fenómeno produce saturaciones locales no detectadas por el análisis 2D, con el consiguiente aumento de pérdidas en el núcleo.

Una de las mayores ventajas advertidas, es el estudio de la laminación de los equipos electromagnéticos, dado que anteriormente no había sido posible su estudio. Sabiendo que la implementación del total de las chapas de un transformador real en el modelo no es viable actualmente, se ha realizado una simplificación implementando un número significativo de chapas, con un entrehierro de aire ficticio que simula el contacto entre dichas chapas. Esto implica un aumento significativo de nodos dado que al disminuir la profundidad de la chapa a simular estamos limitando la distancia entre nodos en ese eje, por lo que tiene que disminuir la distancia en el resto de ejes aumentando el número de nodos.

En contra hay que nombrar la anulación de las simplificaciones por simetría, dado que éstas generan errores en las corrientes inducidas en el núcleo del transformador, que no son simétricas dado que van desfasadas respecto a las corrientes de alimentación y que si las tomamos como simétricas producen alteraciones en el campo magnético.

Mediante el uso de análisis de armónicos podemos obtener las simulaciones en régimen permanente en el mismo orden de magnitud temporal que la simulación de un magneto estático, con la facilidad de que una vez ha sido obtenido el resultado de la simulación, se puede ir capturando datos de los diferentes puntos de funcionamiento sin tener que simularlos otra vez.

También es cierto que el aumento de precisión tiene inherente un incremento del tiempo de simulación, así como en las necesidades computacionales de los equipos, que son justificables si es requerida una precisión mayor. Cuando es necesario implementar modelos más reales, así como simulaciones que tienen transitorios de arranque, en que el número de datos adquiridos aumentan proporcionalmente, también lo hace el tiempo de simulación, hasta llegar al punto de la no viabilidad con el ordenador utilizado: para su resolución habría que utilizar ordenadores más potentes.

Con este trabajo queda demostrada la aplicabilidad del método de los elementos finitos en 3D al cálculo de equipos electromagnéticos que requieran de una precisión mayor a la requerida normalmente. Se ha comprobado, que los resultados experimentales y los resultados de las simulaciones se asemejan notablemente.

Una línea de trabajo futura, continuando con los métodos de elementos finitos es el estudio de máquinas eléctricas rotativas, en concreto, los motores de inducción, dónde actualmente se

siguen utilizando herramientas analíticas, simplificando el entrehierro de dichas máquinas a entrehierro uniforme.

El nivel de novedad y relevancia de los resultados obtenidos en este trabajo se considera adecuado para proponer su difusión en una publicación especializada. Actualmente se está en fase de preparación de 2 artículos cuya publicación se propondría a una revista de alto índice de impacto en el área del electromagnetismo aplicado.

A nivel personal, desde un punto de vista formativo, el trabajo ha permitido mejorar el conocimiento del electromagnetismo, conocer nuevas técnicas numéricas (FEM) y aplicarlas, trabajar con programas de análisis de elementos finitos comerciales (OPERA, FLUX, JMAG) y libres (FEMM), implementar códigos de integración de programas (OCTAVEFEMM), realizar montajes manuales de chapa magnética, utilizar instrumentos de adquisición de datos de alto nivel (YOKOWAGA DL 750), así como transformadores de efecto hall.

## CAPÍTULO XIII BIBLIOGRAFIA.

Salon, S. J. (1995). Finite element analysis of electrical machines (Vol. 101). Boston USA: Kluwer academic publishers.

Lázaro, E. G. (2000). Modelización mediante el método de los elementos finitos de transformadores trifásicos de potencia (Doctoral dissertation, Universitat Politècnica de València).

Tai, C. T. (1972). On the presentation of Maxwell's theory. Proceedings of the IEEE, 60(8), 936- 945.

Gyselinck, J., Vandevelde, L., Melkebeek, J., Dular, P., Henrotte, F., & Legros, W. (1999). Calculation of eddy currents and associated losses in electrical steel laminations. IEEE Transactions on Magnetics, 35(3), 1191-1194.

Nakano, T., Kawase, Y., Yamaguchi, T., Nakamura, M., & Nishikawa, N. (2013). 3-d finite element analysis of eddy current in laminated cores of the interior permanent-magnet motor. IEEE transactions on magnetics, 49(5), 1945-1948.

Sen, M. (2005). Notes on finnite-difference methods for AME301: differential equations, vibrations and controls. Department of aerospace and mechanical engineering, University of Notre Dame, IN, 46556.

Meesuk, P., & Kulworawanichpong, T. (2011). Magnetic Field Analysis for a Distribution Transformer with Unbalanced Load Conditions by using 3-D Finite Element Method. World Academy of Science, Engineering and Technology, International Journal of Electrical, Computer, Energetic, Electronic and Communication Engineering, 5(12), 1650-1655.

Alberty, J., Carstensen, C., & Funken, S. A. (1999). Remarks around 50 lines of Matlab: short finite element implementation. Numerical Algorithms, 20(2-3), 117-137.

Villén, M. T., Letosa, J., Nogués, A., & Murillo, R. (2013). Procedure to accelerate calculations of additional losses in transformer foil windings. Electric Power Systems Research, 95, 85-89.

da Luz, M. V. F., Dular, P., Leite, J. V., & Kuo-Peng, P. (2014). Modeling of transformer core joints via a subproblem FEM and a homogenization technique. IEEE Transactions on Magnetics, 50(2), 1009-1012.

Hauck, A., Ertl, M., Schöberl, J., & Kaltenbacher, M. (2013). Accurate magnetostatic simulation of step-lap joints in transformer cores using anisotropic higher order FEM. COMPEL: The International Journal for Computation and Mathematics in Electrical and Electronic Engineering, 32(5), 1581-1595.

Benamimour, T., Bentounsi, A., & Djeghloud, H. (2013, October). CAD of electrical machines using coupled FEMM-MATLAB softwares. In Electric Power and Energy Conversion Systems (EPECS), 2013 3rd International Conference on (pp. 1-6). IEEE.

Aguilar, A. R., & Munk-Nielsen, S. (2016). Half Size Reduction of DC Output Filter Inductors With the Saturation-Gap Magnetic Bias Topology. IEEE Journal of Emerging and Selected Topics in Power Electronics, 4(2), 382-392.

Saraiva, E., Chaves, M. L., & Camacho, J. R. (2008, September). Three-phase transformer representation using FEMM, and a methodology for air gap calculation. In Electrical Machines, 2008. ICEM 2008. 18th International Conference on (pp. 1-6). IEEE.

Baltzis, K. B. (2010). The finite element method magnetics (FEMM) freeware package: May it serve as an educational tool in teaching electromagnetics. Education and Information Technologies, 15(1), 19-36.

Catalogo chapa magnética: [http://industry.arcelormittal.com/catalogue/D20/ES,](http://industry.arcelormittal.com/catalogue/D20/ES) consultado el 21 de Marzo de 2016.

## ANEXO I. OCTAVEFEMM.

### A 1.1 INTRODUCCIÓN.

Como se ha mencionado anteriormente la fusión de los softwares FEMM y MATLAB amplía las oportunidades de simulación de manera excepcional, posibilitando también el estudio del movimiento de máquinas eléctricas rotativas, mediante la generación de una sucesión de modelos estáticos que se evaluarán de manera consecutiva. Si bien es cierto que esta solución podría considerarse lenta, es una opción muy atractiva dado que ambos softwares son de licencia gratuita y tienen el código abierto por lo que no tenemos ningún tipo de limitación. En este anexo se presenta un código para el análisis de máquinas eléctricas rotativas, uno de los posibles caminos a seguir como futuras líneas de trabajo.

## A 1.2 MANUAL DE USO DE LAS FUNCIONES DE OCTAVEFEMM.

Entre las funciones principales se encuentran las siguientes:

Openfemm.m: Mediante esta función se procede a abrir el software.

Newdocument.m: En esta función tenemos la posibilidad de crear un problema nuevo y definir el tipo de problema, en nuestro caso usaremos "newdocument(0)" para crear un problema magnético.

Opendocument('nombre\_del\_archivo').m: Esta función nos permite abrir archivos ya creados anteriormente. Estos archivos pueden tener extensión ".fem" de los propios problemas o extensión ".ans" que contienen los resultados de un problema.

Es importante explicar que todas las funciones dedicadas a un tipo de problema disponen del mismo prefijo. En nuestro caso utilizaremos el prefijo "mi\_" para las funciones que definen el problema y el prefijo "mo\_" para las funciones que se utilizan para post procesar los resultados.

Mi hidegrid.m: Mediante esta función se esconde la cuadricula del editor de geometrías, lo que permite disminuir el tiempo de creación de la propia geometría dado que no es necesario el refresco de la cuadrícula.

Disponemos de una serie de funciones para crear las propiedades tanto del problema, como de los materiales, los circuitos y condiciones de contorno.

Mi\_probdef.m: La función define las propiedades principales del problema, como son la frecuencia de alimentación, las unidades de medida, el tipo de problema (plano o asimétrico), el valor de la precisión, la profundidad del modelo, el ángulo mínimo de la malla y el tipo de solucionador (aproximación sucesiva o newton).

Mi\_addmaterial.m: Mediante esta función se añade un nuevo material a la lista de ellos. Es necesario indicar el nombre del material, la permeabilidad relativa n el eje x e y, la coercitividad magnética permanente, la densidad de corriente aplicada, la conductividad eléctrica del material, el espesor de la laminación del material, el ángulo de retraso de la histéresis en caso de materiales no lineales, el factor de apilamiento, el tipo de laminación, el ángulo de retraso de la histéresis en los ejes x e y en caso de materiales lineales, el número de conductores en los conductores y el diámetro de cada conductor.

Mi\_addcircprop.m: La función permite definir las propiedades de un nuevo circuito, en el que hay que indicar el nombre del circuito, el valor de la corriente que circulará por dicho circuito y el tipo de circuito, donde "0" será para conexiones en paralelo y "1" para conexiones en serie.

Mi\_addboundprop.m: La función permite crear una condición de contorno. En ella se deben definir tanto los parámetros del potencial vector como los de la permeabilidad relativa deseada en caso de querer definir efectos de penetración. La condición de contorno más habitual, es la de dirichelet. En ella se deben definir todos los parámetros del potencial vector igual a cero.

También se disponen una serie de funciones para dibujar geometrías. Es de gran utilidad para geometrías que tengan grandes simetrías, como puede ser un motor eléctrico y que se pueda automatizar para generar la geometría mediante la repetición de unas simples acciones.

Entre las funciones principales se encuentran las siguientes:

Mi\_drawarc.m: Esta función nos permite dibujar arcos entre dos puntos no definidos. Para ello es necesario indicar las coordenadas de los dos puntos, el ángulo que poseerá el arco y el número de segmentos que dispondrá. Cabe destacar que el orden de la definición de los puntos influirá en la posición del arco.

Mi\_drawline.m: Esta función nos permite dibujar líneas entre dos puntos no definidos. Para ello es necesario indicar las coordenadas de los dos puntos.

Mi\_addsegmet.m: Esta función nos permite dibujar líneas entre dos puntos definidos. Para ello es necesario indicar las coordenadas de los dos puntos. Cabe destacar que no se crean puntos nuevos por lo que la línea se genera desde nodos anteriormente definidos que estén los más cercanos a los puntos indicados.

Mi\_addarc.m: Esta función nos permite dibujar arcos entre dos puntos definidos. Para ello es necesario indicar las coordenadas de los dos puntos, el ángulo que poseerá el arco y el número de segmentos que dispondrá. Cabe destacar que no se crean puntos nuevos por lo que el arco se genera desde nodos los anteriormente definidos más próximos a los puntos indicados.

Otro tipo de funciones se encargan de seleccionar regiones, líneas y nodos y darles las propiedades adecuadas.

Mi\_addblocklabel.m: La función crea una nueva etiqueta de bloque en la región que se indica mediante las coordenadas.

Mi\_selectlabel.m: La función selecciona el bloque más cercano a las coordenadas introducidas. Para su correcto funcionamiento es necesario haber creado una etiqueta de bloque con anterioridad.

Mi\_setblockprop.m: La función define las propiedades del bloque seleccionado en dicho momento. Es necesario indicar el nombre del bloque, el tamaño de la malla, el mallado automático. En caso de que el bloque pertenezca a un circuito es necesario definir el nombre del circuito al que pertenece, así como el número de vueltas que dará dicho circuito sobre el bloque seleccionado. Si el material del bloque es un imán permanente es necesario introducir el ángulo de magnetización en grados. También es posible crear grupos introduciendo el número de dicho grupo en las propiedades.

Mi\_selectarcsegment.m: La función selecciona el arco más cercano a las coordenadas introducidas.

Mi\_setarcsegmentprop.m: La función define las propiedades de un arco, como podrían ser las condiciones de contorno. Es necesario introducir el nombre de la condición de contorno, el ángulo máximo de mallado por elemento, el número del grupo al que pertenece y la posibilidad de ocultarlo en el post procesado.

Mi clearselected.m: La función deselecciona todos los nodos, bloques, segmentos y arcos seleccionados.

También disponemos de otro grupo de funciones que desempeñan las acciones principales de simulación.

Mi saveas.m: La función permite guardar el proyecto actual en un archivo .fem o .ans, dependiendo del tipo de proyecto seleccionado.

Mi\_cretemesh.m: La función inicia una subfunción llamada triángulo mediante la que se genera el mallado. Es necesario indicar que esta acción no es imprescindible lanzarla con anterioridad al análisis, el propio análisis llamará a la función para mallar el modelo.

Mi\_showmesh.m: La función muestra la malla generada e indica en número total de nodos creados.

Mi\_analyze.m: La función inicia el solucionador de problemas magnéticos.

Mi\_loadsolution.m: La función carga y representa la solución correspondiente al modelo simulado.

Se dispone de un último grupo de funciones encargado de representar la solución obtenida del problema.

Mo\_hidenames.m: La función se encarga de esconder los nombres de los bloques, de manera que el resultado resulte más interpretativo.

Mo\_hidepoints.m: La función se encarga de esconder los puntos de los bloques, de manera que el resultado resulte más visible en las zonas en las que se concentre un valor alto de puntos.

Mo\_showdensityplot.m: La función representa la densidad en el modelo, se debe indicar la disposición de leyenda, los límites de los valores de la escala y el tipo de densidad a mostrar. Éstos pueden ser la densidad de flujo, la intensidad de campo y la intensidad e corriente.

Mo\_getcircuitpropierties.m: La función obtiene la información asociada al circuito indicado en la función. Las propiedades son la corriente que circula por el circuito, la caída de tensión que se produce en el circuito y el flujo que concatena el circuito. Es de gran utilidad para obtener el valor de inductancia mediante la división del flujo concatenado con la intensidad circulante.

Mo\_seteditmode.m: La función establece el modo del post procesador a un punto (contorno o área.)

Mo\_selectblock.m: La función selecciona el bloque que contiene las coordenadas indicadas.

Mo\_addcontour.m: La función añade un punto del contorno en las coordenadas indicadas. Si es el primero definido será el inicio de contorno. Si ya se ha añadido un punto con anterioridad se generará una línea o arco que unirá ambos puntos.

Mo\_blockintegral.m: La función calcula la integral del bloque seleccionado. Se puede integrar una serie de parámetros entre los que se encuentran, el potencial vector, la energía del campo magnético, las perdidas por histéresis o laminación, las perdidas resistivas, el área transversal del bloque, la inducción en los ejes x e y, el volumen del bloque, las fuerzas de Lorentz, el par de Lorentz y la coenergía del campo magnético.

Mo\_lineintegral.m: La función calcula la integral a lo largo de un contorno seleccionado. Entre las integrales posibles se encuentran, la inducción en su componente normal, la intensidad magnética en su componente tangencial, la longitud del contorno, la fuerza de tensor de estrés y el par del tensor de estrés.

Mo\_clearblock.m: La función deselecciona los bloques definidos.

Mo\_clearcontour.m: La función deselecciona los contornos definidos.

Mo\_getb.m: La función obtiene la densidad de flujo asociado al punto indicado en las coordenadas, los valores obtenidos representan las componentes en los ejes x e y.

### A 1.3 CODIGO OCTAVEFEMM COMPLETO.

A continuación, se muestra el código completo de OCTAVEFEMM escrito en MATLAB, con el fin de mostrar el flujo de trabajo utilizado para el análisis correcto del modelo.

```
disp('Ander Garcia Lameiras');
disp('PROGRAMA PARA GENERAR MODELOS DE FEMM TRANSITORIOS');
%Se procede a abrir el software FEMM.
openfemm;
%Se abre un nuevo documento.
Newdocument(0);
%Se maximiza la ventana.
main maximize;
%Se esconde la rejilla en la creación de la geometría para disminuir
el tiempo.
mi_hidegrid;
%Se definen las características geométricas del motor: 
%Queda definido el ángulo por ranura.
ang0 rot=360/n ran rot;
%El radio interno del estator queda definido por los datos definidos.
r gap=air gap+r ext rot;
%Quedan definidos los parámetros del problema.
mi probdef(f, 'millimeters', 'planar', 1.e-8, prof, 30);
%Se define el aire.
mi_addmaterial('Air', 1, 1, 0, 0, 0, 0, 0, 0, 0, 0, 0);
%Se define el material de la bobinas del estator.
mi addmaterial('Coil est', 1, 1, 0, 0, s coil est, 0, 0, 1, 0, 0, 0);
```

```
%Se incorpora la curva B-H definida al material magnético.
mi_addbhpoints('Iron', bhcurve);
%Se calcula el ángulo de la posición del rotor.
ang pos=-ang 0 1 rot;
%Se define el ángulo de la posición del estator.
ang desf=-ang 0 1 est;
%Se comienza con la creación de la geometría del rotor.
for i=1:n_ran_rot
ang rot=ang pos+ang0 rot*i;
ang 2 rot=ang pos+ang0 rot*(i-1);
ang 1 rot=ang 0 1 rot+ang 2 rot;
ang 0 5=24*ang 0 4;
mi_drawarc(r_in_rot*cos(ang_2_rot*pi()/180),r_in_rot*sin(ang_2_rot*pi(
)/180),r_in_rot*cos(ang_rot*pi()/180),r_in_rot*sin(ang_rot*pi()/180),
ang0 rot, 1);
mi_addsegment(r_3_rot*cos(ang_1_rot*pi()/180)-
r \overline{1} rot*sin(ang \overline{1} rot*pi()/180),r \overline{3} rot*sin(ang 1 rot*pi()/180)+r 1 ro
t*cos(ang 1 rot*pi() / 180),r 4 rot*cos(ang 1 rot*pi()/180)-
r_2 rot*sin(ang_1 rot*pi()/180),r_4 rot*sin(ang_1 rot*pi()/180)+r_2 ro
t*cos(ang 1 rot*pi() / 180));mi drawline(r 4 rot*cos((ang 1 rot)*pi()/180)+r 2 rot*cos((ang 1 rot+a
ng 0_5)*pi()/180),r_4_rot*sin((ang_1_rot)*pi()/180)+r_2_rot*sin((ang_1_
r_{\text{oct+ang}} 0 5)*pi()/180),r ext rot*cos((ang 1 rot+ang \overline{0} 4)*pi()/180),r
ext rot*sin((ang 1 rot+ang 0 4)*pi()/180));mi_addnode(r_ext_rot*cos(ang_1_rot*pi()/180),r_ext_rot*sin(ang_1_rot*p
i\overline{()}/180);
%Se definen la corriente del rotor.
i rot 1=0;%Se definen las propiedades de la bobinas del rotor.
if i>=1 && i<=n ran rot/2
mi_addcircprop(strcat('icoil_rot_',num2str(i)),0, 1);
mi_addblocklabel(r_3_rot*cos(ang_1_rot*pi()/180),r_3_rot*sin(ang_1_rot
*pi() /180));
mi_selectlabel(r_3_rot*cos(ang_1_rot*pi()/180),r_3_rot*sin(ang_1_rot*p
i()/180));
mi_setblockprop('Coil_rot', 0, 0, strcat('icoil_rot_',num2str(i)), 0,
0,n con rot);
mi_clearselected
end
if i>n_ran_rot/2
```

```
mi_addblocklabel(r_3_rot*cos(ang_1_rot*pi()/180),r_3_rot*sin(ang_1_rot
*_{p1}()/180);
```

```
mi_selectlabel(r_3_rot*cos(ang_1_rot*pi()/180),r_3_rot*sin(ang_1_rot*p
i() / 180);
mi_setblockprop('Coil_rot', 0, 0, strcat('icoil_rot_',num2str(i-
(n \text{ ran rot}/2)), 0, 0,-n con rot);
mi_clearselected 
mi_zoomnatural;
end
%Se selecciona la parte magnética del rotor y se le da propiedades.
mi_addblocklabel(1.1*(r_in_rot*cos(ang_rot*pi()/180)+r_in_rot*cos(ang
2_rot*pi()/180))/2,1.1*(r_in_rot*sin(ang_rot*pi()/180)+r_in_rot*sin(an
q 2rot*pi() (180))/2);
mi_selectlabel(1.1*(r_in_rot*cos(ang_rot*pi()/180)+r_in_rot*cos(ang_2_
rot*pi()/180))/2,1.1*(r_in_rot*sin(ang_rot*pi()/180)+r_in_rot*sin(ang_
2_rot*pi()/180))/2);
mi setblockprop('Iron', 0, 0, 'None', 0, 0,0);
mi_clearselected
%Se dibuja el entrehierro.
mi drawarc(r gap, 0, -r gap, 0,180,1);
mi drawarc(-r gap, 0, r gap, 0,180,1);
%Se selecciona la parte de aire externa y se le da propiedades.
mi_addblocklabel((r_ext_est+r_inf)/2,0);
min selectlabel((r ext est+r inf)/2,0);
mi setblockprop('Air', 0, 0, 'None', 0, 0,0);
mi_clearselected
%Se define el valor de la permeabilidad.
muo = pi*4.e-7;%Se definen las propiedades de las condiciones de contorno.
mi_addboundprop('dirichelet', 0, 0, 0, 0, 0, 0, 0, 0);
%Se selecciona la curva superior del infinito y se le da las 
condiciones de contorno.
mi selectarcseqment(0, r inf);
mi setarcsegmentprop(2.5, 'dirichelet', 0, 0);
mi_clearselected;
%Se guarda el archivo de FEMM generado.
mi_saveas(strcat('SIMENS_BARRA',num2str(b),'_POS',num2str(p),'.fem'));
%Se procede a mallar el modelo y se muestra dicha malla.
mi_createmesh;
mi_showmesh;
%Se procede al análisis del modelo.
mi_analyze;
%Se importa la solución a Matlab.
mi_loadsolution;
%Se obtienen todas las propiedades de los circuitos definidos.
mo_hidenames;
mo_hidepoints;
```

```
mo_showdensityplot(1,0,0,0.005,'mag');
%Se calcula la inductancia del rotor.
for h=1:n_ran_rot/2
ang rot h=ang pos+ang0 rot*h;
ang 2 rot h=ang pos+ang0 rot*(h-1);
ang 6 rot=ang 0 1 rot+ang 2 rot h;
%Se calcula la inductancia por medio de las propiedades del circuito.
val rot(h,:)=mo_qetcircuitproperties(strcat('icoil_rot_',num2str(h)));
L rot(p, h) = real(val rot(h, 3));
%Se calcula la inductancia mediante la integración de la densidad de 
flujo.
mo seteditmode('area');
mo_selectblock(r_3_rot*cos(ang_6_rot*pi()/180),r_3_rot*sin(ang_6_rot*p
i()/180));
mo_clearblock; 
mo_seteditmode('contour');
mo_addcontour(r_ext_rot*cos(ang_6_rot*pi()/180),r_ext_rot*sin(ang_6_ro
t * \overline{pi}()/180);
mo_addcontour(r_ext_rot*cos(ang_6_rot*pi()/180),r_ext_rot*sin(ang_6_ro
t * \bar{pi} ()/180));
int linea(:,h)=mo lineintegral(0);
mo_clearcontour;
end
for h=1:n_ran_rot
ang_rot_h=ang_pos+ang0_rot*h;
ang<sup>2</sup> rot h=ang pos+ang0 rot*(h-1);
ang 6 rot=ang 0 1 rot+ang 2 rot h;
mo seteditmode('area');
mo_selectblock(r_3_rot*cos(ang_6_rot*pi()/180),r_3_rot*sin(ang_6_rot*p
i()/180));
%Se calcula la inductancia por medio de la integración del potencial 
vector
pot vect(h)=mo_blockintegral(1)/mo_blockintegral(5);
mo_clearblock;
end
pot vect(n ran rot+1)=pot vect(1);
for k=1:n_ran_rot/2
L rot pot vect(k)=pot vect(k)-pot vect(k+n ran rot/2);
end
L rot juntas=zeros([3 n ran rot-1]);
L rot juntas(1,1:length(int linea(1,:)))=int linea(1,:);
L rot juntas(2,1:length(L rot pot vect))=L rot pot vect;
Lrot\overline{\phantom{a}}juntas(3,1:length(Lrot))=L\overline{\phantom{a}}rot;
L_rot_juntas=real(L_rot_juntas);
%Se calcula la inductacia del estator.
```

```
for h=1:n_ran_est/2
ang est h=ang desf+ang0 est*h;
ang 2 est h=ang desf+ang0 est*(h-1);
ang 6 est=ang 0 1 est+ang 2 est h;
%Se calcula la inductancia por medio de las propiedades del circuito.
val est(h,:)=mo_qetcircuitproperties(strcat('icoil_est_',num2str(h)));
L est(p, h) = real(val est(h, 3));
%Se calcula la inductancia mediante la integración de la densidad de 
flujo.
mo seteditmode('area');
mo_selectblock(r_4_est*cos(ang_6_est*pi()/180),r_4_est*sin(ang_6_est*p
i()/180));
mo_clearblock; 
mo_seteditmode('contour');
mo_addcontour(r_in_est*cos(ang_6_est*pi()/180),r_in_est*sin(ang_6_est*
pi()/180));
mo_addcontour(r_ext_est*cos(ang_6_est*pi()/180),r_ext_est*sin(ang_6_es
t*pi()/180));
int linea est(:,h)=2*mo lineintegral(0);
mo_clearcontour;
end
for h=1:n_ran_est
ang_est_h=ang_desf+ang0 est*h;
ang<sup>2</sup> est h=ang desf+ang0 est*(h-1);
ang 6 est=ang 0 1 est+ang 2 est_h;
mo seteditmode('area');
mo_selectblock(r_4_est*cos(ang_6_est*pi()/180),r_4_est*sin(ang_6_est*p
i\overline{()}/180);
%Se calcula la inductancia por medio de la integración del potencial 
vector.
pot vect est(h)=mo_blockintegral(1)/mo_blockintegral(5);
mo_clearblock;
end
pot vect est(n_ran_est+1)=pot vect est(1);
for k=1:n_ran_est/2
L est pot vect(k)=pot vect est(k)-pot vect est(k+(n ran est/2));
end
%Se calcula la inductancia propia del circuito alimentado
mo seteditmode('area');
mo_groupselectblock;
int energ=4*mo blockintegral(2);
mo_clearblock;
```

```
%se calcula la posición central del entrehierro.
r med gap=(r ext rot+r gap)/2;
%Se realiza una iteración para calcular la inducción a lo largo de 
todo el entrehierro.
for k=1:360
b0(:,k)=mo_qetb(r_med_qap*cos(k*pi()/180),r_med_qap*sin(k*pi()/180));
b(k)=abs(sqrt(b0(\overline{1},k)<sup>\overline{2}</sup>+b0(2,k)<sup>2</sup>));
end
t=1:1:36000;
%Se dibuja la inducción en el entrehierro en función de la posición.
Figure
plot(t,b);
xlabel('grados (º)');
ylabel('induccion (T)');
title('induccion en el entrehierro');
Figure
n1=1:n ran rot-1;
plot(n1,L_rot_juntas(1,:),'r',n1,L_rot_juntas(2,:),'b',n1,L_rot_juntas
(3, :), 'q<sup>'</sup>);
xlabel('ranuras rotor');
ylabel('Inductancia (mH)');
title('comparacion de inductancias por diferentes metodos');
Figure
n2=1:n ran est-1;
plot(n2, L est juntas(1,:),'r',n2, L est juntas(2,:),'b',n2, L est juntas
(3, :), 'g');
xlabel('ranuras estator');
ylabel('Inductancia (mH)');
title('comparacion de inductancias por diferentes metodos');
```